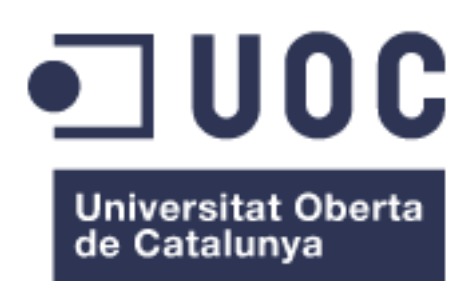

# SAP: Diseño e implementación de una infraestructura para aplicaciones móviles

### **Ramón Sáez Fernández**

Grado en Ingeniería de Tecnologías y Servicios de Telecomunicación Administración de redes y sistemas operativos

**Nombre Consultor:** Juan Ramón Esteban Grifoll **Nombre Profesor responsable de la asignatura:** Javier Panadero Martínez

08/01/2020

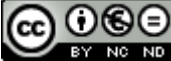

Esta obra está sujeta a una licencia de [Reconocimiento-NoComercial-](http://creativecommons.org/licenses/by-nc-nd/3.0/es/)[SinObraDerivada 3.0 España](http://creativecommons.org/licenses/by-nc-nd/3.0/es/) de Creative **[Commons](http://creativecommons.org/licenses/by-nc-nd/3.0/es/)** 

# **FITXA DEL TREBALL FINAL**

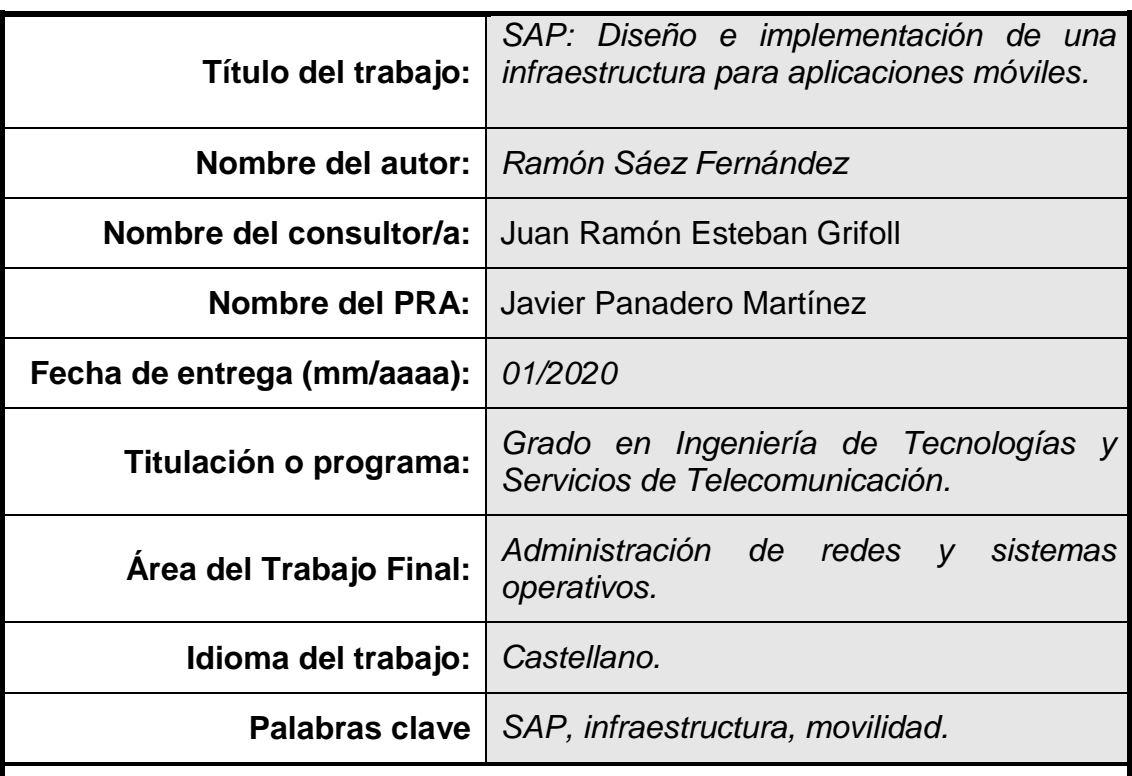

 **Resumen del Trabajo (máximo 250 palabras):** Con *la finalidad, contexto de aplicación, metodología, resultados i conclusiones del Trabajo.*

Actualmente, el mundo está globalizado y las empresas compiten con cualquier empresa de todo el mundo. Esto ha provocado que cada vez más las empresas busquen mejorar su competitividad mediante una mejora de la eficiencia y la productividad de sus procesos de negocio basado en las TIC.

Para mejorar la eficiencia y la productividad de sus procesos, la mayoría de las empresas han implementado sistemas de gestión empresarial (ERP). Hay varios proveedores de estos sistemas, los más conocidos son SAP, Microsoft, SAGE y Oracle.

En este trabajo, se diseñará e implementara una infraestructura de sistemas SAP para desarrollar y explotar aplicaciones para móviles y/o tablets y vía web.

El objetivo es dotar de una infraestructura para el desarrollo y explotación de aplicaciones móviles y vía web, priorizando la seguridad, la disponibilidad y los tiempos de respuesta en una gran empresa donde todos los procesos son críticos.

El sistema dotara de una mayor flexibilidad a la hora de acceder a la información por parte de los empleados de la empresa y así, aumentar la competitividad de la empresa mediante una mejora de los procesos de negocio.

# **Abstract (in English, 250 words or less):**

Currently, the world is globalized and companies compete with any company around the world. This has caused that more and more companies seek to improve their competitiveness by improving the efficiency and productivity of their business processes based on TIC.

To improve the efficiency and productivity of their processes, most companies have implemented business management systems (ERP). There are several providers of these systems, the best known are SAP, Microsoft, SAGE and Oracle.

In this work, an infrastructure of SAP systems will be designed and implemented to develop and exploit applications for mobile or Tablets and via web.

The objective is to provide an infrastructure for the development and exploitation of mobile applications and via the web, prioritizing security, availability and response times in a large company where all processes are critical.

The system will provide greater flexibility in accessing information by the company's workers and thus increase the competitiveness of the company through an improvement in business processes.

# **Índice**

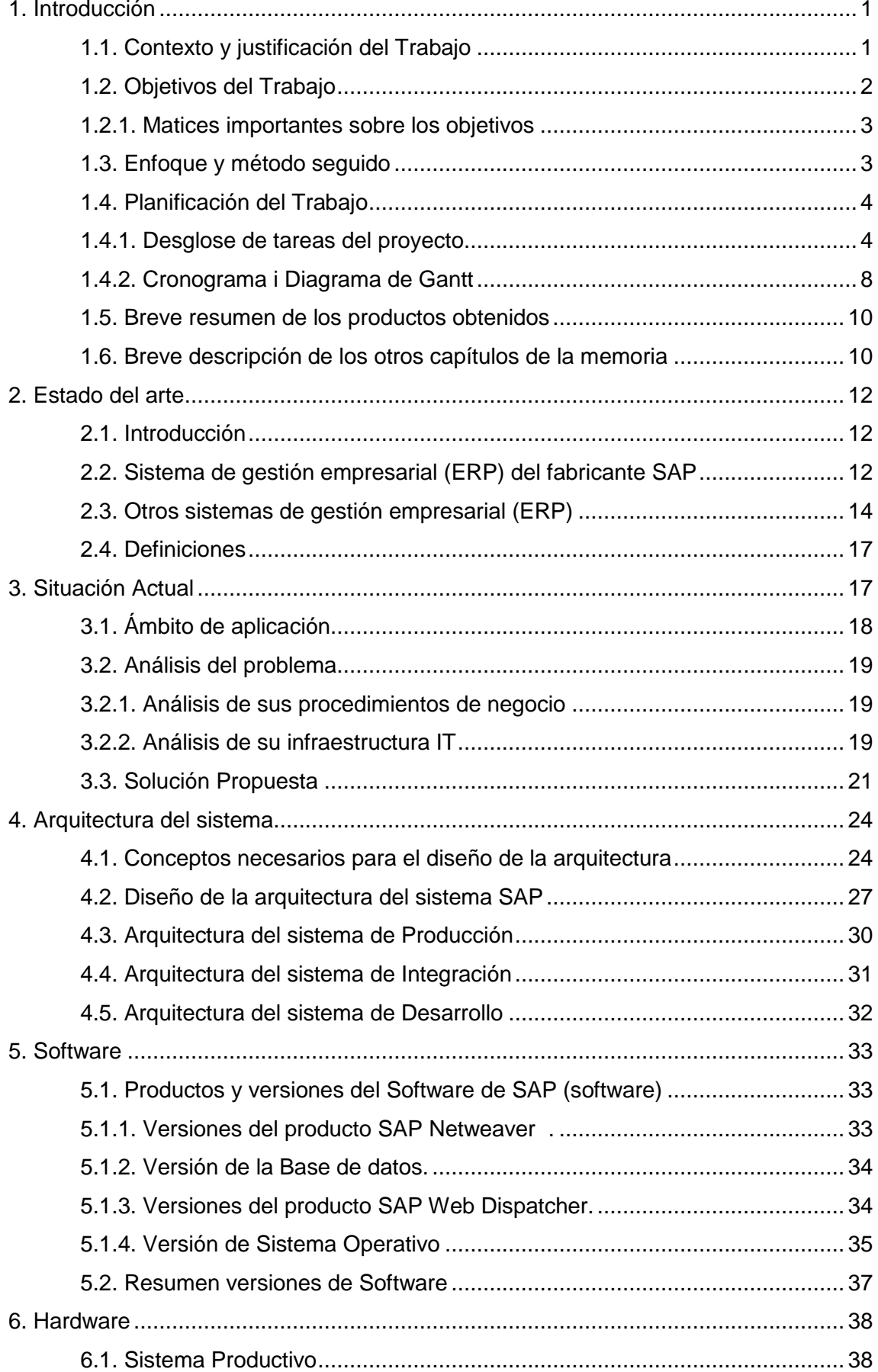

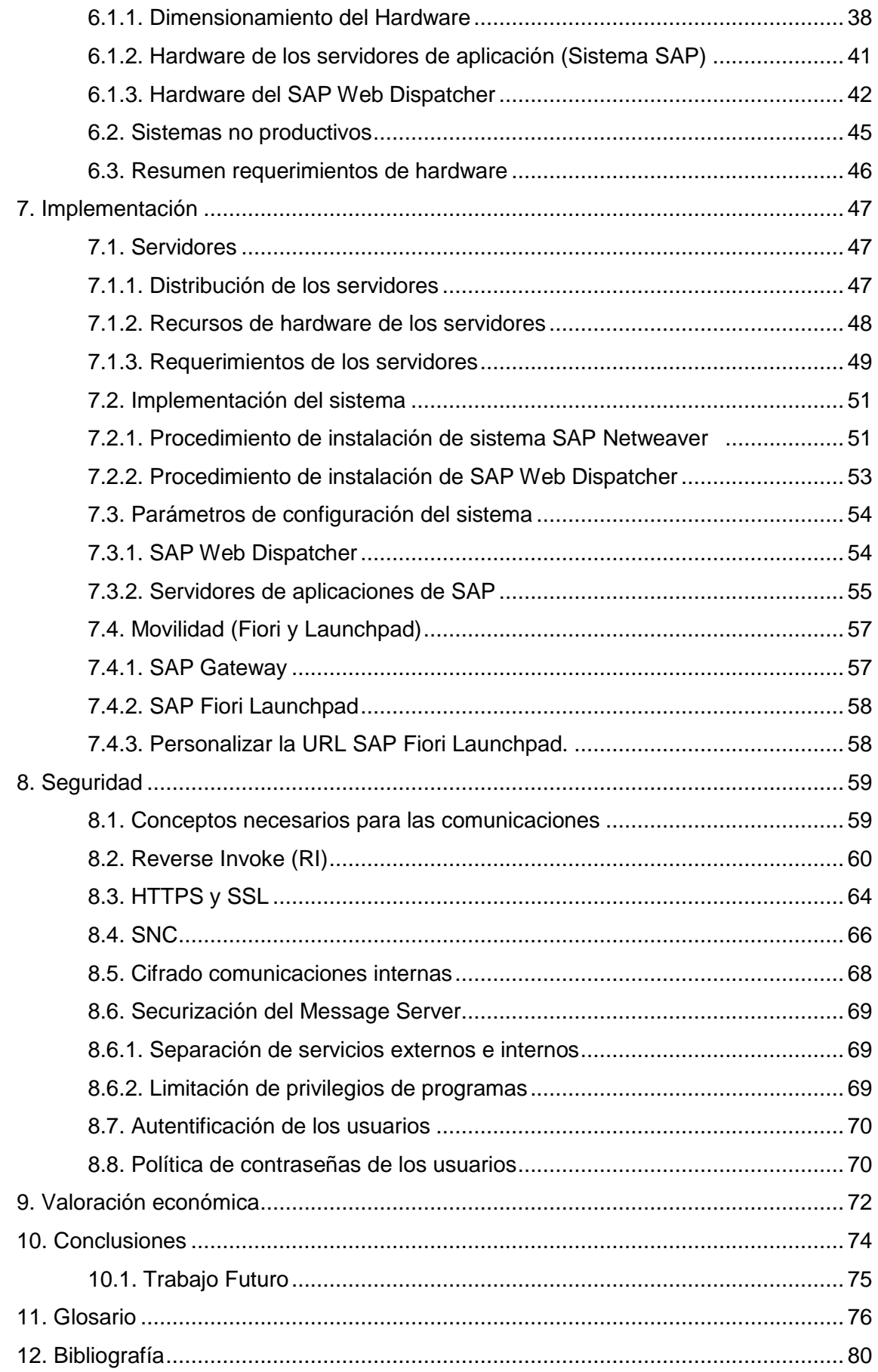

# **Lista de Tablas**

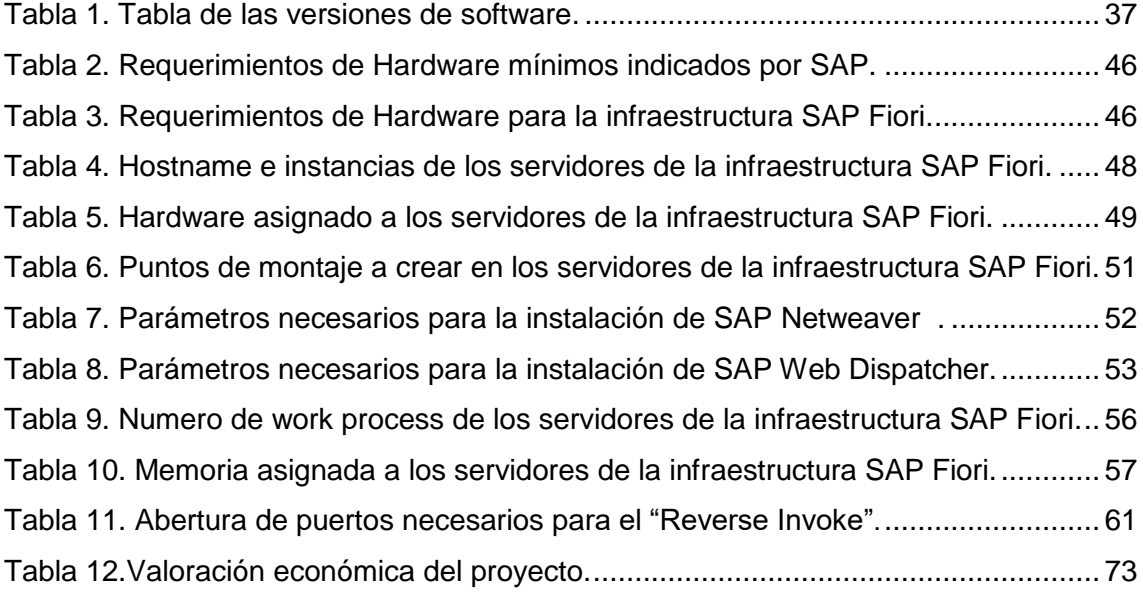

# **Lista de Figuras**

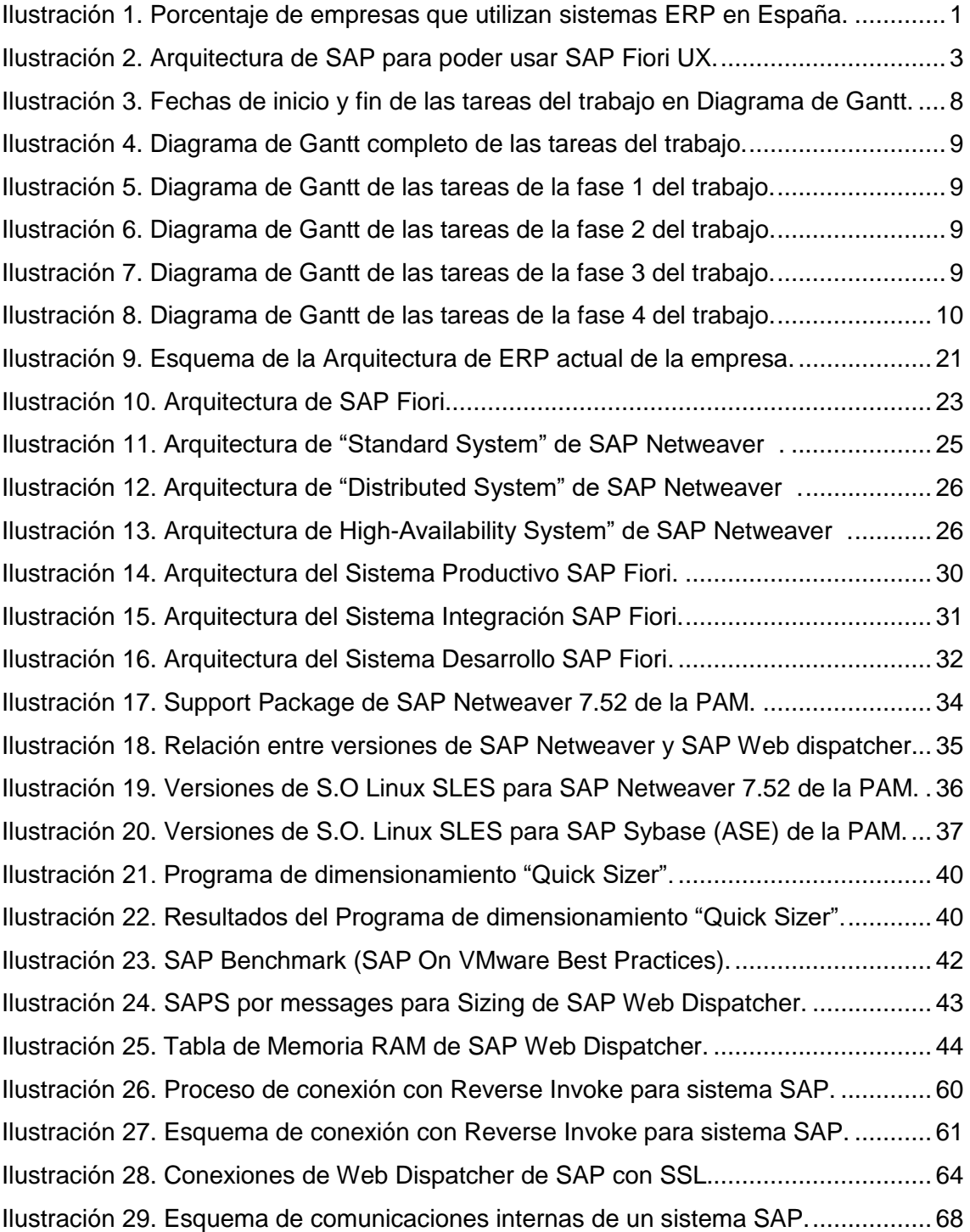

# <span id="page-9-0"></span>1. Introducción

En este capítulo, se realiza una introducción al trabajo propuesto. Explica y nos sitúa en el contexto del trabajo, justificación, los objetivos que se persigue conseguir, así como el enfoque y la metodología que se seguirá para alcanzarlos. También se detalla la planificación temporal y las tareas a realizar para alcanzar los objetivos. Por último, se detallan los productos obtenidos y una breve descripción del resto de capítulos.

# <span id="page-9-1"></span>1.1. Contexto y justificación del Trabajo

Actualmente, el mundo está globalizado y las empresas compiten con cualquier empresa en todo el mundo. Esto ha provocado que cada vez más las empresas busquen mejorar su competitividad mediante una mejora de la eficiencia y la productividad de sus procesos de negocio basados en las TIC.

Para mejorar eficiencia y la productividad de sus procesos, la mayoría de las empresas han implementado sistemas de gestión empresarial (ERP) en los últimos años, donde guardan y explotan los datos de sus negocios de forma interna con equipos informáticos *(Ver [Ilustración 1\)](#page-9-2) [1].*

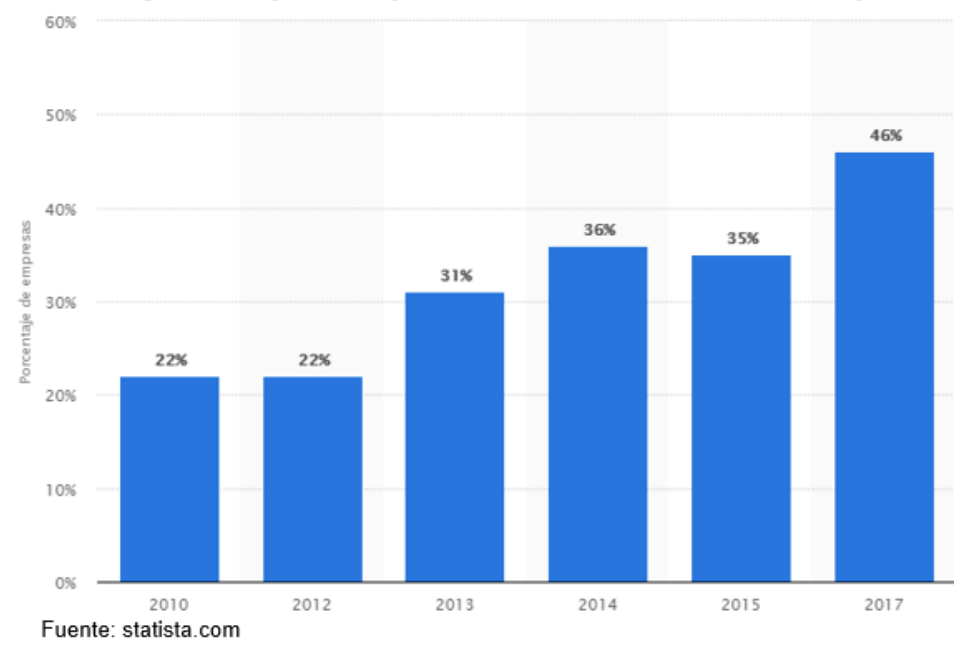

Porcentaje de empresas que utilizan sistemas ERP en España

<span id="page-9-2"></span>*Ilustración 1. Porcentaje de empresas que utilizan sistemas ERP en España. (Fuente: statista.com)*

Además, estamos en un período donde todas las empresas están realizando una transformación digital de todo su negocio para poder hacer frente a la competencia y a la era digital, donde los equipos móviles (Tablet y Smartphone) están tomando cada vez más peso dentro de la sociedad y del mundo empresarial. Casi ninguna de ellas, disponen de aplicaciones para móviles y tablets para mejorar la disponibilidad inmediata y portabilidad de los datos de su negocio en cualquier lugar del mundo.

# <span id="page-10-0"></span>1.2. Objetivos del Trabajo

El principal objetivo o estratégico de este Trabajo Final de Grado (TFG) es disponer de una infraestructura capaz de proporcionar servicios de aplicaciones móviles y vía web para la gestión contable, financiera, logística y de procesos de recursos humanos (RR.HH) de la empresa, mediante el software de gestión empresarial de fabricante alemán SAP.

Además del objetivo principal, también hay los siguientes objetivos operativos que debe cumplir esta infraestructura:

- Asegurar que los usuarios autorizados tengan acceso a los datos del sistema SAP en una disponibilidad mínima del 99,5% del tiempo.
- Garantizar la confidencialidad mediante el acceso a la información sólo por parte del personal de la empresa autorizado.
- Permitir el acceso a los datos mediante aplicaciones de móvil (Apps) o vía Web (mediante navegadores web).
- Permitir el acceso a los datos desde el exterior en cualquier momento a través de canales cifrados.
- Proporcionar un acceso rápido y sencillo a los usuarios para mejorar la experiencia de usuario.
- Seguir las "Best Practices" indicadas por SAP para sus sistemas con el objetivo de conseguir la implantación de la infraestructura con éxito.

#### <span id="page-11-0"></span>1.2.1. Matices importantes sobre los objetivos

Para concluir la explicación de los objetivos, añadir unos matices importantes:

- La infraestructura diseñada en este trabajo sólo se refiere al Front-end a nivel de sistema, es decir, está orientada a la explotación de las aplicaciones móviles y vía web. La lógica de negocio y los datos se encuentran en los sistemas Back-ends.
- Debido al punto anterior este trabajo, el proyecto se plantea para empresas que ya tienen sistemas de gestión empresarial (ERP) implantados del fabricante de software SAP y quieren ampliar estos servicios para que sus trabajadores y/o clientes puedan trabajar con dispositivos móviles o vía web desde cualquier parte del mundo.

#### <span id="page-11-1"></span>1.3. Enfoque y método seguido

El planteamiento para diseñar e implementar un sistema SAP para la explotación de los datos de la empresa mediante la utilización de aplicaciones móviles (Apps) o vía Web, consiste en diseñar un sistema SAP para el uso de la tecnología para la movilidad, llamada SAP Fiori. Concretamente se trabajará con una arquitectura del fabricante Alemán SAP necesaria para el uso de la tecnología Fiori UX *(Ver [Ilustración 2\)](#page-11-2) [2].*

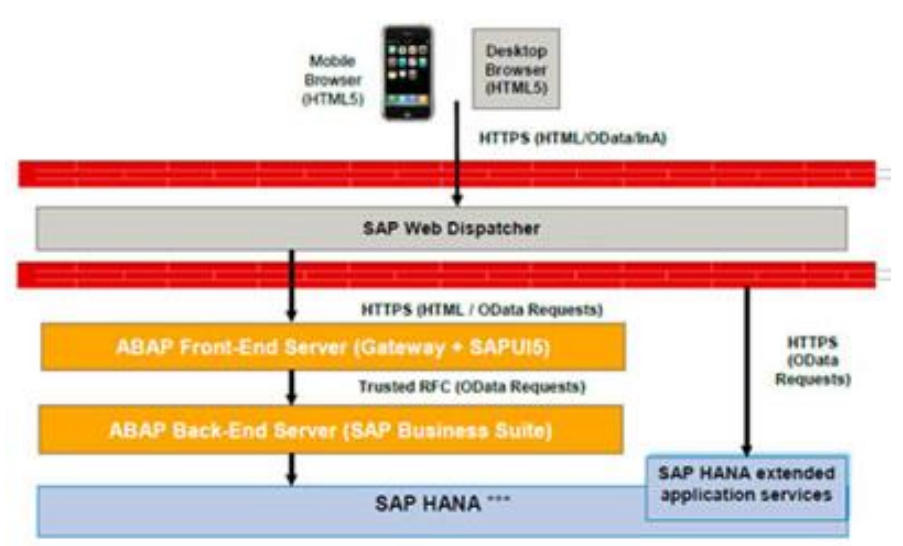

<span id="page-11-2"></span>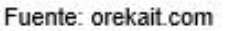

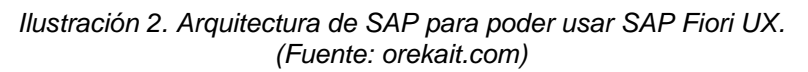

El diseño de la arquitectura y su implementación se realizará con la premisa de seguir la metodología de las "Best Practices" que indica SAP, así como garantizar la seguridad de los datos y prevenir posibles ataques cibernéticos que se pudiesen producir.

<span id="page-12-0"></span>1.4. Planificación del Trabajo

Para planificar en el tiempo el TFG sobre la tecnología SAP para movilidad se han tenido en cuenta las siguientes premisas:

- Definir las actividades a desarrollar en el TFG.
- Analizar y clasificar las actividades y su secuencia.
- Estimar la duración de las actividades.
- Estudiar las dependencias entre las actividades a realizar.
- Realizar un calendario con datos de estas actividades (Diagrama de Gantt).

Este TFG estará estructurado en dos partes. Una primera parte que constará de un estudio teórico de la tecnología de movilidad de la empresa Alemana de software SAP para gestión empresarial, donde se describirá los aspectos técnicos más relevantes de esta tecnología. La segunda parte donde se diseñará e implementará una infraestructura para el desarrollo y explotación de aplicaciones móviles y vía web.

Por otro lado, el trabajo está planificado en cuatro fases. La razón por la que tiene este número de fases es debido a que viene determinado por las entregadas de las PAC's (Pruebas de evaluación continua).

<span id="page-12-1"></span>1.4.1. Desglose de tareas del proyecto

Este trabajo tiene 15 tareas dividas en 4 fases. A continuación se mostrará una pequeña descripción de cada una de las tareas.

# **Fase 1.**

**Tarea 1:** Análisis y propuesta del TFG. **Descripción de la tarea:**

Análisis y propuesta del TFG.

# **Objetivos de la actividad:**

Analizar los posibles temas para realizar el TFG y hacer la propuesta del TFG.

**Tarea 2:** Realización del plan de trabajo.

# **Descripción de la tarea**

Realización del plan de trabajo.

# **Objetivos de la actividad**

Analizar y definir el plan de trabajo del TFG. Esto incluye hacer una descripción del proyecto, justificar el proyecto, explicar la motivación para realizar el proyecto, ámbito de aplicación, objetivos del proyecto, requisitos y propuesta de índice.

**Tarea 3:** Planificación temporal de las tareas.

#### **Descripción de la tarea**

Planificación temporal de las tareas.

### **Objetivos de la actividad**

Realizar la planificación de todas las tareas necesarias del proyecto.

**Fase 2.**

**Tarea 4:** Redactar la introducción al TFG (Capítulo 1).

### **Descripción de la tarea**

Redactar la introducción al TFG (Capítulo 1).

# **Objetivos de la actividad**

Redactar la introducción al TFG. Básicamente se trata de describir el proyecto, los motivos para realizarlo y la definición de los objetivos. Esto comprende justificar el proyecto, objetivos del proyecto, enfoque y metodología seguida, planificación, productos obtenidos y una breve descripción de los otros capítulos.

**Tarea 5:** Estudio del estado del arte. **Descripción de la tarea** Estudio del estado del arte. **Objetivos de la actividad**

Recopilar información sobre proyectos similares al tema de este trabajo. Una vez recopilada esta información se redacta el estado del arte.

**Tarea 6:** Recopilar información sobre tecnología de SAP

#### **Descripción de la tarea**

Recopilar información sobre tecnología de SAP.

#### **Objetivos de la actividad**

Buscar, recopilar y analizar la información necesaria sobre tecnología SAP para movilidad (Fiori).

#### **Tarea 7:** Calcular el dimensionamiento del hardware

#### **Descripción de la tarea**

Calcular el dimensionamiento del hardware.

#### **Objetivos de la actividad**

Calcular el dimensionamiento del hardware y escoger el hardware necesario para la infraestructura.

#### **Tarea 8:** Diseño de la arquitectura del sistema

#### **Descripción de la tarea**

Diseño de la arquitectura del sistema**.**

#### **Objetivos de la actividad**

Diseñar la arquitectura del sistema necesaria para poder dar servicios de aplicaciones de movilidad basándose en el análisis de la información recopilada

### **Tarea 9:** Implementación del sistema SAP

#### **Descripción de la tarea**

Implementación 1ªparte.

#### **Objetivos de la actividad**

Una vez diseñada la arquitectura del sistema se decidirán los productos y versiones del software necesario para poder implementar el sistema. También se decidirán los parámetros de configuración del sistema.

### **Fase 3.**

**Tarea 10:** Implementación Movilidad (Fiori y Launchpad)

#### **Descripción de la tarea**

Implementación 2ªparte.

#### **Objetivos de la actividad**

Una vez implementado el sistema SAP, se procederá a hacer la implementación de la parte de movilidad (Fiori y Launchpad).

#### **Tarea 11:** Seguridad

### **Descripción de la tarea**

Seguridad.

#### **Objetivos de la actividad**

Estudio y análisis de la seguridad del sistema. Una vez analizada la seguridad del sistema se implementarán al sistema las medidas necesarias para aumentar y mejorar la seguridad del sistema.

#### **Tarea 12:** Realizar la valoración económica

**Descripción de la tarea** Realizar la valoración económica **Objetivos de la actividad** Realizar una valoración económica del coste del proyecto.

**Tarea 13:** Conclusiones. **Descripción de la tarea** Conclusiones. **Objetivos de la actividad** Analizar el proyecto y redactar las conclusiones de este trabajo.

**Fase 4.**

**Tarea 14:** Redactar la versión final de la memoria del proyecto. **Descripción de la tarea** Redactar la versión final de la memoria del proyecto.

#### **Objetivos de la actividad**

Redactar versión final de la memoria del proyecto incluyendo la bibliografía y anexos necesarios para la correcta interpretación del proyecto por parte de las personas que lean el proyecto.

**Tarea 15:** Realizar presentación del TFG

**Descripción de la tarea**

Realizar presentación del TFG.

#### **Objetivos de la actividad**

Realizar una presentación con un vídeo explicativo para defender el TFG.

# <span id="page-16-0"></span>1.4.2. Cronograma i Diagrama de Gantt

A continuación, se muestra el diagrama de Gantt en el que se pueden observar las tareas, su duración y sus correspondientes fechas de inicio y fin. Además, se utiliza un color diferente para las tareas de cada fase con el objetivo de mejorar la visualización y comprensión de las tareas en cada fase *(Ver [Ilustración 3](#page-16-1) e [Ilustración 4\)](#page-17-0).*

|    | Nombre de tarea                                  | Duración | Comienzo     | Fin          |
|----|--------------------------------------------------|----------|--------------|--------------|
| 1  | ⊿ Fase 1                                         | 12 días  | mié 18/09/19 | jue 03/10/19 |
| 2  | Analisis i proposta del TFG                      | 4 días   | mié 18/09/19 | lun 23/09/19 |
| 3  | Realització del pla de treball                   | 6 días   | mar 24/09/19 | mar 01/10/19 |
| 4  | Planificació temporal de les tasques             | 2 días   | mié 02/10/19 | jue 03/10/19 |
| 5  | ⊿ Fase 2                                         | 31 días  | vie 04/10/19 | vie 08/11/19 |
| 6  | Redactar la introducció al TFG                   | 5 días   | vie 04/10/19 | mié 09/10/19 |
| 7  | Estudi del estat de l'art                        | 4 días   | jue 10/10/19 | mar 15/10/19 |
| 8  | Recopilar informació sobre tecnologia de SAP     | 7 días   | mié 16/10/19 | mié 23/10/19 |
| 9  | Calcular el dimensionament del hardware          | 2 días   | ue 24/10/19  | vie 25/10/19 |
| 10 | Disseny arquitectura del sistema                 | 4 días   | sáb 26/10/19 | mar 29/10/19 |
| 11 | Implementació infraestructura SAP                | 9 días   | mié 30/10/19 | vie 08/11/19 |
| 12 | $\triangle$ Fase 3                               | 27 días  | sáb 09/11/19 | vie 13/12/19 |
| 13 | Implementació de mobilitat (Fiori i Launchpad)   | 3 días   | sáb 09/11/19 | mar 12/11/19 |
| 14 | Seguretat                                        | 20 días  | mié 13/11/19 | lun 09/12/19 |
| 15 | Realitzar valoració econòmica                    | 2 días   | mar 10/12/19 | mié 11/12/19 |
| 16 | Conclusions                                      | 2 días   | jue 12/12/19 | vie 13/12/19 |
| 17 | ⊿ Fase 4                                         | 19 días  | sáb 14/12/19 | mié 08/01/20 |
| 18 | Redactar versió final de la memòria del projecte | 3 días   | sáb 14/12/19 | mar 17/12/19 |
| 19 | Realitzar presentació del TFG                    | 16 días  | mié 18/12/19 | mié 08/01/20 |
|    |                                                  |          |              |              |

<span id="page-16-1"></span>*Ilustración 3. Fechas de inicio y fin de las tareas del trabajo en Diagrama de Gantt.*

|    |                                                  |              |                           |                           |                | octubre 2019 |  |                   | noviembre 2019 |    |  |  | diciembre 2019 |  |                                           |  | enero 2020  |
|----|--------------------------------------------------|--------------|---------------------------|---------------------------|----------------|--------------|--|-------------------|----------------|----|--|--|----------------|--|-------------------------------------------|--|-------------|
|    | Nombre de tarea                                  | $-$ Duración | $\sqrt{C}$ Comienzo       | $-$ Fin                   | 16 19 22 25 28 | 01.04<br>07  |  | 22 25 28 31 03 06 |                | 09 |  |  |                |  | 18 21 24 27 30 03 06 09 12 15 18 21 24 27 |  | 30 02 05 08 |
|    | 4 Fase 1                                         | 12 días      | mié 18/09/19 jue 03/10/19 |                           |                |              |  |                   |                |    |  |  |                |  |                                           |  |             |
|    | Analisis i proposta del TFG                      | 4 días       | mié 18/09/19 lun 23/09/19 |                           |                |              |  |                   |                |    |  |  |                |  |                                           |  |             |
|    | Realització del pla de treball                   | 6 días       |                           | mar 24/09/19 mar 01/10/19 |                |              |  |                   |                |    |  |  |                |  |                                           |  |             |
| 4  | Planificació temporal de les tasques             | 2 días       | mié 02/10/19 jue 03/10/19 |                           |                |              |  |                   |                |    |  |  |                |  |                                           |  |             |
| -S | 4 Fase 2                                         | 31 días      | vie 04/10/19 vie 08/11/19 |                           |                |              |  |                   |                |    |  |  |                |  |                                           |  |             |
| 6  | Redactar la introducció al TFG                   | 5 días       |                           | vie 04/10/19 mié 09/10/19 |                |              |  |                   |                |    |  |  |                |  |                                           |  |             |
|    | Estudi del estat de l'art                        | 4 días       |                           | jue 10/10/19 mar 15/10/19 |                |              |  |                   |                |    |  |  |                |  |                                           |  |             |
| 8  | Recopilar informació sobre tecnologia de SAP     | 7 días       |                           | mié 16/10/19 mié 23/10/19 |                |              |  |                   |                |    |  |  |                |  |                                           |  |             |
| 9  | Calcular el dimensionament del hardware          | 2 días       | jue 24/10/19 vie 25/10/19 |                           |                |              |  |                   |                |    |  |  |                |  |                                           |  |             |
| 10 | Disseny arquitectura del sistema                 | 4 días       |                           | sáb 26/10/19 mar 29/10/19 |                |              |  |                   |                |    |  |  |                |  |                                           |  |             |
| 11 | Implementació infraestructura SAP                | 9 días       | mié 30/10/19 vie 08/11/19 |                           |                |              |  |                   |                |    |  |  |                |  |                                           |  |             |
| 12 | 4 Fase 3                                         | 27 días      | sáb 09/11/19 vie 13/12/19 |                           |                |              |  |                   |                |    |  |  |                |  |                                           |  |             |
| 13 | Implementació de mobilitat (Fiori i Launchoad)   | 3 días       |                           | sáb 09/11/19 mar 12/11/19 |                |              |  |                   |                |    |  |  |                |  |                                           |  |             |
| 14 | Seguretat                                        | 20 días      | mié 13/11/19 lun 09/12/19 |                           |                |              |  |                   |                |    |  |  |                |  |                                           |  |             |
| 15 | Realitzar valoració econòmica                    | 2 días       |                           | mar 10/12/19 mié 11/12/19 |                |              |  |                   |                |    |  |  |                |  |                                           |  |             |
| 16 | Conclusions                                      | 2 días       | jue 12/12/19 vie 13/12/19 |                           |                |              |  |                   |                |    |  |  |                |  |                                           |  |             |
| 17 | 4 Fase 4                                         | 19 días      |                           | sáb 14/12/19 mié 08/01/20 |                |              |  |                   |                |    |  |  |                |  |                                           |  |             |
| 18 | Redactar versió final de la memòria del projecte | 3 días       |                           | sáb 14/12/19 mar 17/12/19 |                |              |  |                   |                |    |  |  |                |  |                                           |  |             |
| 19 | Realitzar presentació del TFG                    | 16 días      |                           | mié 18/12/19 mié 08/01/20 |                |              |  |                   |                |    |  |  |                |  |                                           |  |             |
|    |                                                  |              |                           |                           |                |              |  |                   |                |    |  |  |                |  |                                           |  |             |

*Ilustración 4. Diagrama de Gantt completo de las tareas del trabajo.*

#### <span id="page-17-0"></span>*Fase 1.*

#### Diagrama de Gantt de la fase 1 *(Ver [Ilustración 5\)](#page-17-1).*

| Nombre de tarea                      | Duración $\div$ | $Comienzo \tightharpoonup$ | Fin |  |  | septiembre 2019 |  |  | $  01  04  07  10  13  16  19  22  25  28  01$ | octu |
|--------------------------------------|-----------------|----------------------------|-----|--|--|-----------------|--|--|------------------------------------------------|------|
|                                      |                 |                            |     |  |  |                 |  |  |                                                |      |
| $\triangle$ Fase 1                   | 12 días         | mié 18/09/19 jue 03/10/19  |     |  |  |                 |  |  |                                                |      |
| Analisis i proposta del TFG          | 4 días          | mié 18/09/19 lun 23/09/19  |     |  |  |                 |  |  |                                                |      |
| Realització del pla de treball       | 6 días          | mar 24/09/19 mar 01/10/19  |     |  |  |                 |  |  |                                                |      |
| Planificació temporal de les tasques | 2 días          | mié 02/10/19 jue 03/10/19  |     |  |  |                 |  |  |                                                |      |

*Ilustración 5. Diagrama de Gantt de las tareas de la fase 1 del trabajo.*

#### <span id="page-17-1"></span>*Fase 2.*

Diagrama de Gantt de la fase 2 *(Ver [Ilustración 6\)](#page-17-2).*

|                 |                                              |                 |                                      |              | ubre 2019 |  |  |  | noviembre                                                                         |  |
|-----------------|----------------------------------------------|-----------------|--------------------------------------|--------------|-----------|--|--|--|-----------------------------------------------------------------------------------|--|
|                 | Nombre de tarea<br>$\overline{\phantom{0}}$  | Duración $\sim$ | Comienzo<br>$\overline{\phantom{a}}$ | Fin<br>÷     |           |  |  |  | $04$   $07$   $10$   $13$   $16$   $19$   $22$   $25$   $28$   $31$   $03$   $06$ |  |
|                 | ⊿ Fase 2                                     | 31 días         | vie 04/10/19                         | vie 08/11/19 |           |  |  |  |                                                                                   |  |
| 6               | Redactar la introducció al TFG               | 5 días          | vie 04/10/19                         | mié 09/10/19 |           |  |  |  |                                                                                   |  |
| 7               | Estudi del estat de l'art                    | 4 días          | jue 10/10/19                         | mar 15/10/19 |           |  |  |  |                                                                                   |  |
| 8               | Recopilar informació sobre tecnologia de SAP | 7 días          | mié 16/10/19                         | mié 23/10/19 |           |  |  |  |                                                                                   |  |
| 9               | Calcular el dimensionament del hardware      | 2 días          | jue 24/10/19                         | vie 25/10/19 |           |  |  |  |                                                                                   |  |
| 10 <sup>°</sup> | Disseny arquitectura del sistema             | 4 días          | sáb 26/10/19                         | mar 29/10/19 |           |  |  |  |                                                                                   |  |
| 11              | Implementació infraestructura SAP            | 9 días          | mié 30/10/19                         | vie 08/11/19 |           |  |  |  |                                                                                   |  |

*Ilustración 6. Diagrama de Gantt de las tareas de la fase 2 del trabajo.*

#### <span id="page-17-2"></span>*Fase 3.*

Diagrama de Gantt de la fase 3 *(Ver [Ilustración 7\)](#page-17-3).*

|    |                                                |                        |                           |                           | 2019                             | diciembre 2019 |
|----|------------------------------------------------|------------------------|---------------------------|---------------------------|----------------------------------|----------------|
|    | Nombre de tarea                                | $\sim$ Duración $\sim$ | Comienzo                  | $-$ Fin                   | 12:15:18:21:24:27:30:03:06:09:12 |                |
|    | $\triangle$ Fase 3                             | 27 días                | sáb 09/11/19              | vie 13/12/19              |                                  |                |
| 13 | Implementació de mobilitat (Fiori i Launchpad) | 3 días                 | sáb 09/11/19              | mar 12/11/19              |                                  |                |
| 14 | Seguretat                                      | 20 días                | mié 13/11/19 lun 09/12/19 |                           |                                  |                |
| 15 | Realitzar valoració econòmica                  | 2 días                 |                           | mar 10/12/19 mié 11/12/19 |                                  |                |
| 16 | <b>Conclusions</b>                             | 2 días                 | jue 12/12/19              | vie 13/12/19              |                                  |                |

<span id="page-17-3"></span>*Ilustración 7. Diagrama de Gantt de las tareas de la fase 3 del trabajo.*

#### *Fase 4.*

Diagrama de Gantt de la fase 4 *(Ver [Ilustración 8\)](#page-18-2).*

|    |                                                  |                                                                     |                           |                           | enero 2020                                                              |
|----|--------------------------------------------------|---------------------------------------------------------------------|---------------------------|---------------------------|-------------------------------------------------------------------------|
|    | Nombre de tarea                                  | $\overline{\phantom{a}}$ Duración $\overline{\phantom{a}}$ Comienzo | $-$ Fin                   |                           | $\blacktriangleright$   12   15   18   21   24   27   30   02   05   08 |
|    | $\triangle$ Fase 4                               | 19 días                                                             |                           | sáb 14/12/19 mié 08/01/20 |                                                                         |
| 18 | Redactar versió final de la memòria del projecte | 3 días                                                              | sáb 14/12/19 mar 17/12/19 |                           |                                                                         |
| 19 | Realitzar presentació del TFG                    | 16 días                                                             | mié 18/12/19 mié 08/01/20 |                           |                                                                         |

*Ilustración 8. Diagrama de Gantt de las tareas de la fase 4 del trabajo.*

# <span id="page-18-2"></span><span id="page-18-0"></span>1.5. Breve resumen de los productos obtenidos

La finalidad de este trabajo es conseguir una infraestructura capaz de proporcionar servicios de aplicaciones móviles y vía web para la gestión contable, financiera, logística y de procesos de recursos humanos (RR.HH) de la empresa, mediante el software de gestión empresarial de fabricante alemán SAP y, utilizando su tecnología de movilidad (SAP Fiori). Además, tal y como se indica en el apartado *1.2.1. Matices importantes sobre los objetivos,* el sistema hace referencia a la parte Front-end, es decir, está orientada a la explotación de las aplicaciones de móvil y vía web y a empresas que ya disponen de sistema de gestión empresarial (ERP) implementado del fabricante de software SAP.

### <span id="page-18-1"></span>1.6. Breve descripción de los otros capítulos de la memoria

En los siguientes capítulos del trabajo, se profundizan y analizan las diversas temáticas necesarias para el desarrollo de este TFG (Trabajo Final de Grado) de la siguiente manera:

**Capítulo 2. Estado del arte:** En este capítulo se dan referencias bibliográficas sobre tecnologías y proyectos similares que existen. Estas referencias se realizaran sobre las diferentes tecnologías existentes de ERP's.

**Capítulo 3. Situación Actual:** En este capítulo se realiza una descripción del ámbito del proyecto y sus antecedentes para situar el proyecto en un espacio y punto de partida concreto. Es decir, presentar la empresa y su problemática de una forma más concreta.También se analizará la problemática y se mostraran los pasos a seguir para encontrar la solución más óptima y justificar esta solución.

**Capítulo 4. Arquitectura:** En este capítulo se analizarán las diversas opciones para dar respuesta a las necesidades y, se realiza el diseño de una arquitectura de sistema para proporcionar los servicios de movilidad (App's y Web).

**Capítulo 5. Software:** En este capítulo se analizarán y se decidirá el software y sus versiones para la implementación de la solución.

**Capítulo 6. Hardware:** En este capítulo se realizará el dimensionamiento del sistema. Se calcularán y detallarán los recursos de hardware necesarios para el diseño de una solución para una infraestructura capaz de proporcionar servicios de aplicaciones móviles y vía web para un software ERP.

**Capítulo 7. Implementación:** En este capítulo se realizará la instalación y configuración básica de los sistemas necesarios a partir del diseño de la arquitectura realizado en el capítulo 4.

**Capítulo 8. Seguridad:** En este capítulo se analizaran los peligros de dar acceso a los datos des del exterior (Internet) y se adoptaran las medidas necesarios con el fin de garantizar la confidencialidad de los datos.

**Capítulo 9. Valoración económica:** En este capítulo se realizará una valoración del coste económico que tendría este proyecto.

**Capítulo 10. Conclusiones:** En este capítulo se analizará el proyecto y se explicará si se han alcanzado los objetivos del proyecto.

**Capítulo 11. Glosario:** En este capítulo se realizará un resumen de las definiciones de los términos y acrónimos más relevantes utilizados en la Memoria.

**Capítulo 12. Bibliografía:** En este capítulo se darán las reseñas de donde se ha extraído la información necesaria para realizar este trabajo.

# <span id="page-20-0"></span>2. Estado del arte

# <span id="page-20-1"></span>2.1. Introducción

Con el fin de mejorar y hacer más eficientes los procesos de las empresas para hacerlas más competitivas, y que estas, puedan hacer frente a los retos de la globalización y de la digitalización, las TIC (Tecnologías de la información y Comunicación) han desarrollado software informático para automatizar y mejorar la eficiencia de los procesos internos de negocio de las empresas. Este software de gestión empresarial recibe el nombre en inglés de "*Enterprise Resource Planning*" (ERP).

En los últimos años, gracias a los importantes avances tecnológicos que ha habido en los campos de la capacidad de computación, virtualización y capacidad de almacenamiento de datos se han producido grandes cambios en las arquitecturas de sistemas informáticos. Estos avances tecnológicos han permitido el desarrollo y la implantación de infraestructuras dedicadas a las soluciones para la gestión de las empresas, es decir, software para la gestión empresarial.

En los siguientes puntos de este capítulo se explicarán algunos sistemas de gestión empresarial (ERP) destinados a la mejora de los procesos de negocio internos y/o externos de las empresas a la hora de realizar su operativa diaria.

# <span id="page-20-2"></span>2.2. Sistema de gestión empresarial (ERP) del fabricante SAP

La empresa alemana de software de gestión empresarial SAP tiene una gran variedad de productos enfocados a dar respuesta a todas las necesidades de las empresas. Con la filosofía de resolver las necesidades de todos los procesos de negocio.

Se pueden definir sus tipos soluciones con las siguientes categorías *[3]*:

 **ERP y Digital Core:** Esta solución está enfocada a mejorar los procesos de negocio, haciéndolos más rápidos e inteligentes. Ayudando a conectar su gente, dispositivos y redes de trabajo, y crear un "Core" digital para la implementación de nuevas tecnologías en tiempo real.

- **Plataforma digital:** Esta solución Cloud permite administrar datos desde cualquier fuente, en cualquier formato, y desarrollar, integrar y extender rápidamente aplicaciones comerciales, sobre todo en la plataforma digital abierta de SAP.
- **Compras y redes:** Esta solución permite la gestión completa de proveedores. Optimizando los procesos de compra mientras reduce el riesgo.
- **Analítica:** Esta solución permite obtener información estratégica rápida y precisa en todas las áreas de negocio, para así, tomar decisiones de negocio en base al análisis de estos datos.
- **Experiencia del cliente (SAP Fiori):** Permite personalizar y simplificar la experiencia de los usuarios para las aplicaciones de SAP. Haciendo posible un uso para cualquier usuario y en cualquier dispositivo.
- **IOT (Internet de las cosas):** Es una plataforma de IOT in -Memoria que ayuda a desarrollar, implantar y gestionar rápidamente sus propias aplicaciones IOT y de máquina a máquina (M2M).
- **Compromiso de las personas:** Esta solución permite optimizar todos los procesos de gestión de personas con el propósito de mejorar y optimizar el tiempo de las personas.
- **Finanzas:** Esta solución permite a la empresa identificar nuevos modelos de negocio y oportunidades de negocio, así como gestionar todas las finanzas de la organización.

A continuación se mostrará la evolución temporal de las soluciones más importantes creadas o adquiridas por el fabricante alemán SAP *[4]:*

En 1973, la solución **SAP R/1** se puso en marcha. Fue el primer software de gestión empresarial que SAP lanzaba al mercado.

En 1979, la solución de gestión empresarial **SAP R/2** fue puesta en marcha.

En 1992, la solución de gestión empresarial **SAP R/3** fue puesta en marcha.

En 2004, SAP lanzo el producto **SAP Business One**. Un software de gestión empresarial (ERP) diseñado para pequeñas y medianas empresas.

En 2004, SAP creo la plataforma **Netweaver** para sus aplicaciones.

En 2008, SAP adquirió la compañía **Business Objects (BO)** y añadió el producto BO en su catálogo. Un producto dedicado a la inteligencia de negocios.

En 2010, SAP adquirió la base de datos del fabricante de software "**Sybase**" y la añadió a su catálogo de base de datos para su software.

En 2010, SAP lanzó el producto **SAP HANA 1.0** (High-performance Analytics Appliance). Una base de datos "In memory" que permite el análisis de datos en tiempo real.

En 2011, SAP compro la compañía **SuccessFactors Inc**. Esta adquisición, le permitió ser más competitivo en el mercado de computación en la nube (Cloud Computing).

En 2012, SAP lanzo al mercado su plataforma de Cloud Computing llamada "**SAP Cloud Platform**".

En 2013, SAP lanzo al mercado la tecnología **SAP Fiori 1.0.** Una solución destinada a mejorar la experiencia de usuario (UX) y conseguir una interfaz de usuario (UI) intuitiva y homogénea que permite el uso de las aplicaciones de SAP en cualquier dispositivo (ordenadores, tablets, Smartphone).

En 2015, SAP lanzo al mercado **SAP S/4HANA**. Una evolución del concepto de base de datos SAP Hana.

En 2016, SAP lanzo al mercado la tecnología **SAP Fiori 2.0**. Una nueva versión mejorada y con más aplicaciones y utilidades que su antecesora, SAP Fiori 1.0.

En 2017, SAP lanzo al mercado **SAP Hana 2.0** (High-performance Analytics Appliance). Una nueva versión de la base de datos "In memory" SAP Hana 1.0 que soluciona problemas, mejora y añade nuevas funcionalidades respecto a la versión 1.0

En 2018, SAP lanzo al mercado la tecnología **SAP Fiori 3.0**. Una nueva versión mejorada y con más aplicaciones y utilidades que su antecesora, SAP Fiori 2.0.

<span id="page-22-0"></span>2.3. Otros sistemas de gestión empresarial (ERP)

Actualmente hay varias empresas que desarrollan productos de software de gestión empresarial. A continuación se explicaran las principales opciones de ERP que hay en el mercado.

### **Microsoft:**

**Microsoft Dynamics AX Axapta** *[5]:* En el año 2000, Microsoft adquirió la empresa Danesa que desarrollo el software de gestión empresarial (ERP) Dynamics sacando el concepto Microsoft Dynamics dividiéndolo en AX (Axapta para grandes compañías) y NAV (para pymes).

Este software cubre los procesos empresariales de finanzas, Recursos humanos, fabricación y cadena de suministro.

#### **Oracle:**

**ERP** *[6]***:** En el año 2000, la empresa Oracle tenía el producto Oracle E-Business Suite de desarrollo propio.

En 2004, Oracle decidió dejar de desarrollar su ERP "Oracle E-Business Suite" y compro la empresa People Soft y la empresa JD Edwards (que había sido adquirida por People Soft anteriormente).

En 2010, Oracle compro la empresa SUN. Está adquisición le convirtió en el único fabricante capaz de tener todo el vertical de la tecnología, desde las máquinas hasta los softwares.

Oracle cuenta con cuatro grandes softwares ERP´s:

- Oracle JD Edwards Enterprise One.
- Oracle People Soft.
- Oracle E-Business One.
- Oracle Hyperion.

### **SAGE:**

El fabricante SAGE cuenta con los siguientes productos de software ERP *[7]*:

**Sage Business Cloud:** Es un software ERP para medianas y grandes empresas (anteriormente llamado Sage X3) que funciona por módulos. Los módulos son Finanzas, ventas, inventario, fabricación, CRM y compras.

**Sage CRM:** Es un software ERP que permite gestionar los contactos, oportunidades, incidencias y la relación con sus empresas y clientes.

**Sage 200cloud:** Es un software ERP para pequeñas empresas (Pymes), que está dentro de la oferta Business Cloud. Este ERP puede consumirse en la Nube (Sage 200cloud online alojado en Windows Azure) o implantarse en la infraestructura IT del cliente.

### **Salesforce:**

El fabricante Salesforce cuenta con un software ERP desarrollado en módulos. Este ERP se puede consumir en la Nube o implantarse en la infraestructura TI del cliente *[8].*

**Salesforce CRM:** El producto más conocido y con más éxito. Permite gestionar los contactos, oportunidades, incidencias y relación con sus empresas y clientes.

**FinancialForce:** Es un software ERP basado en la nube. Proporciona aplicaciones de contabilidad, facturación, automatización de servicios profesionales (PSA), reconocimiento de ingresos, gestión del capital humano (HCM) y gestión de la cadena de suministro (SCM).

#### **Infor:**

El fabricante Infor ofrece soluciones ERP en la Nube. Los productos que ofrece son *[9]*:

**CloudSuite HCM:** Esta solución permite la gestión del capital humano.

**CloudSuite EAM:** Esta solución ayuda a digitalizar y optimizar las operaciones de mantenimiento con el objetivo de alcanzar nuevos niveles de eficiencia.

**Infor M3:** Esta solución de planificación de recursos empresariales (ERP), ha sido diseñada para fabricantes, distribuidores y proveedores de servicios postventa globales de mediano y gran tamaño.

**Dynamic Enterprise Performance Management (EPM):** Esta solución permite la gestión financiera de la empresa (creado para la planificación, la elaboración de presupuestos y la previsión).

**CloudSuite Configure Price Quote (CPQ):** Esta solución permite vender productos, desde la fase de oportunidad hasta la fase de cierre, eliminando costosos errores y acelerando el ciclo de ventas.

**Infor LN:** Esta solución permite obtener transparencia organizativa, optimizar los procesos empresariales y reducir las personalizaciones de software necesarias para mantener su ventaja competitiva.

# <span id="page-25-0"></span>2.4. Definiciones

Como breve introducción, un ERP (*Enterprise Resource Planning*) es un software de gestión empresarial de la información que automatiza un gran número de acciones de negocio asociadas con los aspectos más operativos/productivos de la actividad de la empresa con el objetivo de maximizar la productividad de la empresa.

Por otro lado, SAP Fiori es una tecnología que permite múltiples aplicaciones de dispositivos con las que los usuarios pueden iniciar fácilmente un proceso en sus ordenadores y/o continuar ese proceso en un teléfono inteligente o en una Tablet. Por ejemplo, usar una herramienta para pedir vacaciones ahora es más simple debido a que hay una app de Fiori diseñada específicamente para esto.

SAP Fiori brinda una experiencia de usuario basada en roles y destinada al consumidor a lo largo de todas las líneas de negocio, tareas y dispositivos. Es decir, la autorización del uso de cada aplicación por parte del usuario se gestiona mediante roles.

Este nuevo entorno de desarrollo proporciona una librería HTML5 que permite desarrollar **aplicaciones para SAP Fiori UX** adaptadas para cualquier tipo de dispositivo. La arquitectura recomendada para SAP Fiori separa la parte UI que está en el SAP Front-end (FES) de la parte de lógica de negocio que está en el SAP Back-end Server (BES). Se pueden conectar varios BES a un sólo FES. *(Ver ilustración 2).*

<span id="page-25-1"></span>La mayor complejidad y la base del éxito de la solución son: la facilidad, rapidez y seguridad que proporciona a los usuarios, y además, la facilidad de la gestión de las autorizaciones de uso mediante roles.

# 3. Situación Actual

En este capítulo, se presenta el ámbito de aplicación (apartado 3.1) de este proyecto y sus antecedentes para situar el proyecto en un espacio y punto de partida concreto. Esto quiere decir que se presentará la empresa y su problemática de forma concreta.

Por otro lado, se realizará un análisis de la problemática (apartado 3.2) y de las infraestructuras IT actuales de la empresa para poder plantear la mejor solución y la más óptima. Una vez realizado el análisis, se propondrá una solución (apartado 3.3).

# <span id="page-26-0"></span>3.1. Ámbito de aplicación

La implantación de una infraestructura de gestión empresarial (ERP) dedicada al desarrollo y explotación de aplicaciones móviles y vía web se realizará a la empresa de laboratorios químicos **Pharma Laboratorios S.A.** Es una empresa de gran tamaño (10.000 trabajadores). Está empresa quiere realizar un proceso de transformación digital para mejorar su eficiencia con el fin de ser más rentable y adaptarse a este nuevo mundo de la digitalización y tecnología, donde está cambiando el paradigma de la relación con los proveedores y clientes rápidamente. Además, los avances tecnológicos en la industria han cambiado las formas de trabajo y se necesita mejorar la agilidad y flexibilidad de los procesos para ayudar a los empleados en sus tareas cotidianas con el fin de ser más productivos y que la empresa reduzca sus costos operativos y, así poder mejorar la competitividad.

En esta implantación, se desarrollaran y explotaran aplicaciones que afectan principalmente a las áreas de Recursos Humanos (RRHH), Finanzas, "Controlling" y Logística, donde se quiere desarrollar diversas aplicaciones para mejorar la agilidad y la eficiencia de los procesos internos para los trabajadores de la empresa. Algunas de las aplicaciones serán para consultar nóminas, pedir material, tramitar los procesos de altas y bajas laborales, realizar pedidos a proveedores, control de coste y beneficios, procesos de ventas y comunicación con los clientes, gestión de Stock, etc.

### <span id="page-27-0"></span>3.2. Análisis del problema

Para encontrar una solución a la problemática, lo primero que se realiza es un análisis de sus procedimientos de negocio, infraestructuras IT y sus soluciones para la gestión de la empresa. Posteriormente, se analizaran las diversas opciones y se planteara una solución.

# <span id="page-27-1"></span>3.2.1. Análisis de sus procedimientos de negocio

Actualmente, la mayoría de procesos internos necesarios para que los trabajadores pueden realizar sus tareas se realizan sobre formularios de papel, es decir, procesos como pedir material, consultar la nómina o tramitar altas y bajas laborales se realizan mediante un formulario en papel que se debe rellenar. Posteriormente, se traslada al departamento indicado y este aprueba o rechaza la solicitud. Finalmente, si la petición es aceptada se introduce en el sistema informático a través de los equipos informáticos internos de la empresa y, posteriormente, se procesa la petición. Esto provoca que muchas peticiones tarden días en ejecutarse porque parte del proceso es sobre papel y solo se puede realizar cuando están los trabajadores. Esto es un problema debido a que la producción es de 24 horas con 3 turnos.

Esta empresa de laboratorios químicos necesita mejorar y agilizar sus procesos productivos de negocio con el objetivo de hacer frente a un mundo globalizado, donde está compitiendo con otros laboratorios y empresas químicas internacionales. Esta necesidad requiere una mejora de todos los procesos de negocio para poder aumentar la agilidad y rapidez para adaptarse a cualquier situación de la manera más rápida posible.

### <span id="page-27-2"></span>3.2.2. Análisis de su infraestructura IT

Esta empresa cuenta con unas infraestructuras IT con servidores virtualizados basados en WmWare (con vSphere 5.5) que le permiten tener una infraestructura de "Cloud privado". Esta plataforma virtual genera beneficios en forma de escalabilidad, fácil recuperación de datos, personalización de los servidores y ahorro en costes.

La plataforma virtual está basada en 10 servidores físicos que conforman 2 granjas de máquinas virtuales. Las características de estos servidores físicos son:

- Servidor DELL PowerEdge R720
- 2 procesadores físicos con 24 cores/48 hilos (por servidor físico)
- Procesador Intel Xeon Processor E5-2697 v2, 2.70 GHz, 64 KB L1 cache and 256 KB L2.
- 256 GB de Memoria RAM (Por procesador físico).

Respecto a sus soluciones para la gestión de la empresa, está utilizando software de gestión empresarial (ERP) instalado en su propia infraestructura (On-Promise). Este software que utiliza es íntegramente del fabricante Alemán SAP. Actualmente la empresa cuenta con los siguientes productos de SAP:

- **Producto de Finanzas (módulo FI):** Este módulo se utiliza para la gestión de las finanzas de la empresa, es decir, corresponde a todos los procesos que se refieren a la contabilidad. FI es la contabilidad oficial (balance y cuenta de resultados).
- **Producto de "controlling" (módulo CO):** Este módulo permite un análisis más relacionado con la gestión interna de la empresa. Incorpora centros de coste, centros de beneficios, etc.
- **Producto de Recursos Humanos (módulo HR):** Este módulo gestiona el personal y las nóminas.
- **Producto de "Materials Management" (modulo MM):** Este módulo es el principal módulo de logística, asociado con los procesos de entrada de materiales a la empresa y la gestión de stocks. Incluye la planificación, las compras y la verificación de facturas de proveedor.

Estos servidores se encuentran en la red interna, por lo que no se tiene acceso des del exterior (Internet). A continuación se puede observar un esquema de la infraestructura de ERP de la empresa en la actualidad. *(Ver [Ilustración](#page-29-1)* 9*).*

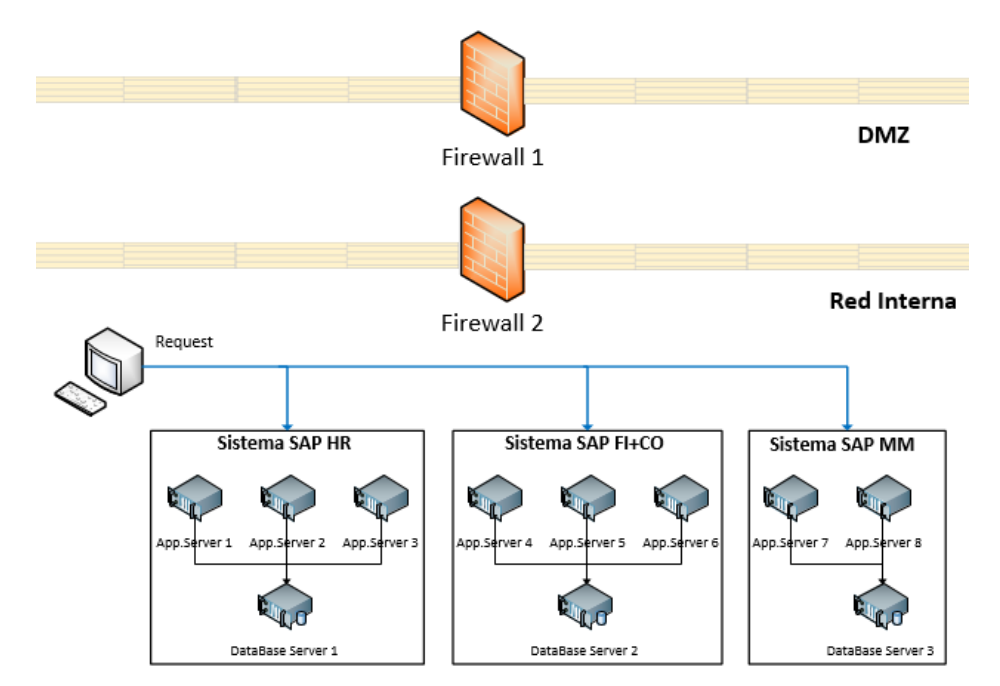

*Ilustración 9. Esquema de la Arquitectura de ERP actual de la empresa.*

<span id="page-29-1"></span>Una vez analizada la problemática, observamos que los problemas son:

- Tiempo de ejecución muy altos de los procesos de negocio debido a que la gran mayoría de procesos tienen etapas que aún se realizan en papel.
- Los procesos de negocio solo son accesibles a través de los equipos informáticos internos de la empresa.
- Los procesos solo se pueden realizar cuando están los trabajadores.

# <span id="page-29-0"></span>3.3. Solución Propuesta

Una vez analizada la problemática, para resolver la problemática se debe diseñar una solución con los siguientes requerimientos:

- Transformación digital completa de todas las etapas de los procesos de negocio, es decir, eliminar el papel.
- Permitir accesos a los procesos desde fuera de la red de la empresa.
- Proporcionar un acceso rápido y sencillo a los usuarios para mejorar la experiencia de usuario.
- Permitir realizar procesos de negocio con una disponibilidad mínima del 99,5% del tiempo.
- Compatibilidad con el software actual de la empresa.
- Un coste económico lo más bajo posible.

Una vez analizados los requerimientos de la solución, se ha investigado las diversas opciones de software de gestión empresarial (ERP) en el mercado que, a continuación, se exponen:

**Microsoft Dynamics AX:** Esta opción tiene la desventaja de que el tiempo de implementación es mucho largo que otras opciones. Además, actualmente la empresa no dispone de ningún producto ERP de Microsoft ni su personal experiencia.

**Oracle ERP:** Esta opción tiene la desventaja de que la desviación de tiempo en la implementación real respecto a la planificación es muy elevada.

**SalesForce:** Esta opción tiene la desventaja de que este fabricante tiene mucha experiencia en producto CRM pero muy poca experiencia en otros productos como recursos humanos o compras.

Se ha decido que la mejor opción es el desarrollo de aplicaciones móviles (App's) y vía web. Se ha optado por la **implantación de la tecnología Fiori del fabricante Alemán SAP** debido la empresa ya dispone de otros productos de SAP y, esto evita un sobrecoste en implementar tecnologías de diversos fabricantes. Además, otros fabricantes no disponen de una solución específica para el desarrollo de aplicaciones móviles y vía web que puedan dar respuesta a todas las áreas de negocio de la empresa. Esta tecnología permite la transformación de procesos de negocio en aplicaciones para agilizar y flexibilizar los procesos de negocio. Se ha optado por esta opción por las siguientes razones:

 Menor coste económico debido a que a empresa cuenta con otros productos del fabricante SAP.

- Los productos de SAP ofrecen una robustez, escalabilidad y una amplia gama de soluciones para empresas.
- Integración asegurada con la actual infraestructura al ser tecnologías del mismo fabricante y tener una alta reputación del ERP de SAP.
- El uso de Aplicaciones permite dar servicio de 24/365 y des de cualquier dispositivo (ordenadores, Tablet, Smartphone, etc.).
- Permite utilizar su infraestructura de servidores virtualizados, lo que disminuye el coste económico al no tener que adquirir servidores físicos ni pagar por usar otras soluciones en la nube.

Finalmente, la implementación de la tecnología SAP Fiori requiere la siguiente arquitectura *(Ver [Ilustración 10\)](#page-31-0) [10].*

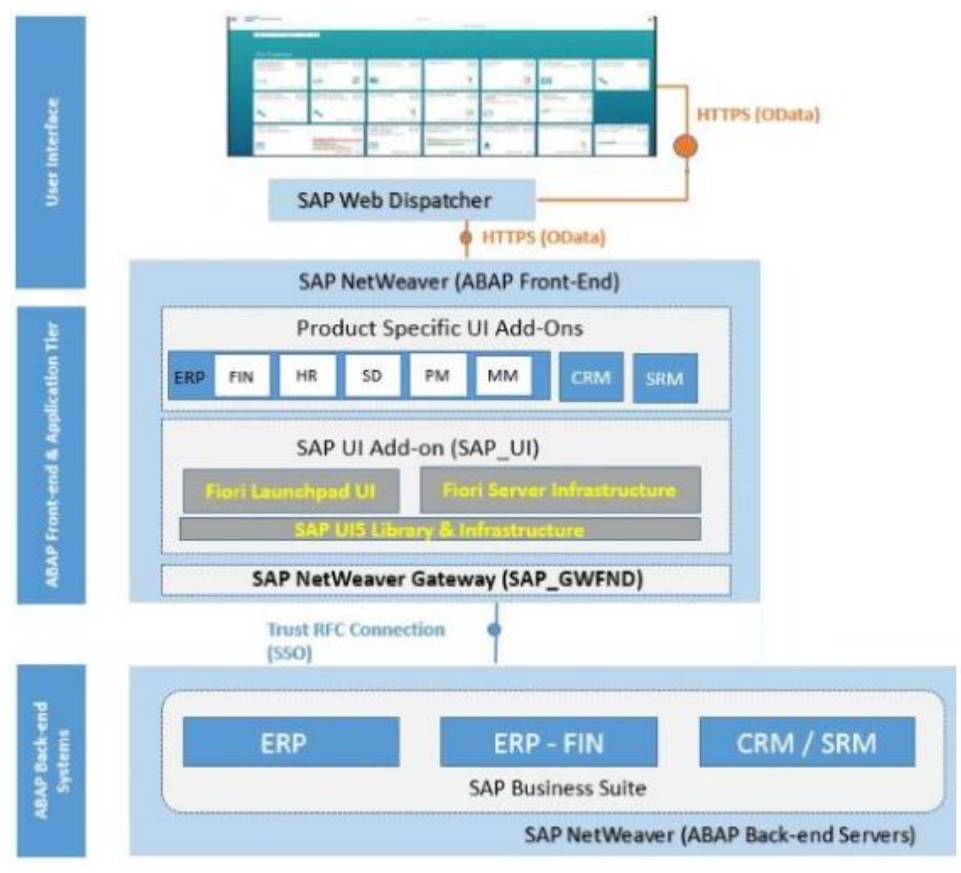

<span id="page-31-0"></span>*Ilustración 10. Arquitectura de SAP Fiori. (Fuente: sapbasissolutions.wordpress.com)*

# <span id="page-32-0"></span>4. Arquitectura del sistema

En este capítulo, se realiza el diseño de la arquitectura del sistema basándose en los requerimientos para la implementación de la tecnología SAP Fiori (Ver ilustración 10) [10].

Siguiendo la "Best Practices" de SAP, se instalaran 3 entornos (sistemas) para la solución debido a que SAP recomienda tener una línea de mantenimiento para cada implantación de SAP para superar el desarrollo, el testeo o prueba y la explotación.

- **Desarrollo:** Sistema donde se desarrollaran las aplicaciones Fiori.
- **Integración:** Sistema donde los usuarios testearan las aplicaciones Fiori.
- **Producción:** Sistema donde se explotaran las aplicaciones Fiori.

La arquitectura de cada sistema (número de servidores, hardware de servidores, etc.) será diferente debido a que cada sistema tiene unos usos diferentes y el número de usuarios de cada sistema es diferente. Además, la arquitectura se diseñara con el fin de cumplir los objetivos indicados en el apartado 1.2.

### <span id="page-32-1"></span>4.1. Conceptos necesarios para el diseño de la arquitectura

Para poder realizar un correcto diseño de una arquitectura con tecnología SAP, se deben tener claros una serie conceptos claros. A continuación, se explicaran estos conceptos:

- Para la implementación de la **tecnología SAP Fiori** es necesario la implementación del **producto SAP Gateway** debido a que esta tecnología está incluida en este producto. El producto SAP Gateway, a su vez, forma parte de la arquitectura del "Core" de SAP llamada **SAP Netweaver** *[11].*
- SAP Fiori se puede implementar de forma centralizada, es decir, con un sistema Front-end (FES) o de forma integrada en los Back-ends.
- **SAP Netweaver** es una plataforma de tecnología integrada para todas las aplicaciones SAP en el plano técnico. Es conocida como una aplicación

orientada a servicios y a la integración. Provee al usuario de un vínculo entre lenguajes y aplicaciones. Tiene los siguientes componentes *[12]:*

- o **Servidor primario de aplicaciones (PAS):** Es la primera instancia que se instala y tiene la función de ejecutar todos los procesos del sistema. Siempre se requiere un mínimo de al menos una instancia para que su sistema SAP.
- o **Servidor adicional de aplicaciones (AAS):** Básicamente es lo mismo que el PAS pero no es indispensable. Se puede instalar más AAS si necesita manejar más carga.
- o **Instancia central de servicios (ASCS):** consiste en el Servidor de mensajes (MS) y el Servidor en cola (ES). Tiene la función de controlar todas las comunicaciones, tanto con el usuario como entre los componentes del sistema. Se requiere y solo hay uno por sistema.

**SAP Netweaver** tiene diversas opciones de instalación (arquitectura). Cada una de esas opciones está destinada a cubrir unas necesidades distintas. Esas opciones son:

o **Standard System:** Permite realizar una arquitectura un sistema SAP estándar en un mismo servidor, es decir, la instancia de servicios centrales (ASCS), Base de datos (BD) y la instancia de servidor de aplicación primario (PAS) en el mismo servidor. Ver arquitectura *(Ver [Ilustración 11\)](#page-33-0) [13].*

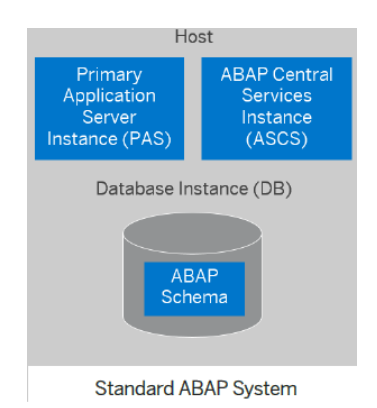

<span id="page-33-0"></span>*Ilustración 11. Arquitectura de "Standard System" de SAP Netweaver .* (Fuente: SAP)

o **Distributed System:** Permite realizar una arquitectura distribuida de un sistema SAP, es decir, cada instancia (ASCS, BD y PAS) puede ser instala y funcionar de forma independiente en servidores diferentes. Ver arquitectura *(Ver [Ilustración 12\)](#page-34-0) [13].*

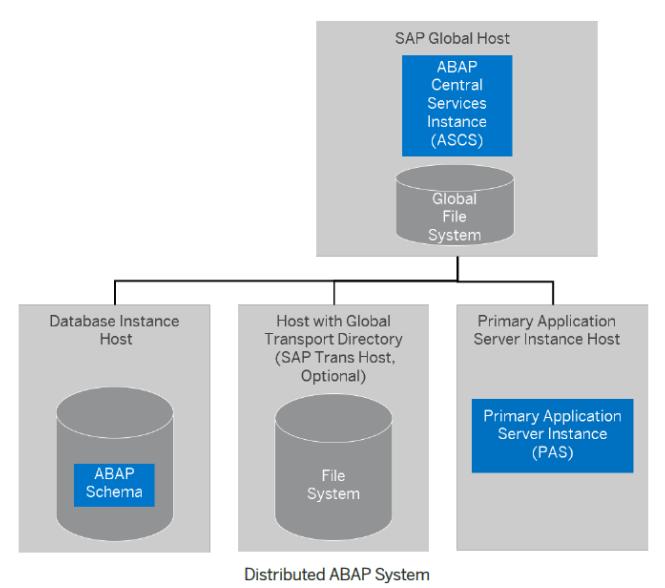

<span id="page-34-0"></span>*Ilustración 12. Arquitectura de "Distributed System" de SAP Netweaver.* (Fuente: SAP)

o **High-Availability System:** Es similar al "Distributed System". Permite que cada instancia este y funcione en servidores diferentes. Requiere el uso de un software de clúster de alta disponibilidad. Ver arquitectura (*Ver [Ilustración 13\)](#page-34-1) [13].*

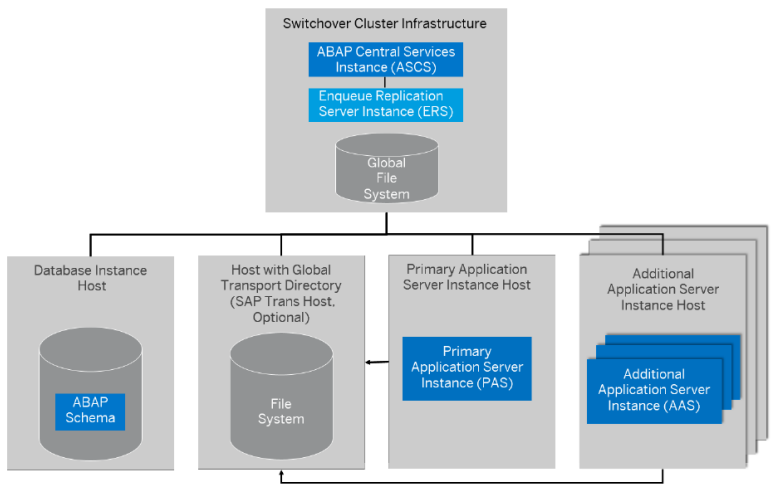

High-Availability System

<span id="page-34-1"></span>*Ilustración 13. Arquitectura de High-Availability System" de SAP Netweaver .* (Fuente: SAP)

 **SAP Web Dispatcher:** Proporciona la conexión externa, que sirve como punto de entrada para las conexiones o solicitudes para el entorno de SAP debido a que los sistemas SAP no se pueden conectar o exponer directamente a Internet.

SAP Web Dispatcher se encuentra entre Internet y el sistema SAP. Es el punto de entrada para las solicitudes HTTP o HTTPS en el sistema SAP *[14].*

- **Bases de datos:** El fabricante SAP permite utilizar diversas bases de datos para sus productos. A continuación se muestran cuales son *[15]:*
	- o **MS SQL Server:** Esta base de datos es propiedad de la empresa Microsoft. Tiene un coste de licencia añadido.
	- o **DB2:** Esta base de datos es propiedad de la empresa IBM. Tiene un coste de licencia añadido.
	- o **Informix:** Esta base de datos es propiedad de la empresa IBM. Tiene un coste de licencia añadido.
	- o **Oracle:** Esta base de datos es propiedad de la empresa Oracle. Tiene un coste de licencia añadido.
	- o **MaxDB:** Esta base de datos es propiedad de la empresa SAP. No tiene un coste de licencia añadido.
	- o **Sybase (ASE):** Esta base de datos es propiedad de la empresa SAP. No tiene un coste de licencia añadido.
	- o **SAP Hana:** Esta base de datos es propiedad de la empresa SAP. No tiene un coste de licencia añadido.

### <span id="page-35-0"></span>4.2. Diseño de la arquitectura del sistema SAP

Una vez conocidos los conceptos más importantes de la tecnología SAP, es necesario escoger que tipo de arquitectura de SAP se adapta mejor a las necesidades para cumplir los objetivos del trabajo. Además, también será necesario escoger que tipo de base de datos se utilizará.

En primer lugar, se decide utilizar una **implementación centralizada de SAP Fiori** debido a que se implementaran diversas aplicaciones Fiori para diferentes Back-ends.
A la hora de diseñar la arquitectura de SAP es necesario establecer los requerimientos de esta arquitectura en base a los objetivos marcados. Por lo cual los requerimientos son:

- Disponibilidad del sistema mínima del 99,5% del tiempo.
- Confidencialidad de la información.
- Acceso des del exterior (internet).
- La arquitectura debe permitir el uso de la tecnología Fiori, ya que es la solución. Concretamente se trabaja con una arquitectura del fabricante Alemán SAP necesaria para uso de la tecnología Fiori UX *(Ver ilustración 2) [2].*
- Para disminuir los coste económicos y, debido a que la empresa dispone de una infraestructura IT virtualizada (VMware), se utilizaran servidores virtuales.

Una vez se tienen claros los requerimientos de la infraestructura, se analiza las diferentes arquitecturas de SAP y se escoge la mejor opción.

- **Standard System:** Es la arquitectura más sencilla y fácil de implementar pero está arquitectura obliga a instalar todos las instancia del sistema en un mismo servidor. Está obligación no permite asegurar la alta disponibilidad del sistema debido a que si se cayera el servidor, todo el sistema dejaría de dar servicio.
- **Distributed System:** Esta arquitectura es más compleja y difícil de implementar debido a que cada componente del sistema se puede instalar en servidores diferentes. Esto permite asegurar la alta disponibilidad del sistema debido a que si se cayera uno de servidores (excepto el ASCS y la Base de datos), el sistema podría seguir dando servicio.
- **High-Availability System:** Esta arquitectura permite que cada instancia este y funcione en servidores diferentes. Pero es más compleja y difícil de implementar debido a que obliga a usar un software de clúster para el alta disponibilidad, con la consecuencia de un aumento de la complejidad de la administración del sistema y un aumento del coste económico.

Una vez analizadas todas las posibles arquitecturas, se escoge la arquitectura "**Distributed System**" debido a las siguientes razones:

- Permite instalar las diversas instancias del sistema en servidores diferentes.
- No requiere del uso de un software de clúster para la alta disponibilidad, ya que al utilizar servidores virtuales con tecnología VMware, en caso de caída de un servidor, el sistema VMware lo detectaría y movería el servidor a otra granja de forma automática.
- Disminuye el coste económico.
- Disminuye la complejidad de la administración del sistema, respecto a la arquitectura "**High-Availability System"** al no tener la obligación de usar un software de clúster.

Una vez elegida la arquitectura del sistema, se debe escoger la base de datos a utilizar en el sistema. La base de datos será "Sybase (ASE)" sin alta disponibilidad (HA) debido a las siguientes razones:

- No tiene un coste económico extra (licencia) debido a que es propiedad de SAP.
- Coste económico bajo debido a que no tiene unos requerimientos de hardware tan altos como SAP Hana.
- Los datos están en el sistema Back-end, por lo cual, no es necesaria la rapidez que proporciona la base de datos "In memory" SAP Hana.
- No es necesario que la base de datos tenga alta disponibilidad (HA) debido a que este sistema no tiene la información de la empresa ya que este sistema está destinado al desarrollo y explotación de aplicaciones Fiori. Es decir, en caso de "Disaster" sería suficiente con recuperar la base de datos con un backup.

Por último, se utilizarán **2 Web Dispatcher** para balancear la carga debido al alto número de usuarios. Además, en caso de caída de un Web Dispatcher, el sistema seguiría dando servicio debido a que aún quedaría otro Web Dispatcher en servicio (Alta disponibilidad).

En resumen, Siguiendo las decisiones tomadas sobre la arquitectura en el punto anterior, se diseñara una arquitectura "**Distributed System", 2 SAP Web Dispatcher y Base de datos "Sybase (ASE)".**

### 4.3. Arquitectura del sistema de Producción

Para el sistema productivo se utilizaran 3 instancias de servidor de aplicaciones (1 PAS y 2 AAS) debido a que todos los usuarios de la empresa accederán a este sistema. Además, en caso de caída de una de estas instancias, el sistema seguiría dando servicio sin mayor problema debido a que aún quedarían 2 servidores de aplicación.

Además, por recomendación de SAP, el servidor de aplicaciones primario (PAS) y la instancia de servicios centrales (ASCS) están en el mismo servidor pero la base de datos y las dos instancias se instalaran por separado y, funcionaran de forma independiente.

Por otro lado, se situaran 2 SAP Web Dispatcher en la DMZ y en servidores diferentes para proporcionar el "Balanceo de carga". Por este motivo, se utilizará un balanceador de carga que reparte la carga entre los 2 SAP Web Dispatcher. (*Ver [Ilustración 14\)](#page-38-0).*

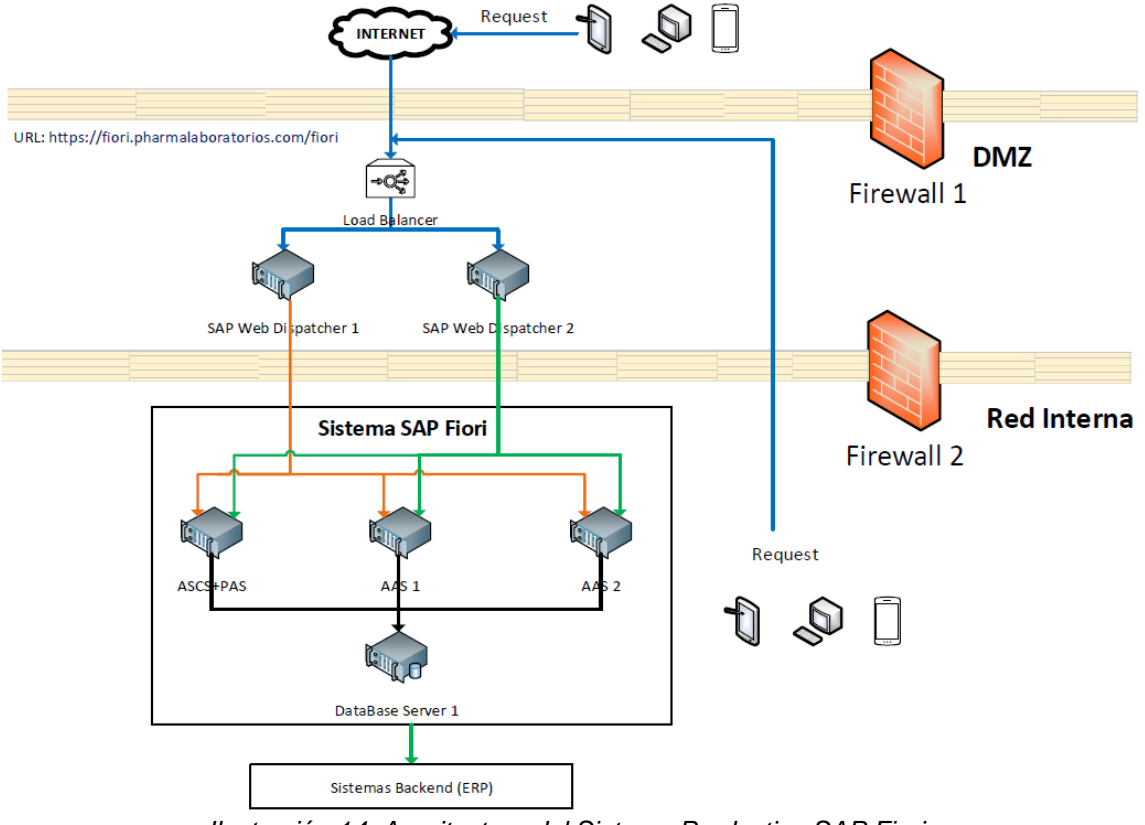

# Arquitectura de Sistema Productivo SAP Fiori

<span id="page-38-0"></span>*Ilustración 14. Arquitectura del Sistema Productivo SAP Fiori.*

#### 4.4. Arquitectura del sistema de Integración

Para el sistema de integración, se utilizará la misma arquitectura que en producción pero se utilizaran 2 instancias de servidor de aplicaciones (1 PAS y 1 AAS) debido a que solo los usuarios asignados al testeo de la aplicaciones a este sistema y a que es el sistema de testeo, con lo cual, debe tener una arquitectura similar a producción. Además, se utilizan 2 instancia debido a que al ser un sistema destinado al testeo (integración) se debe tener una arquitectura similar a producción y para disminuir el coste económico. (*Ver [Ilustración 15\)](#page-39-0).*

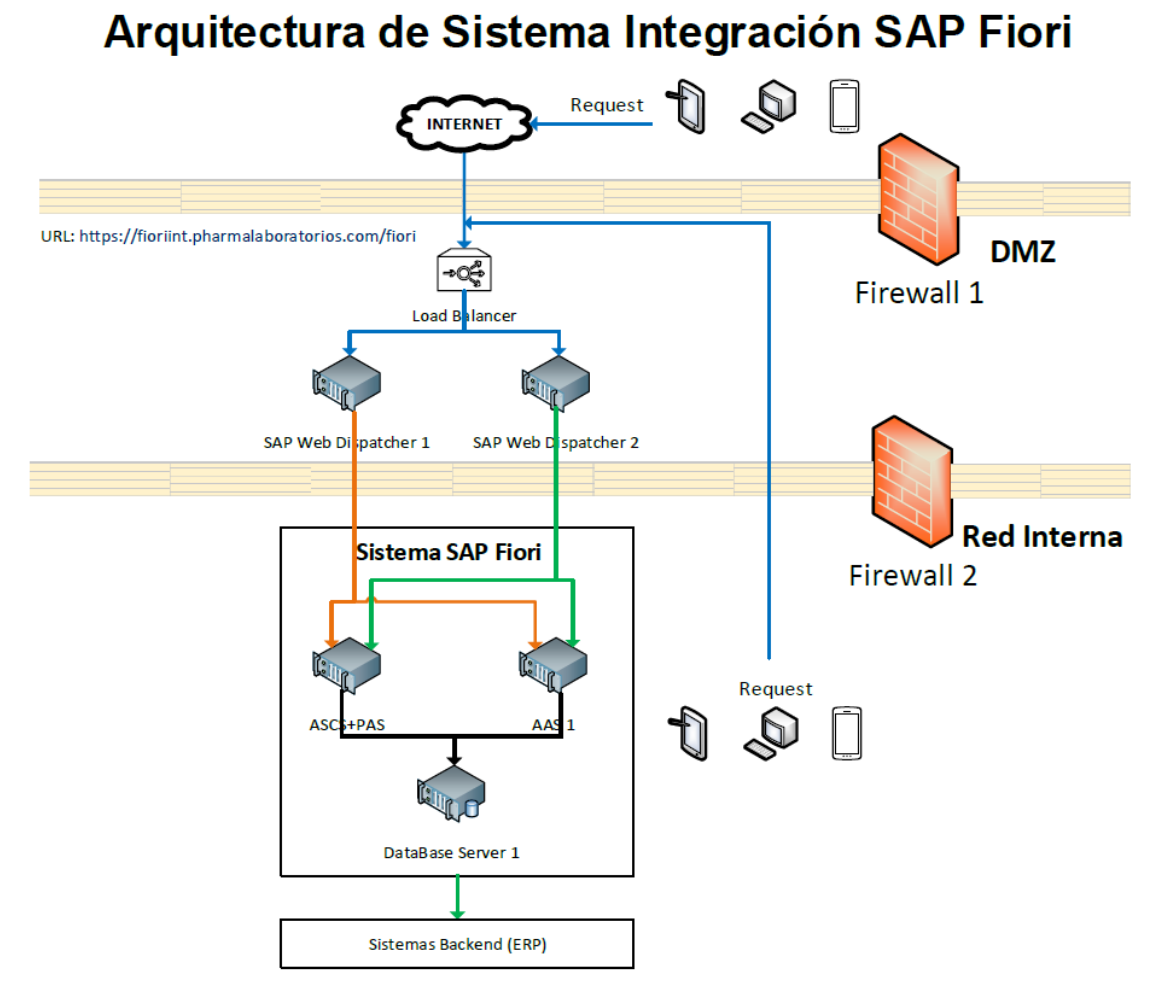

<span id="page-39-0"></span>*Ilustración 15. Arquitectura del Sistema Integración SAP Fiori.*

#### 4.5. Arquitectura del sistema de Desarrollo

Para el sistema de desarrollo se utilizara 1 instancia de servidor de aplicaciones (1 PAS) debido a que solo los desarrolladores de las aplicaciones accederán a este sistema. Además, se utilizará 1 SAP Web Dispatcher dentro de la red interna para disminuir los riesgos de ataques informáticos y disminuir el coste económico. (*Ver [Ilustración 16\)](#page-40-0).*

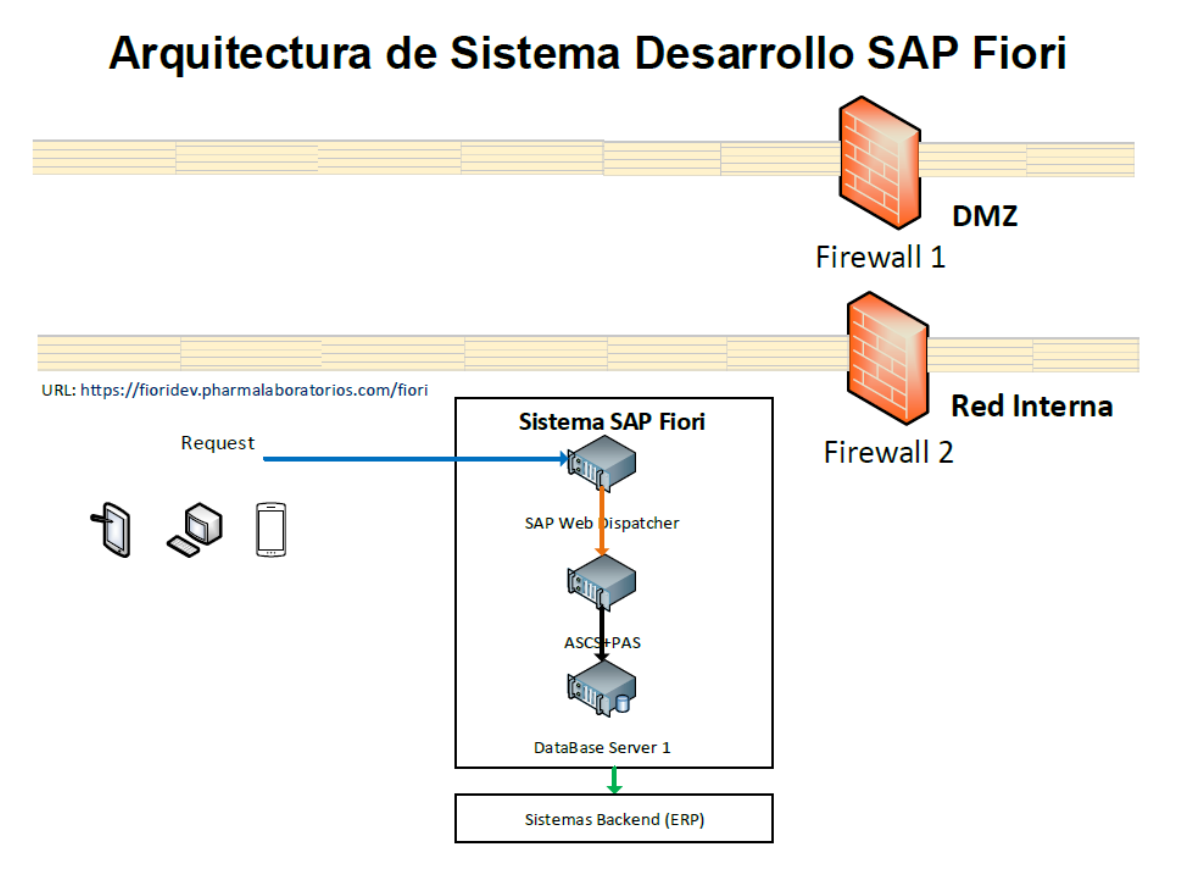

<span id="page-40-0"></span>*Ilustración 16. Arquitectura del Sistema Desarrollo SAP Fiori.*

# 5. Software

En este capítulo, se analizan los productos de SAP y sus versiones necesarias para implementar la arquitectura diseñada en el capítulo 4.

A la hora de realizar una implementación de SAP, lo primero que hay que decidir son los productos y las versiones de software necesarias en base a las necesidades de la arquitectura a implementar *[11].*

5.1. Productos y versiones del Software de SAP (software)

En este caso, se **utilizan las versiones más recientes de cada producto** debido a que las versiones más nuevas tienen nuevas funcionalidades y, además, SAP establece un soporte de 7 años de sus productos, una vez finalizado el periodo de soporte, SAP deja de dar soporte al producto, obligando a realizar una actualización o adquirir una ampliación de soporte. Esta ampliación de soporte tiene un alto coste económico.

Una vez se decide la versión de SAP Netweaver , se utiliza la funcionalidad web **"Product Availability Matrix (PAM)"** que proporciona SAP en su página web *[16].* La "PAM" incluye información técnica sobre el producto (versiones, base de datos compatibles, Sistemas Operativos compatibles, etc.), y también, de planificación de versiones.

5.1.1. Versiones del producto SAP Netweaver .

Se consulta en la página web oficial de SAP las versiones disponibles para el producto SAP Netweaver *[17].* SAP indica que la versión más nueva de SAP Netweaver es la 7.52 (NW AS ABAP 7.5).

Por lo cual, se decide utilizar SAP Netweaver 7.52 debido a que es la versión más reciente, por lo cual, es la versión que más nuevas funcionalidades trae y con un periodo de soporte más largo, hasta 31.12.2025.

Una vez decidió el uso de la versión, se consulta en la PAM las versiones de SAP Netweaver 7.52. *(Ver [Ilustración 17\)](#page-42-0) [16].*

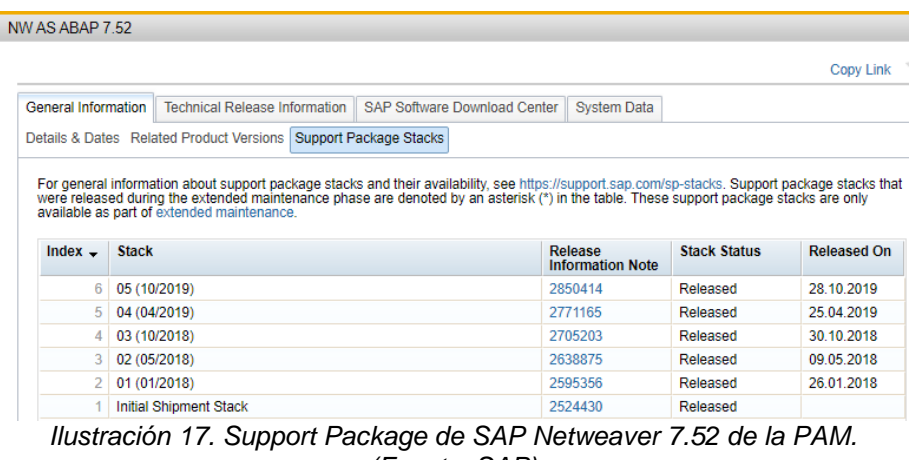

*(Fuente: SAP)*

<span id="page-42-0"></span>Finalmente, una vez analizadas las diversas actualizaciones, se implementará el producto **SAP Netweaver 7.52 SP05**.

5.1.2. Versión de la Base de datos.

Se utiliza la "PAM" para seleccionar la versión de la Base de datos Sybase (ASE) a utilizar con SAP Netweaver 7.52 *[16]*. Siguiendo lo indicado en la PAM, se consultan las siguientes notas de SAP:

**1786123 - Interpretation of DB and OS support in PAM** *[18] (Ver anexo A)* **2158828 - Minimal DB system platform requirements for SAP Netweaver 7.5** *[19]. (Ver anexo B)*

Para implementar el producto SAP Netweaver 7.52 se requiere la base de datos **Sybase (ASE) 16 SP02 (16.0.02.01)**

5.1.3. Versiones del producto SAP Web Dispatcher.

Para seleccionar la versión del Web Dispatcher se analiza la nota "**908097 - SAP Web Dispatcher: Release, Installation, Patches, Documentation**" *[20].* En esta nota, se encuentra la relación entre versiones de SAP Netweaver y SAP Web Dispatcher *(Ver [Ilustración](#page-43-0)* 18*, anexo C) [20].*

#### Information on SAP Web Dispatcher Versions

See SAP Web Dispatcher release notes under topic "Application Server Infrastructure" in the following locations:

- . 7.40 corresponds to SAP Web Dispatcher version 7.42
- . 7.50 corresponds to SAP Web Dispatcher version 7.45
- 7.51 corresponds to SAP Web Dispatcher version 7.49
- 7.52 corresponds to SAP Web Dispatcher version 7.53
- 1809 corresponds to SAP Web Dispatcher version 7.73
- 1909 corresponds to SAP Web Dispatcher version 7.77

<span id="page-43-0"></span>*Ilustración 18. Relación entre versiones de SAP Netweaver y SAP Web dispatcher. (Fuente: SAP)*

Se indica que para el producto SAP Netweaver 7.52 corresponde la versión 7.53 del producto SAP Web Dispatcher. Por lo cual, se utiliza el producto **SAP Web Dispatcher 7.53.**

#### 5.1.4. Versión de Sistema Operativo

Una vez seleccionadas las versiones de software de los servidores de aplicaciones, base de datos y SAP Web Dispatcher, se debe escoger el sistema operativo para los servidores que albergaran el software.

Los productos de SAP se pueden instalar en varios sistemas operativos (Microsoft Windows Server y Linux (en las distribuciones SUSE SLES, HP-UX, IBM AIX, Oracle Linux, Solaris, z/OS).

En este caso se utilizara el sistema operativo Linux SUSE SLES por las siguientes razones:

- Mantener la homogeneidad para todos los servidores ERP. La empresa **Pharma Laboratorios S.A** utiliza el Sistema Operativo (S.O) SUSE Linux Enterprise Server (SLES) para la infraestructura de ERP.
- El sistema operativo Linux es más eficiente en términos de consumo de recursos respecto a Windows debido a que no tiene parte gráfica.

 El sistema operativo Linux tiene una mayor seguridad contra ataques informáticos respecto a Windows.

#### **Servidores de Aplicación (SAP Netweaver 7.52)**

Se utiliza la "PAM" para seleccionar la versión de sistema operativo Linux SLES de SAP Netweaver 7.52. *(Ver [Ilustración](#page-44-0) 19)[16].*

NW AS ABAP 7.52

| Technical Release Information<br>General Information          | SAP Software Download Center<br><b>System Data</b>                      |       |               |                   |
|---------------------------------------------------------------|-------------------------------------------------------------------------|-------|---------------|-------------------|
| Database Platforms<br>Languages<br>Overview                   | Operating Systems   Web Browser Platforms   Web Servers   IDE Platforms |       |               |                   |
| <b>Filters</b>                                                | <b>Content Server 6 Entries</b>                                         |       |               |                   |
| <b>Product Instance</b>                                       | <b>Operating System</b><br>$\blacktriangle$                             | Scope | <b>Status</b> | <b>Valid from</b> |
| <b>Content Server</b><br>$\overline{\nabla}$                  | LINUX REDHAT EL5/X86 64 64BIT<br>Supported Until 31.03.2017: Details    |       | п             | 11 09 2017        |
| 窓<br><b>Reset Filters</b>                                     | LINUX REDHAT EL6/X86 64 64BIT<br>Supported Until 30.11.2020: Details    | п     | 11.09.2017    |                   |
| $\sim$ Operating System                                       | LINUX REDHAT EL7/X86 64 64BIT<br>Supported Until 30.06.2024: Details    |       | п             | 11.09.2017        |
| AIX 64 (3)<br><b>HP-UX ON IA64 (1)</b><br>HP-UX ON PARISC (1) | LINUX SUSE SLES10/X86 64 64BIT<br>Supported Until 31.07.2013: Details   |       | п             | 11.09.2017        |
| LINUX ON POWER BIG ENDIAN (5)<br><b>LINUX ON X86 64 (6)</b>   | LINUX SUSE SLES11/X86_64 64BIT<br>Supported Until 31.03.2019: Details   |       |               | 11.09.2017        |
| SOLARIS FOR X64 (2)<br>SOLARIS/SPARC 64 (2)                   | LINUX SUSE SLES12/X86 64 64BIT<br>Supported Until 31.10.2024: Details   |       | n             | 11.09.2017        |

<span id="page-44-0"></span>*Ilustración 19. Versiones de S.O Linux SLES para SAP Netweaver 7.52 de la PAM. (Fuente: SAP)*

Una vez analizadas las diversas versiones, se utiliza **Linux SUSE SLES 12** de 64 bits debido a que es la versión más nueva para este producto y, por lo tanto, tiene soporte hasta el 31.10.2024.

# **Base de datos (Sybase (ASE) 16 SP02)**

Se utiliza la "PAM" para seleccionar la versión de sistema operativo Linux SLES de la Base de datos Sybase (ASE) SP02 (16.0.02.01). *(Ver [Ilustración 20\)](#page-45-0)[16].*

| NW AS ABAP 7.52                                                                                                    |                  |                                                                                                    |                                                                                    |              |               |                          |                                         |
|----------------------------------------------------------------------------------------------------|------------------|----------------------------------------------------------------------------------------------------|------------------------------------------------------------------------------------|--------------|---------------|--------------------------|-----------------------------------------|
|                                                                                                    |                  |                                                                                                    |                                                                                    |              |               |                          | <b>Copy Link</b>                        |
| Technical Release Information<br><b>General Information</b>                                                                             |                  | SAP Software Download Center                                                                                                    | <b>System Data</b>                                                                 |              |               |                          |                                         |
| Database Platforms   Operating Systems   Web Browser Platforms   Web Servers   IDE Platforms<br>Languages<br>Overview<br><b>Filters</b> |                  | Application Server ABAP (ABAP) 5 Entries<br>See SAP note 1786123 for an interpretation of database and operating system support. |                                                                                    |              |               |                          | <b>Export as CSV</b>                    |
| <b>Product Instance</b><br><b>Application Server ABAP</b><br>$\sim$                                                                     |                  | <b>Database Version</b>                                                                                                    | $\rightarrow$ : Operating System                                                   | <b>Scope</b> | <b>Status</b> | <b>Valid from</b>        | <b>Additional</b><br><b>Information</b> |
| <b>INTO STAND ONLY 17 NO LESSANG_MIT (M)</b><br><b>ORACLE 64-BIT (17)</b><br>SAP ASE FOR BUSINESS SUITE (5)<br>SAP HANA DATARASE (5)    | $\blacktriangle$ | SAP ASE 16.0 FOR BUS.<br>SUITE $\triangleright$ = SP0021<br>Supported Until 31.12.2025:<br><b>Details</b>                        | LINUX SUSE<br>SLES15/X86 64 64BIT<br>Supported Until 31.10.2027:<br><b>Details</b> |              |               | 01.01.2019   Display (1) |                                         |

<span id="page-45-0"></span>*Ilustración 20. Versiones de S.O. Linux SLES para SAP Sybase (ASE) de la PAM. (Fuente: SAP)*

Se indica que para esta versión de Sybase se debe utilizar **Linux SUSE SLES 15** de 64 bits debido a que es la versión más nueva y, por lo tanto, tiene soporte hasta el 31.10.2027.

### **SAP Web Dispatcher 7.53**

SAP Web Dispatcher tiene los mismo requerimientos de sistema operativo que SAP Netweaver 7.52, por lo cual, se utiliza Linux SUSE SLES 12 de 64 bits *(Ver [Ilustración](#page-44-0)  [19\)](#page-44-0) [16]* por los mismos motivos indicados para el caso de SAP Netweaver 7.52.

#### 5.2. Resumen versiones de Software

A continuación se muestra (*ver [Tabla 1](#page-45-1)*) donde se indican las versiones de cada uno de los productos de software SAP.

<span id="page-45-1"></span>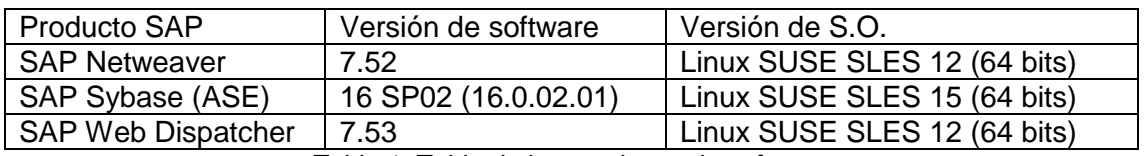

*Tabla 1. Tabla de las versiones de software.*

# 6. Hardware

En este capítulo, se realiza el cálculo del dimensionamiento del Hardware para los 3 sistemas (Desarrollo, Integración y Producción), es decir, CPU, Memoria RAM y almacenamiento de disco para poder realizar para la implementación de la solución de una forma satisfactoria. Para poder realizar la implementación de la tecnología de movilidad (Fiori) de SAP se debe implementar la plataforma/producto de tecnología "SAP Gateway".

Por otro lado, se describen los requerimientos de hardware necesarios para la implementación de la infraestructura necesaria.

6.1. Sistema Productivo

### 6.1.1. Dimensionamiento del Hardware

Para calcular el dimensionamiento del hardware, SAP proporciona 3 tipos de dimensionamiento que son los siguientes *[21]:*

- **Greenfield Sizing:** se usa principalmente en el contexto de nuevas implementaciones sin o con poca experiencia con el software SAP.
- **Brownfield Sizing:** Se usa en el contexto de actualizaciones o migraciones de sistemas SAP ya existentes
- **Expert Sizing:** se realizan análisis más profundos. Se exploran algunos procesos comerciales con más detalle, tanto a nivel funcional como técnico.

Se utiliza el dimensionamiento "**Greenfield Sizing**" debido a que se trata de una nueva implementación de un sistema SAP. Este tipo utiliza la herramienta "**Quick Sizer**" *[21]*. Es una herramienta basada en la Web, diseñada para facilitar y agilizar el dimensionamiento de las soluciones de SAP. Calcula los recursos de memoria, CPU, tamaño de disco y E/S de disco.

Para utilizar el programa "Quick Sizer" se debe acceder a la URL: [http://sap.com/sizing.](http://sap.com/sizing) Posteriormente, se debe crear un proyecto, Seleccionar el producto (SAP Gateway) y rellenar los datos de los usuarios.

El Quick Sizer tiene 3 posibles áreas de cálculo del dimensionamiento del hardware para el producto "SAP Netweaver Gateway". Las áreas de cálculo son (*ver anexo D*). *[21]*:

- **Basado en el usuario para SAP Netweaver Gateway y Workflow:** Este método se basa en conocer la cantidad total de usuarios y la distribución entre los tipos de usuarios según la frecuencia de su actividad.
- **Basado en el rendimiento para SAP Netweaver Gateway:** Este método se basa en conocer el número estimado de operaciones para las consultas y CRUD (Crear, Actualizar, Leer y Eliminar).
- **Basado en el rendimiento por flujo de trabajo de SAP Netweaver Gateway:** Este método se basa en conocer el número estimado de operaciones de Query Workflow.

Se utilizara el "**método basado en el usuario"** porque los datos que se conocen de la nueva infraestructura son el número de usuarios, que son el número total de trabajadores (10.000).

Este método solo considera los usuarios activos concurrentes, es decir, los usuarios que están realizando operaciones al mismo tiempo y las horas de uso. Además, este método sigue el patrón estándar de SAP de la actividad de los usuarios y los clasifica en bajo (12 operaciones /hora), medio (120 operaciones/ hora), y alto (360 operaciones/ hora).

La distribución habitual que indica SAP es 60-70% baja, 30% media, 5-10% alta. En este caso se seguirá esta distribución, por lo tanto, se definirán los siguientes usuarios:

- Usuarios de baja actividad: **6000** (12 operaciones /hora).
- Usuarios de media actividad: **3000** (120 operaciones/ hora)
- Usuarios de alta actividad: **1000** (360 operaciones/ hora)

Por otro lado, como la empresa tiene una producción durante las 24 horas del día, este sistema tendrá carga durante todo el día, siendo la franja horario de oficina donde más usuarios se conectaran:

- Horario medio de trabajo: **00:00 – 24:00**
- Horario de carga máxima: **08:00 – 17:00**

Finalmente, se deberán introducir los datos indicados anteriormente *(Ver [Ilustración 21,](#page-48-0) anexo D) [21].*

| Technology Platform -> SAP Gateway: Change                                                                                                    |     |    |                           |                                 |                                        |                         |           |  |  |  |  |
|----------------------------------------------------------------------------------------------------|-----|----|---------------------------|---------------------------------|----------------------------------------|-------------------------|-----------|--|--|--|--|
| End<br>Peak load<br><b>Start</b><br>End<br>Avg. workday<br><b>Start</b><br>00:00<br>$-$ 24:00 $-$<br>08:00<br>$\blacktriangledown$ 17:00 $\blacktriangledown$ |     |    |                           |                                 |                                        |                         |           |  |  |  |  |
| Table 1: Concurrent Users - Standard Sizing                                                                                                    |     |    |                           |                                 |                                        |                         |           |  |  |  |  |
| Delete/Clear<br>The buttons in this line only work for marked lines in the lower table.<br>lnsert                                                             |     |    |                           |                                 |                                        |                         |           |  |  |  |  |
| <b>R.</b> Element<br><b>Element short text</b>                                                                                                    | A/P | T1 | No. of low activity users | No. of medium activity<br>users | No. of high activity users *Start time |                         | *End time |  |  |  |  |
| User based sizing element for SAP NetWeaver+<br>GATEWAY U                                                                                                    | A   | s  | 6.000                     | 3.000                           | 1.000 00                               |                         | 24        |  |  |  |  |
|                                                                                                    |     |    |                           |                                 |                                        |                         |           |  |  |  |  |
| Table 2: Concurrent Users - SAP Netweaver Gateway Workflow                                                                                                    |     |    |                           |                                 |                                        |                         |           |  |  |  |  |
| Delete/Clear<br>The buttons in this line only work for marked lines in the lower table.<br>Insert                                                             |     |    |                           |                                 |                                        |                         |           |  |  |  |  |
| <b>B.</b> Element<br><b>Element short text</b>                                                                                                    | A/P | T1 | No. of low activity users | No. of medium activity<br>users | No. of high activity users             | Location of the backend |           |  |  |  |  |
| User based sizing element for SAP NetWeaver<br>WORKFLOW U                                                                                                    | A   | s  | 6.000                     | 3.000                           | 1.000                                  | <b>ECC SERVER</b>       |           |  |  |  |  |

*Ilustración 21. Programa de dimensionamiento "Quick Sizer". (Fuente: SAP)*

<span id="page-48-0"></span>Una vez se haya introducido la información de los usuarios, se generaran los resultados *(Ver [Ilustración 22,](#page-48-1) anexo D) [21].*

| New System / System Extension                                                                                                    |                                                          |             |                                       |                          |                               |                                  |                     |                        |                           |                                  |                    |                  |                                        |
|----------------------------------------------------------------------------------------------------|----------------------------------------------------------|-------------|---------------------------------------|--------------------------|-------------------------------|----------------------------------|---------------------|------------------------|---------------------------|----------------------------------|--------------------|------------------|----------------------------------------|
| $\odot$<br>New SAP Business Solution/Software Component SAP Business Solution/Software Component Extension<br>You can change your choice on the project information questionnaire. A change may require other inputs. |                                                          |             |                                       |                          |                               |                                  |                     |                        |                           |                                  |                    |                  |                                        |
| Result                                                                                                    |                                                          |             |                                       |                          |                               |                                  |                     |                        |                           |                                  |                    |                  |                                        |
| Print page                                                                                                    |                                                          |             |                                       |                          |                               |                                  |                     |                        |                           |                                  |                    |                  | <b>Result categories</b>               |
| All<br><b>SAPS and SCU class</b><br>Memory and disk                                                                                                    |                                                          |             |                                       |                          |                               |                                  |                     |                        |                           |                                  |                    |                  |                                        |
|                                                                                                    | <b>Concurrent Users: Results for Software Components</b> |             |                                       |                          |                               |                                  |                     |                        |                           |                                  |                    |                  |                                        |
| SW component                                                                                                    | Software<br>component                                    | CPU<br>cat. | <b>SAPS</b><br>$(total, 2-)$<br>tier) | <b>DB</b><br><b>SAPS</b> | App.<br><b>SAPS</b><br>(ABAP) | Memory<br>(total, 2-tier,<br>MB) | <b>DB</b><br>Memory | App.<br>Mem.<br>(ABAP) | DB<br><b>Disk</b><br>cat. | <b>DB Disk</b><br>(GB,<br>total) | <b>I/O</b><br>Cat. | $l/Os$<br>per s. | <b>SCU Class</b><br>for App.<br>Server |
| <b>ECC SERVER</b>                                                                                                    | <b>Enterprise Core</b><br>Component (ECC)                | 느           | 72.000                                | 23.000                   | 50.000                        | 69.632                           | 51.200              | 19.456                 | <b>XS</b>                 | 147                              | <b>XXL</b>         | $-1$             | $\Delta$                               |
| GATEW_SERV                                                                                                    | <b>SAP NetWeaver</b><br><b>Gateway Server</b>            | 느           | 71.000                                | 3.500                    | 67.000                        | 51.200                           | 11.264              | 39.936                 | <b>XS</b>                 | 100                              | s                  | 9.000            | $\mathbf{A}$                           |

<span id="page-48-1"></span>*Ilustración 22. Resultados del Programa de dimensionamiento "Quick Sizer". (Fuente: SAP)*

A continuación se explica el significado de los parámetros más importantes del resultado:

- **Front-end (GATEW\_SERV):** Hace referencia a los requerimientos del nuevo sistema a implementar (SAP Gateway). Donde se ejecutaran las aplicaciones.
- **Back-end-end (ECC SERVER):** Hace referencia a los requerimientos de los sistemas ya instalados en la empresa (apartado 3.2 Análisis del problema). Donde están los datos que las aplicaciones irán a buscar.
- **SAPS (total, 2-tier):** Es una medida inventada por SAP para el rendimiento, destinada a dimensionamiento de la CPU del sistema (BBDD y Servidor de aplicación).
- **DB SAPS:** Es una medida inventada por SAP que realiza prueba con los fabricantes de hardware para analizar el rendimiento. Está destinado al dimensionamiento de la CPU de la BBDD del sistema.
- **APP SAPS (ABAP):** Es una medida inventada por SAP para el rendimiento, destinada a dimensionamiento de la CPU del servidor de aplicación del sistema.
- **Memory (total, 2-tier, MB):** Indica la memoria RAM total, es decir, BBDD y Servidor de aplicación.
- **DB Memory:** Indica la memoria RAM de la Base de datos.
- **APP Mem. (ABAP):** Indica la memoria RAM del servidor de aplicación.
- **DB Disk (GB, total):** Indica el almacenamiento de disco para la BBDD.
- **I/Os per s:** Indica el número de entradas/salidas de disco por segundo.

#### 6.1.2. Hardware de los servidores de aplicación (Sistema SAP)

Con el resultado obtenido, se procede a analizar los resultados obtenidos a través del software "Quick Sizer" *(Ver* [Ilustración 22](#page-48-1)*) [21].* En este caso, solo se tendrá en cuenta el resultado de la parte "Front-end (GATEW\_SERV)" debido a que la parte "Back-end (ECC SERVER)" ya está implementada y cumple los requerimientos indicados.

SAP realiza pruebas de rendimiento con los proveedores de Hardware asociados (SAP solo permite la implementación de sus productos en Hardware certificado por ellos) para saber el rendimiento de CPU del hardware sobre el que implementar. Estas pruebas reciben el nombre "**CERTIFICATION SAP® Standard Application Benchmarks**".

Para el Hardware que utiliza la empresa Pharma Laboratorios, S.A (Ver anexo E), se puede observar en el documento de Certificación "**2014043**" *[22].*

#### **CPU:**

Para el cálculo del número de CPU's, se debe tener en cuenta los SAPS calculados *(Ver ilustración 22)*. Además, la empresa cuenta con una infraestructura IT de servidores virtualizados basados en WmWare (con vSphere 5.5). Para este cálculo se seguirá el documento **"SAP On VMware Best Practices"** debido a que es una medida calculada con cada fabricante *(ver [Ilustración](#page-50-0) 23, Anexo F) [23]*.

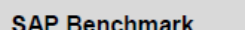

Two-Tier SD Benchmark Cert 2014043

51,400 SAPS

**Result** 

- vSphere 5.5
- <span id="page-50-0"></span>48 vCPU virtual machine on 24 core, 48 thread server

*Ilustración 23. SAP Benchmark (SAP On VMware Best Practices). (Fuente: SAP)*

Con esta tabla se puede calcular el número de SAPS por Core (con 2 hilos de proceso):

 $SAPS_{core} = \frac{SAPS}{N \cdot 1}$  $\frac{SAPS}{Número de cores} = \frac{51.400}{24} = 2.141,67 SAPS$ 

Calcular el número de Core de CPU necesarios para la BBDD:

Número de core  $=\frac{SAPS_{Quick\,Size}}{SADS}$  $\frac{PS_{Quick\,Sizer}}{SAPS_{core}} = \frac{3.500}{2.141,67} = 1,63 \cong$  2 cores = 4 vCore

Calcular el número de Core de CPU necesarios para el sistema SAP (ABAP):

Número de core  $=\frac{SAPS_{Quick\,Sizer}}{SADS}$  $\frac{PS_{Quick\,Sizer}}{SAPS_{core}} = \frac{67.000}{2.141,67} = 31,28 \cong$  32 cores = 64 vCore

#### **Almacenamiento de disco (Hard disk):**

El espacio de almacenamiento necesario se indica en los requerimientos de hardware del documento oficial de SAP "Installation of SAP Systems Based on the Application Server ABAP of SAP Netweaver 7.3 to 7.52 on UNIX: SAP Adaptive Server Enterprise" donde se indica que para un sistema productivo se necesitan 12 GB. (Ver anexo I) *[13]*

#### 6.1.3. Hardware del SAP Web Dispatcher

Para calcular el dimensionamiento del hardware necesario para el SAP Web Dispatcher se utilizará el documento oficial de SAP "**Sizing the SAP Web Dispatcher**". *[24]*

#### **CPU:**

Para el cálculo del número de CPU's, se debe tener en cuenta los SAPS calculas. Se utilizará el mismo método utilizado para los servidores de aplicación "**basado en los usuarios**". En este caso, se planteará en el peor de los casos, es decir, que todos los

usuarios (10.000) acceden al mismo tiempo. Además, se tiene en cuenta que cada interacción requiere 2 mensajes y un tiempo promedio de esperar entre interacciones de 20 segundos. Para calcular los SAPS se utiliza la siguiente formula (ver *Anexo G) [24]:*

**N:** Número de usuarios concurrentes activos durante los períodos pico.

**ThT:** Tiempo promedio de espera entre 2 pasos sucesivos de interacción con el usuario. **M:** Número promedio de mensajes por paso de interacción del usuario.

*Mensajes por segundo* = 
$$
N \cdot \frac{m}{ThT} = 10.000 \cdot \frac{2}{20} = 1.000
$$

Posteriormente, siguiendo la siguiente tabla oficial de SAP, se calcula el número de SAPS *(Ver [Ilustración](#page-50-0) 23) [22]*.

Finalmente, una vez calculados los SAPS, se procede a realizar el mismo calculo utilizando en el apartado 5.1.2 (Basado en las prueba de SAP con el fabricante de hardware

Calcular el número de Core de CPU necesarios para el sistema SAP (ABAP) *(ver Anexo G, [Ilustración 24\)](#page-51-0):*

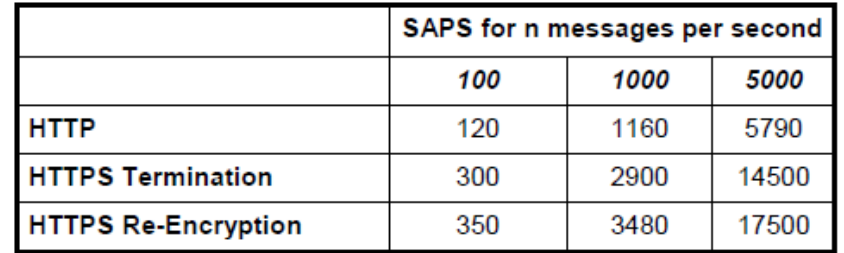

<span id="page-51-0"></span>*Ilustración 24.SAPS por messages para Sizing de SAP Web Dispatcher (Fuente: SAP)*

Número de core = 
$$
\frac{SAPS_{obtenidos}}{SAPS_{core}} = \frac{3.480}{2.141,67} = 1,62 \approx 2 \text{ cores} = 4 \text{ vCore}
$$

#### **Memoria RAM**

Para el cálculo de la memoria RAM, se utilizará el método indicado en la nota de SAP oficial "**2007212 - Tuning SAP Web Dispatcher and ICM for high load**" *(Ver anexo H)*. *[25].*

Este método se basa en el parámetro "**icm/max\_conn**" que determina el número máximo de conexiones entrantes simultáneas. Usando tecnología Fiori, un usuario puede abrir varias conexiones. En este caso, se utilizará "icm/max\_conn = 32.000 debido a que es el valor más alto que permite Linux

En la siguiente tabla se puede observar la equivalencia entre conexiones y memoria RAM. *(Ver [Ilustración 25,](#page-52-0) anexo H). [25].*

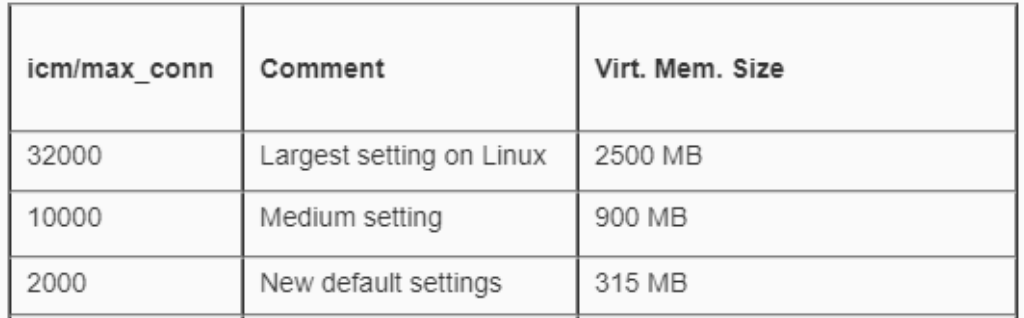

*Ilustración 25. Tabla de Memoria RAM de SAP Web Dispatcher.* (Fuente: SAP)

<span id="page-52-0"></span>Se puede observar que para un "**icm/max\_conn = 32.000**" se requieren **2.500 MB** de memoria RAM.

#### **Almacenamiento de disco (Hard disk):**

El espacio de almacenamiento necesario se indica el los requerimientos de hardware del documento oficial de SAP "Installation of SAP Web Dispatcher for SAP Systems Based on SAP Netweaver 7.0 to 7.5x on UNIX" donde se indica que para un sistema productivo se necesitan 5 GB y para sistemas no productivos 1 GB. *(Ver anexo J). [26]*

#### 6.2. Sistemas no productivos

Como se ha indicado en el apartado 4, SAP recomienda que las implantaciones se realicen con 3 entornos para poder desarrollar y testear en sistemas diferentes al sistema productivo que explota las aplicaciones.

Con este fin, se implementaran los siguientes sistemas. Estas implementaciones serán usadas por un porcentaje mínimo de usuarios del sistema productivos, por lo cual, se calcularan los requerimientos de hardware utilizando los datos de producción.

### **DESARROLLO**

Este sistema será usado por un 5% de usuarios del sistema productivo. Por lo que se asignará unos requerimientos técnicos del 5% respecto a producción.

Es importante destacar que los requerimientos de hardware idénticos a producción se deben a que los cálculos sobre el porcentajes (5%) son inferiores a los requerimientos mínimos marcados por SAP [13], [26]. En este caso, se utilizarán los requerimientos mínimos marcados por SAP.

# **INTEGRACIÓN**

Este sistema será usado por un 10% de usuarios del sistema productivo. Por lo que se asignará unos requerimientos técnicos del 10% respecto a producción.

Es importante destacar que los requerimientos de hardware idénticos a producción se deben a que los cálculos sobre el porcentajes (5%) son inferiores a los requerimientos mínimos marcados por SAP [13], [26]. En este caso, se utilizarán los requerimientos mínimos marcados por SAP.

#### 6.3. Resumen requerimientos de hardware

A la hora de asignar los recursos de hardware a los sistemas, también se han tenido en cuenta los requerimientos mínimos de hardware *(Ver [Tabla 2,](#page-54-0) Anexos I y J) [13], [26].*

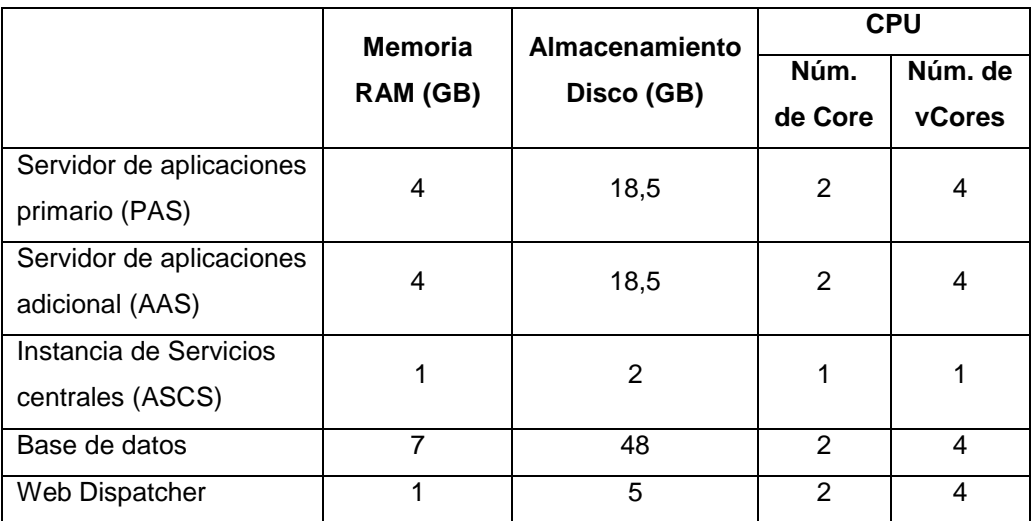

*Tabla 2. Requerimientos de Hardware mínimos indicados por SAP.*

<span id="page-54-0"></span>A continuación se muestra un resumen de los requerimientos de hardware (Teniendo en cuenta los requerimientos mínimos marcados por SAP, en caso de que los requerimientos calculados fueran inferiores). *(Ver [Tabla](#page-54-1) 3)*:

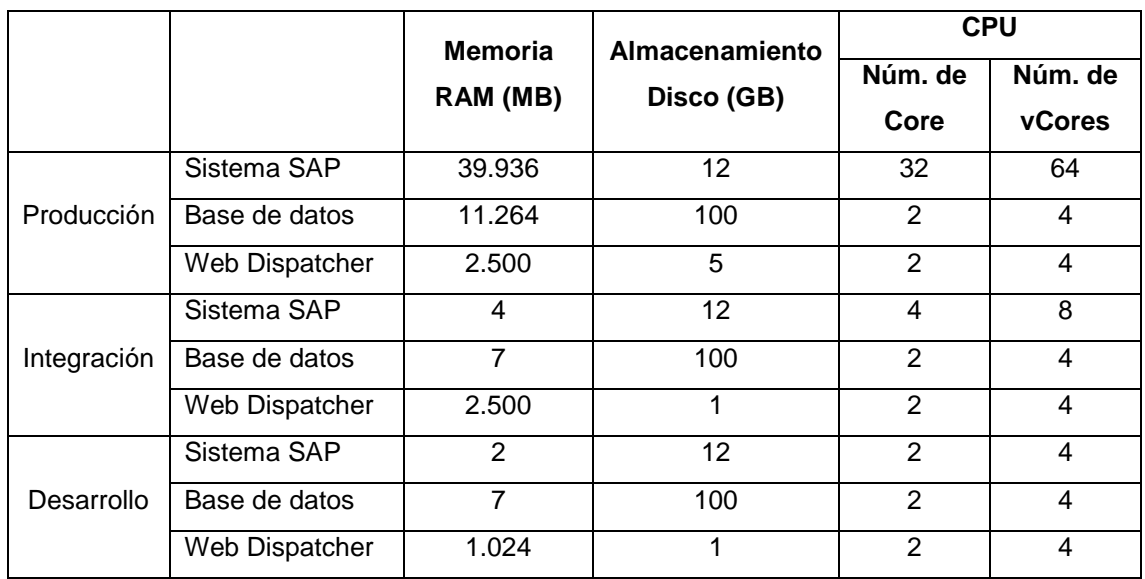

<span id="page-54-1"></span>*Tabla 3. Requerimientos de Hardware para la infraestructura SAP Fiori.*

# 7. Implementación

En este capítulo, se definen el conjunto de procesos necesarios para la implementación de un sistema SAP Netweaver , es decir, la instalación y configuración básica de los sistemas siguiendo las "Best Practices", el estudio del diseño de la arquitectura (capítulo 4), las versiones de software de los productos SAP utilizados (capitulo 5) y del dimensionamiento del Hardware (capítulo 6).

#### 7.1. Servidores

Una vez ya se ha diseñado, dimensionado y establecido las versiones del software para la implementación de la infraestructura de SAP Fiori, se deben crear los servidores virtuales para la instalación de los entornos de Producción, integración y desarrollo.

#### 7.1.1. Distribución de los servidores

Basándose en el diseño de la arquitectura realizada (apartado 4) se decidirán los hostname de todos los servidores a crear utilizando nombres que permitan identificar a los servidores. *(Ver [Tabla 4\)](#page-56-0).*

Se asignan los nombres a los servidores de producción *(Ver* [Ilustración 14](#page-38-0)*).* Se asignan los nombres a los servidores de integración *(Ver* [Ilustración 15](#page-39-0)*).* Se asignan los nombres a los servidores de desarrollo *(Ver* [Ilustración 16](#page-40-0)*).*

Las siglas que se utilizaran para identificar cada tipo de instancia son las siguientes:

- PAS: instancia de servidor de aplicaciones primario.
- ASCS: instancias de servicios centrales
- AAS: instancia de servidor de aplicaciones adicional
- Database server: Base de datos Sybase (ASE) SP02

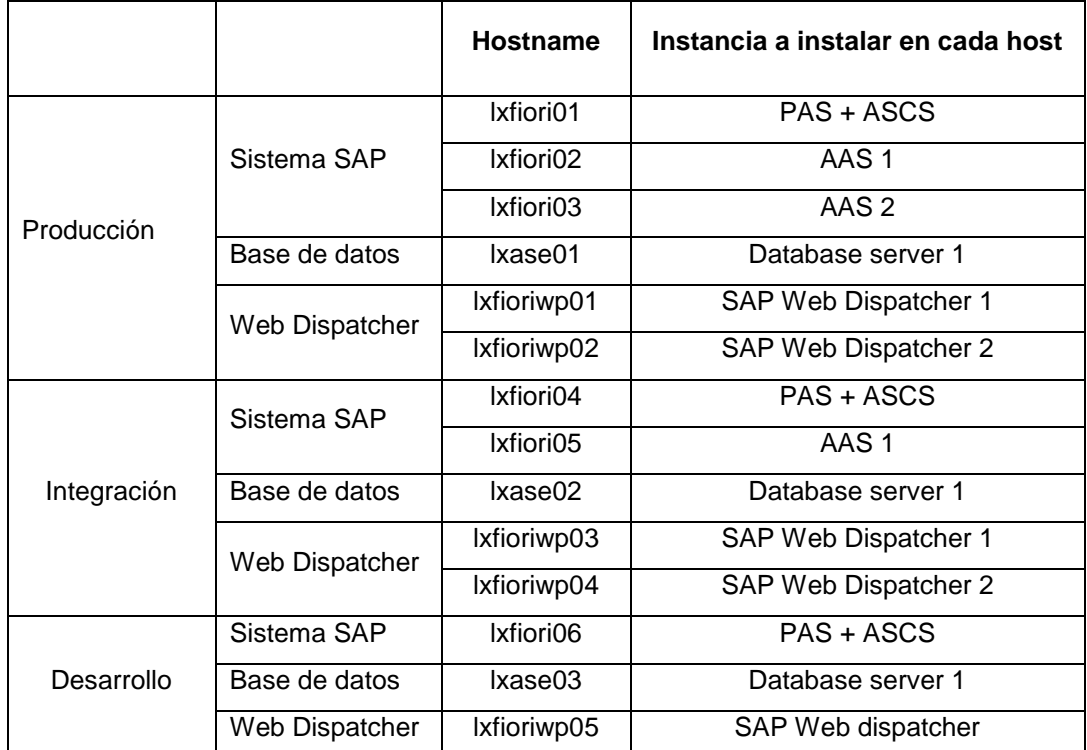

<span id="page-56-0"></span>*Tabla 4. Hostname e instancias de los servidores de la infraestructura SAP Fiori.*

### 7.1.2. Recursos de hardware de los servidores

Con los nombres de los servidores asignados a cada entorno, se asignan los recursos de hardware a cada servidor basándose en el dimensionamiento de Hardware calculado (apartado 6).

A la hora de asignar los recursos de hardware se debe tener en cuenta los siguientes aspectos al utilizar la tecnología de virtualización VMware (vSphere 5.5):

- la memoria RAM se asigna en múltiplos de 2. Es decir, 1 GB, 2 GB, 4 GB, 8 GB…
- Se debe añadir un 20 % a la memoria RAM para el sistema operativo.
- Al utilizar un S.O Linux se debe asignar la memoria SWAP de cada servidor siguiendo la nota "**1597355 - Swap-space recommendation for Linux**". *(Ver anexo K) [27].*

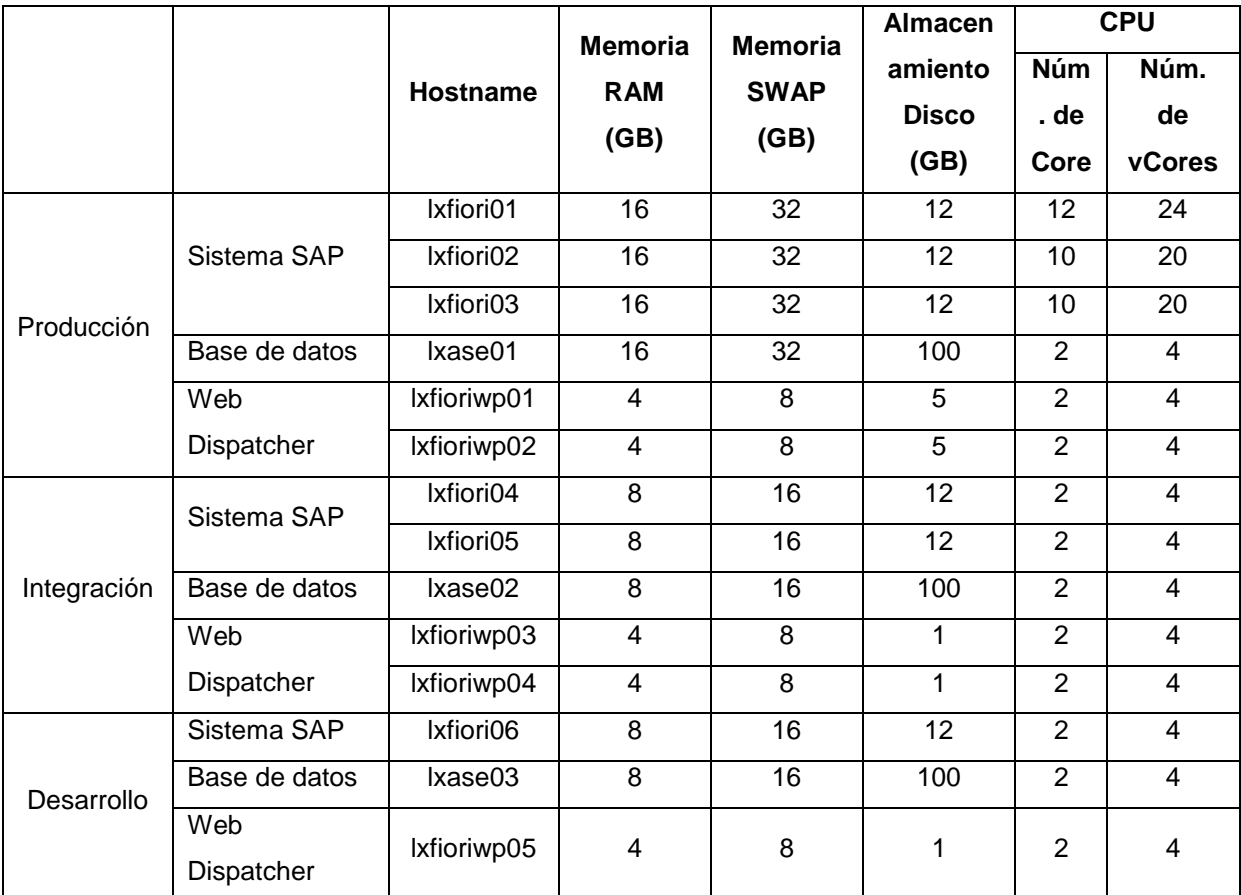

Para la asignación de los recursos de hardware se seguirá la *[Tabla](#page-54-1) 3* (apartado 6.3):

*Tabla 5. Hardware asignado a los servidores de la infraestructura SAP Fiori.*

# <span id="page-57-0"></span>7.1.3. Requerimientos de los servidores

Para la instalación de los diversos productos SAP en servidores Linux, se debe crear una estructura de directorios. SAP da la posibilidad de una estructura cuando la instalación es en local, es decir, el sistema SAP solo en el servidor o por el contrario, si el sistema SAP es distribuido permite realizar la instalación utilizando punto de montaje compartidos mediante NFS.

En este caso, al ser un sistema distribuido se utiliza un sistema de puntos de montaje distribuidos mediante NFS siguiendo la documentación oficial de SAP "**Installation of SAP Systems Based on the Application Server ABAP of SAP Netweaver 7.3 to 7.52 on UNIX: SAP Adaptive Server Enterprise**". *(Ver anexo I). [13].*

Servidores de aplicación (SAP Netweaver)

El los servidores de aplicación de los 3 entornos del sistema SAP, se deben crear los siguientes puntos de montaje local /usr/sap/"SID" y por NFS /sapmnt/"SID" *(Ver anexo I)*. El campo SID es un código de identificación único para cada instalación de sistema SAP que consta de un servidor de base de datos y varios servidores de aplicaciones. El SID tiene 3 letras.

Por otro lado, SAP monta un punto de montaje común (/usr/sap/trans) en todos los servidores de los 3 entornos para el sistema de transporte. El sistema de transporte en SAP es el sistema que se utiliza para transportar elementos (programas, tablas, código, etc…) entre los diferentes entornos (sistemas).

Se asignan los SID a cada sistema y se verifican que esos SID no estén reservados por SAP verificando la nota "**1979280 - Reserved SAP System Identifiers (SAPSID) with Software Provisioning Manager**". *(Ver anexo L). [28].*

Servidores de base de datos Sybase (ASE)

La base de datos debe tener el mismo SID que el sistema SAP Netweaver. Además SAP recomienda montar los mismos puntos de montaje que en los servidores de aplicación (/sapmnt/"SID", /usr/sap/"SID" y /usr/sap/trans).

Servidores SAP Web dispatcher

Los puntos de montaje que se deben crear son los mismos que para los servidores de aplicación del sistema SAP (/sapmnt/"SID" y /usr/sap/"SID"). Sin embargo, el SID debe ser diferente debido a que son entornos diferentes. *(Ver anexo I y J)*

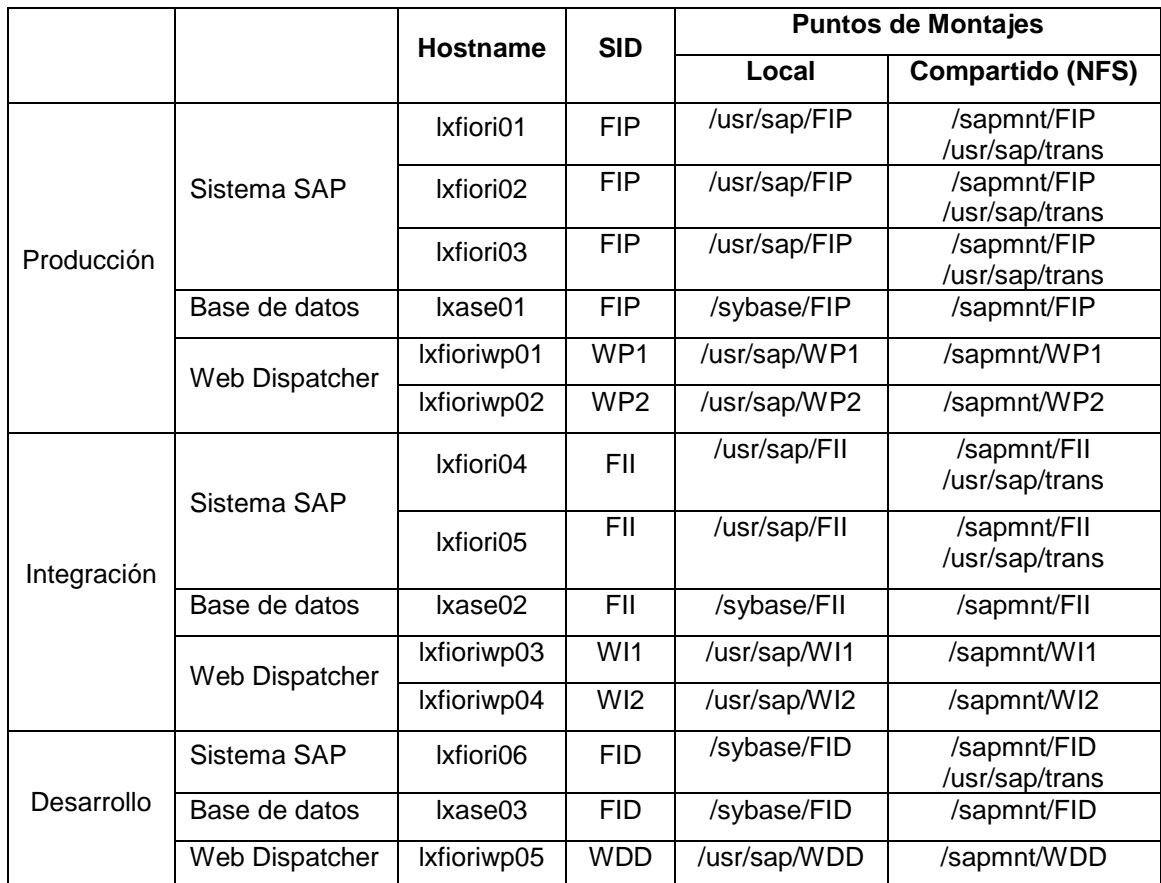

*Tabla 6. Puntos de montaje a crear en los servidores de la infraestructura SAP Fiori.*

#### 7.2. Implementación del sistema

Una vez los servidores han sido creados y los puntos de montaje se han creado y compartido, se debe preparar todo el software necesario para la instalación de los sistemas.

#### 7.2.1. Procedimiento de instalación de sistema SAP Netweaver

Para la instalación del sistema SAP Netweaver 7.52 se utiliza el documento oficial de SAP "**Installation of SAP Systems Based on the Application Server ABAP of SAP Netweaver 7.3 to 7.52 on UNIX: SAP Adaptive Server Enterprise**" *(Ver anexo I). [13].*

A continuación se indica el software necesario para la instalación:

- **Software Provisioning Manager 1.0 (SWPM):** Instalador de SAP Netweaver
- **Database Client Software:** Es el cliente de Sybase necesario para la comunicación entre los servidores de aplicación y la base de datos.
- **Database software:** Es el software necesario para la instalación de la base de datos.
- **Installation Export:** Software del producto SAP Netweaver necesario para la instalación.
- **Kernel 7.49 de SAP y Base de datos:** Son los binarios del sistema SAP
- **SAP Host Agent**: Es el software que monitoriza la actividad del servidor para el sistema SAP.
- **Software Update Manager**: Es el software de SAP necesario para realizar el upgrade de versiones de SAP Netweaver.

Para realizar la instalación se requieren indicar los siguientes parámetros en el proceso de instalación (ver [Tabla 7\)](#page-60-0) *[13]:*

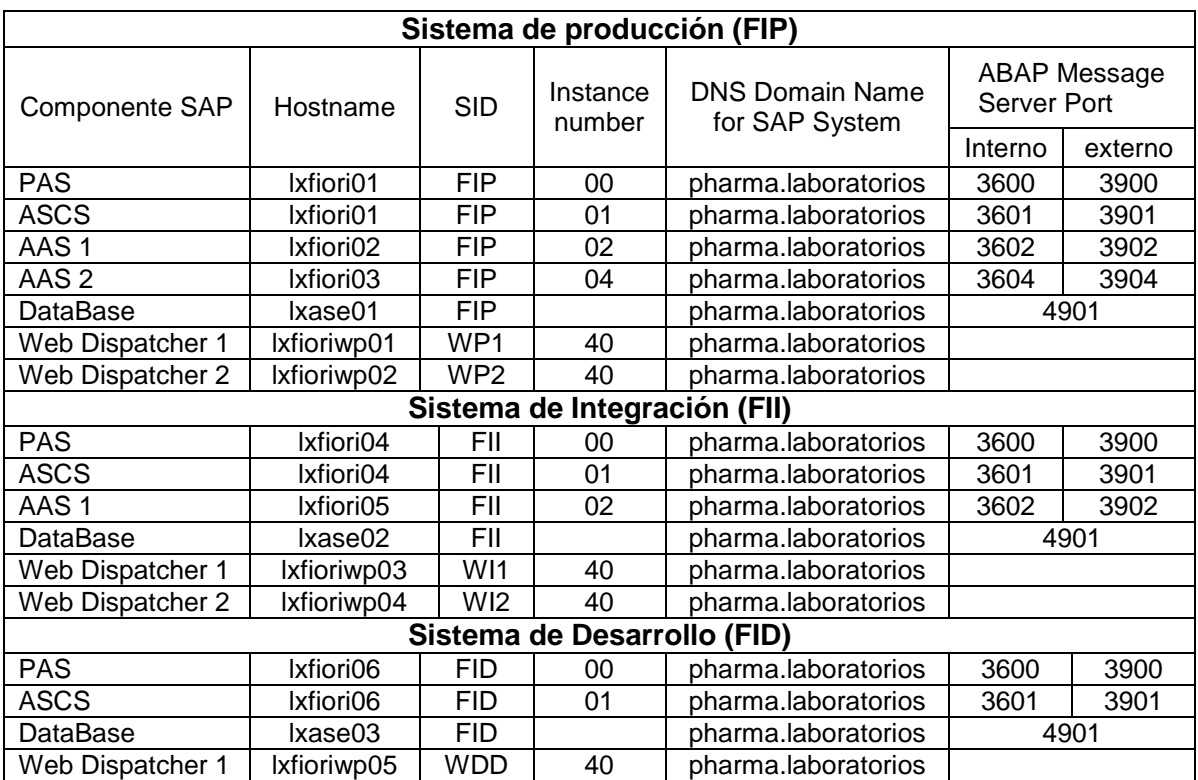

<span id="page-60-0"></span>*Tabla 7. Parámetros necesarios para la instalación de SAP Netweaver .*

La instalación del sistema senrealiza a la versión SAP Netweaver 7.52 SP00. Posteriormente, se debe realizar un upgrade para subir el sistema SAP a la versión Netweaver 7.52 SP05. Además, como en este proceso se permite instalar componentes extra (Add-on), se instalará el componente **SAP FIORI FRONT-END SERVER 5.0** que es el componente que permite el uso total de todas las utilidades de la tecnología SAP Fiori. Este proceso se realiza con la Sofware Update Manager (SUM).

7.2.2. Procedimiento de instalación de SAP Web Dispatcher

Para la instalación del sistema SAP Web Dispatcher 7.53 se utiliza el documento oficial de SAP "**Installation of SAP Web Dispatcher for SAP Systems Based on SAP Netweaver 7.0 to 7.5x on UNIX**". *(Ver anexo J). [26]*

A continuación se indica el software necesario para la instalación:

- **Software Provisioning Manager 1.0 (SWPM):** Instalador de SAP Web Dispatcher.
- **Kernel 7.45:** Son los binarios del sistema SAP.
- **SAP WEB DISPATCHER 7.53:** Software necesario para la instalación de SAP Web Dispatcher 7.53.

Para realizar la instalación, se requiere indicar los siguientes parámetros en el proceso de instalación (ver [Tabla 8\)](#page-61-0) *[26]:*

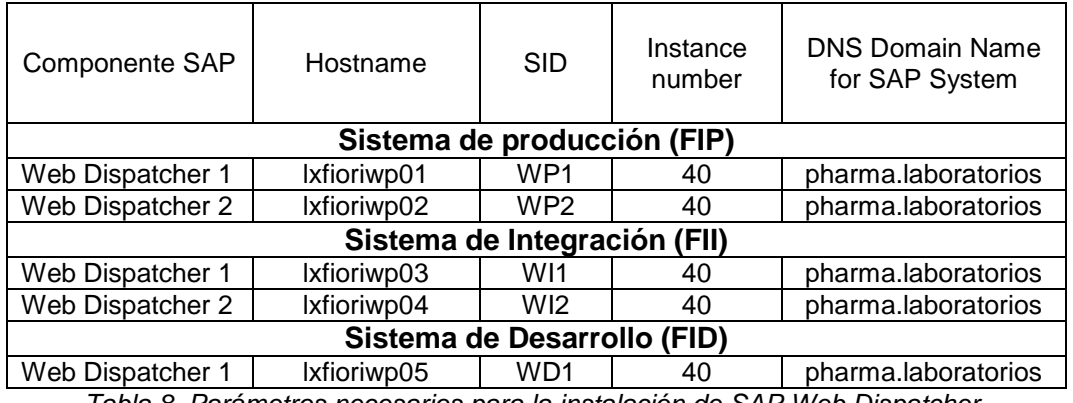

<span id="page-61-0"></span>*Tabla 8. Parámetros necesarios para la instalación de SAP Web Dispatcher.*

#### 7.3. Parámetros de configuración del sistema

Con el objetivo de tener un rendimiento del sistema y unos tiempos de respuestas óptimos, se debe parametrizar (tunning) la memoria y los procesos de trabajo del sistema en base a la carga que recibirá el sistema. Siguiendo las "Best Practices" de SAP, los 3 entornos deben tener la misma parametrización siempre que sea posible.

En este punto, se establecerán los parámetros relativos a la memoria y procesos. Los parámetros de conexión entre el SAP Web Dispatcher y el SAP Netweaver se establecerán en el capítulo 8 (Seguridad) debido a que las comunicaciones entre ambos se securizarán.

Todos los productos de SAP utilizan archivos de sistema operativo llamados "Profile" donde se introducen los parámetros del sistema. En el producto SAP Netweaver hay los siguientes profiles:

- Profile de la instancia de servicios centrales (ASCS).
- Profile individual de cada servidor de aplicación (PAS o AAS).
- Profile "Default" del sistema SAP (Aplica a todos los servidores de aplicación).

#### 7.3.1. SAP Web Dispatcher

Debido a que este sistema tendrá una alta carga, se parametriza para tener mejor rendimiento con alta carga. Se analiza la nota "**2007212 - Tuning SAP Web Dispatcher and ICM for high load**" *(Ver anexo H). [25].*

A continuación se indican los parámetros a configurar en los SAP Web Dispatcher para realizar la "performance" de rendimiento:

**icm/max** conn = 32000 → Determina el número máximo de conexiones entrantes simultáneas.

**icm/req\_queue\_len = 6000** → Especifica el número máximo de solicitudes en espera. Todas las solicitudes se mantienen en esta cola antes de reenviarse. **icm/min\_threads = 10** → Especifica el número mínimo de conexiones que se pueden procesar al mismo tiempo.

**icm/max\_threads = 500** → Especifica el número máximo de conexiones que se pueden procesar al mismo tiempo.

**mpi/total\_size\_MB = (min(0.06 \* \$(icm/max\_conn) + 50, 2000))** → Especifica el tamaño total en MegaByte (MB) del buffer MPI. Este buffer se utiliza para transferir datos entre Web Dispatcher y sistema SAP. **mpi/max\_pipes = (\$(icm/max\_conn) \* 2 + 100)** → Especifica el número máximo de canales de memoria. Se requieren dos canales de memoria para cada conexión HTTP.

7.3.2. Servidores de aplicaciones de SAP

Se parametriza la memoria y los procesos de trabajo del sistema para tener mejor rendimiento con alta carga que recibirá el sistema.

Como los servidores de aplicación de cada uno de los entornos tienen la misma memoria RAM, los valores calculados para cada entorno sirven para todos los servidor de aplicaciones de ese entorno (sistema).

 **Parametrización de proceso:** Los sistemas SAP basados en Netweaver utilizan Work process (WP) para ejecutar todos los procesos en el sistema. Hay 5 tipos de work process. *[29].*

**WP de dialogo:** Se utilizan para ejecutar peticiones por un usuario activo, es decir, el usuario que está trabajando in-situ con el sistema.

**WP de background:** Se utilizan para ejecutar peticiones o programas en segundo plano, es decir, procesos sin interacción del usuario.

**WP de Update:** Se utilizan para ejecutar peticiones de actualización o cambio a la base de datos.

**WP de SPOOL:** Se utiliza para enviar flujos de datos a archivos o impresoras **WP Enqueue:** Administra la tabla de bloqueo en la memoria compartida o si las transacciones de SAP tienen que sincronizarse.

Para calcular los Work process (WP) se usa la siguiente formula *[30].*

- $\circ$  Number of dialog work processes = M.RAM/256 (min 2)
- $\circ$  Number of update work processes = M.RAM/768 (min 1)
- o Number of update2 work processes = M.RAM/1024 (min 1)
- $\circ$  Number of batch work processes = M.RAM/1024 (min 2)
- $\circ$  Number of enqueue work processes = 1

 $\circ$  Number of spool work processes = 1

Como los servidores de aplicación de cada entorno tienen la misma memoria RAM, los valores calculados para cada entorno sirven para todos los servidor de aplicaciones (ver [Tabla 9\)](#page-64-0).

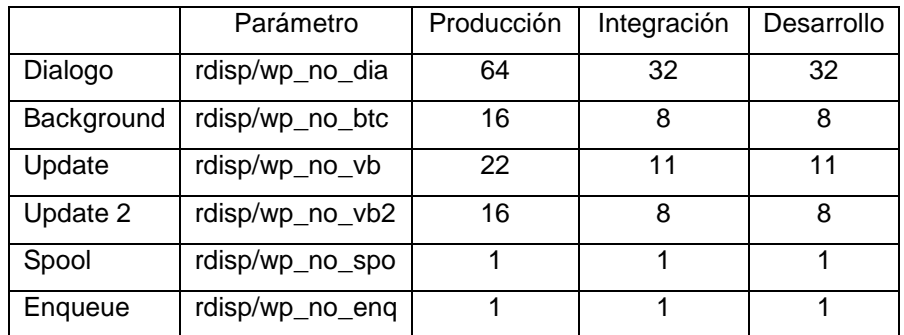

<span id="page-64-0"></span>*Tabla 9. Numero de work process de los servidores de la infraestructura SAP Fiori.*

 **Parametrización de Memoria:** Los sistema SAP basados en Netweaver utilizan la memoria para poder procesar los datos de los procesos en el sistema.

**PHYS\_MEMSIZE:** Específica la cantidad de memoria principal (RAM) que utilizará la instancia de SAP (MB). Se debe reservar el 20% de la memoria RAM para el SO. Se calcula en base al hardware calculado para cada entorno (Ver [Tabla 5\)](#page-57-0). *[31]*

**abap/heap\_area\_non\_dia:** Establece la cantidad de memoria máxima (Bytes) que puede utilizar un work process de tipo background, Spool, update y Enqueue. Se establece una cantidad de 2 GB debido a que ningún proceso necesita más memoria. *[32].*

**abap/heap\_area\_dia:** Establece la cantidad de memoria máxima (Bytes) que puede utilizar un work process de tipo dialogo. Se establece una cantidad de 2 GB debido a que ningún proceso necesita más memoria. *[32].*

**ztta/roll\_extension:** Establece la cantidad de memoria (Bytes) que un proceso de usuario de dialogo o background puede asignar a la memoria extendida de SAP sobre la memoria asignada "PHYS\_MEMSIZE". Se establece una cantidad de 2 GB debido a que ningún proceso necesita más memoria. *[32].*

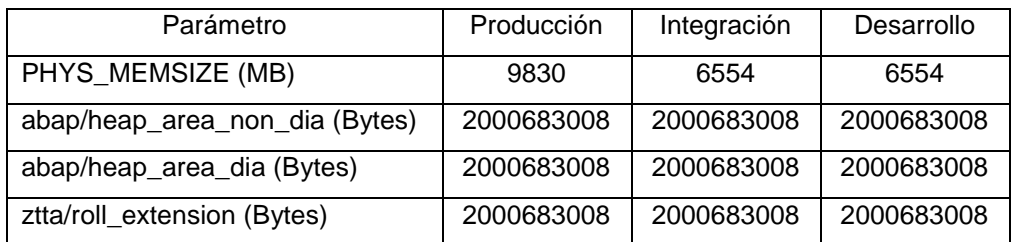

*Tabla 10. Memoria asignada a los servidores de la infraestructura SAP Fiori.*

# 7.4. Movilidad (Fiori y Launchpad)

SAP Fiori es la tecnología de SAP para desarrollar y explotar aplicaciones de movilidad. Para poder desarrollar y ejecutar aplicaciones Fiori se han activado los siguientes componentes en el sistema SAP Netweaver 7.52:

- **SAP Gateway**
- **SAP Fiori Launchpad**
- **SAP OData**

Para activar los componentes necesarios para SAP Fiori se usan task list *[33].* Una task list es un programa que junta todas las tareas necesarias y las automatiza en un proceso automático con el fin de ahorro tiempo.

#### 7.4.1. SAP Gateway

SAP Netweaver Gateway es una tecnología que proporciona una forma sencilla de conectar dispositivos móviles (Smartphones, tablets, etc.) y aplicaciones web al software de SAP en función de los estándares del mercado. Utiliza el protocolo oData (Open Data Protocol) que permitan crear, leer, actualizar o borrar datos procedentes de los Backends, por ejemplo, un SAP ERP desde una aplicación desarrollada por ejemplo con HTML5 y Javascript. *[33].*

1. Ir a la Transacción STC01 y ejecutar la task list las siguientes task list:

**SAP\_GATEWAY\_BASIC\_CONFIG** → Se utiliza en el servidor Front-end para realizar los pasos básicos de configuración para SAP Gateway. **SAP\_GATEWAY\_ACTIVATE\_ODATA\_SERV** → Se utiliza en el servidor Frontend para activar los servicios OData para las aplicaciones SAP Fiori.

**SAP\_BASIS\_ACTIVATE\_ICF\_NODES** → Se utiliza en el servidor Front-end para activar los servicios HTTP (SICF) de acuerdo con la transacción SICF. Los nodos ICF proporcionan acceso a recursos web.

**/UIF/SCHEDULE\_LREP\_JOB** → Se utiliza en el servidor Front-end para programar la verificación y regeneración periódica en el repositorio.

# 7.4.2. SAP Fiori Launchpad

SAP Fiori Launchpad es el punto de entrada a las aplicaciones de SAP Fiori desde ordenadores y dispositivos móviles, es decir, es como el menú de un móvil donde están todas aplicaciones. *[33].*

1. Ir a la Transacción STC01 y ejecutar la siguiente task list

**SAP\_FIORI\_LAUNCHPAD\_INIT\_SETUP** → Se utiliza en el servidor Front-end para activar el Launchpad de SAP Fiori. **/UI5/SCHEDULE\_JOB\_UPDATE\_CACHE** → Se utiliza en el servidor Front-end para programar la actualización del almacenamiento en cache de los metadatos de OData.

# 7.4.3. Personalizar la URL SAP Fiori Launchpad.

Puede hacer que el Launchpad esté disponible bajo una URL personalizada creando un alias externo. Para crear el alias, se debe realizar los siguientes pasos *[33].*

- 1. Ir a la Transacción SICF e ir a "External Alias".
- 2. Crear el alias "/fiori".

Además, se deberá publicar en internet las URL's (No hay URL de desarrollo porque este sistema no requiere salida a internet):

**<https://fiori.pharmalaboratorios.com/fiori>** → URL de producción **<https://fioriint.pharmalaboratorios.com/fiori>** → URL de Integración

# 8. Seguridad

En este capítulo, se analizan los riesgos de dar acceso a los datos des del exterior (Internet) y se adoptan las medidas necesarias para garantizar la seguridad de los sistemas y la confidencialidad de los datos.

Para cumplir los objetivos de confidencialidad de la información y permitir el acceso a los datos desde el exterior en cualquier momento a través de canales cifrados, se adoptaran una serie de medidas de seguridad encaminadas al cifrado de las comunicaciones extremos a extremos.

Una de las principales medidas de seguridad que se han tomado, ha sido la de situar al sistema Front-end en la red interna y situar solamente los SAP Web Dispatcher en la DMZ, protegiendo al sistema SAP y dejando únicamente los Web Dispatcher como elementos en el exterior.

#### 8.1. Conceptos necesarios para las comunicaciones

Para poder realizar una correcta política de seguridad en la infraestructura de SAP Fiori, se deben tener una serie conceptos claros. A continuación, se explicaran estos conceptos *[11]:*

- **Message Server (MS)**: Forma parte de la instancia de servicios centrales (ASCS). Controla la comunicación entre dispatcher distribuidos en el sistema SAP ABAP (servidores de aplicación). Se configura solo una vez para cada sistema SAP.
- **Enqueue Server (ES):** Forma parte de la instancia de servicios centrales (ASCS). Controla la tabla de bloqueos en el sistema SAP ABAP. Se configura solo una vez para cada sistema SAP.
- **Internet Communication Manager (ICM):** Forma parte de cada servidor de aplicación de SAP. Permite la comunicación con el sistema SAP mediante protocolos web como HTTP, HTTPS o SMTP.

#### 8.2. Reverse Invoke (RI)

La invocación inversa (Reverse Invoke) es una tecnología que permite establecer una conexión segura desde un servidor de aplicaciones en la red protegida (red Interna) a un servidor dentro de la zona desmilitarizada (DMZ). Dado que las solicitudes externas solo se reenvían a un servidor en la red protegida si este servidor ya ha abierto una conexión al servidor en la DMZ, la red se vuelve más segura. Esto aumenta la seguridad de la red ya que ninguna conexión externa puede pasar a través del firewall a la red. Cuando una aplicación web se ejecuta en un sistema SAP, la conexión se ve así *(Ver [Ilustración 26\)](#page-68-0) [34]*:

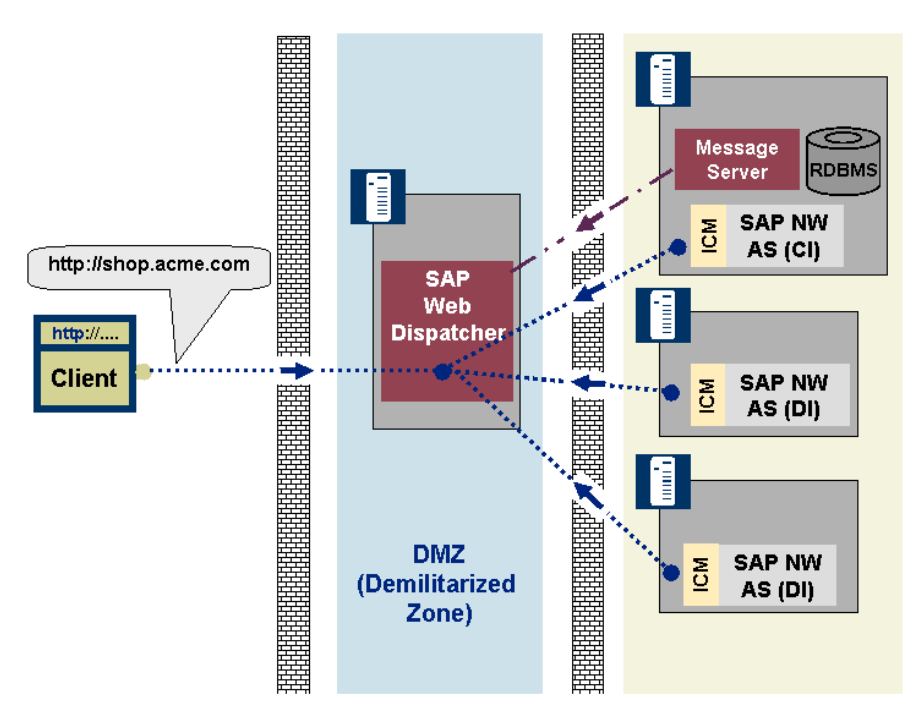

<span id="page-68-0"></span>*Ilustración 26. Proceso de conexión con Reverse Invoke para sistema SAP.* (Fuente: SAP)

Se implementa esta tecnología como medida de seguridad porque uno de los principales peligros del acceso des del exterior a un sistema informático son la conexiones des de fuera hacía la red interna. Con esta tecnología se evita que hayan conexiones entrantes des de Internet a los sistemas SAP, disminuyendo los posibles peligros de conexiones externas no autorizadas y ciberataques informáticos.

Para implementar el sistema Reverse Invoke en el sistema SAP Netweaver se debe implementar de la siguiente manera *(Ver [Ilustración 27\)](#page-69-0).* 

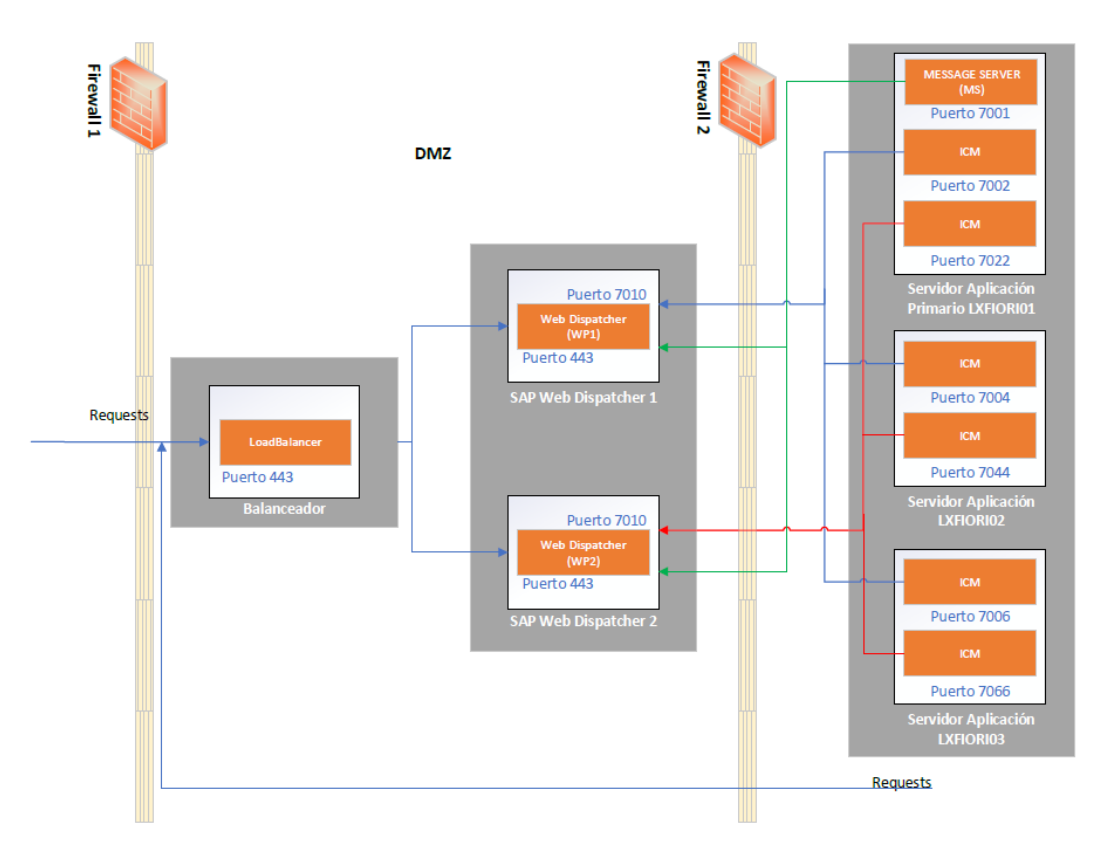

*Ilustración 27. Esquema de conexión con Reverse Invoke para sistema SAP.*

<span id="page-69-0"></span>Como se puede observar, en el esquema del sistema SAP (*ver [Ilustración 26\)](#page-68-0)* respecto al esquema que indica SAP (ver *[Ilustración 27\)](#page-69-0)* hay 2 procesos ICM por servidor. Esto se debe a que en esta configuración se utilizan 2 SAP Web Dispatcher respecto al único SAP Web Dispatcher del esquema de SAP (*ver [Ilustración 25\)](#page-52-0).*

Para implementar el "Reverse Invoke (RI)" se deben realizar las siguientes configuraciones:

**Obertura de Firewall:** Para que el "Reverse Invoke" funcione, se han de abrir los siguientes puertos *(ver* [Tabla 11](#page-69-1)*)*, ya que los WP1 y WP2 están en la DMZ, y los servidores lxfiori01, lxfiori02 y lxfiori03 están en la red interna.

| <b>Servidor</b><br>Origen | <b>Servidor</b><br><b>Destino</b> | Puerto | <b>Servidor</b><br>Origen | <b>Servidor</b><br>Destino | Puerto | <b>Servidor</b><br>Origen | <b>Servidor</b><br><b>Destino</b> | <b>Puerto</b> |
|---------------------------|-----------------------------------|--------|---------------------------|----------------------------|--------|---------------------------|-----------------------------------|---------------|
| lxfioriwp1                | Ixfiori01                         | 7002   | lxfioriwp2                | lxfiori02                  | 7044   | lxfiori03                 | lxfioriwp1                        | 7010          |
| lxfioriwp1                | Ixfiori02                         | 7004   | lxfioriwp2                | lxfiori03                  | 7066   | <b>Ixfiori01</b>          | lxfioriwp2                        | 7010          |
| lxfioriwp1                | Ixfiori03                         | 7006   | Ixfiori01                 | lxfioriwp1                 | 7010   | Ixfiori02                 | lxfioriwp2                        | 7010          |
| lxfioriwp2                | Ixfiori01                         | 7022   | Ixfiori02                 | lxfioriwp1                 | 7010   | Ixfiori03                 | Ixfioriw <sub>p2</sub>            | 7010          |

<span id="page-69-1"></span>*Tabla 11. Abertura de puertos necesarios para el "Reverse Invoke".*

**Configuración de SAP Web Dispatcher:** La siguiente configuración se deberá realizar en los 2 SAP Web Dispatcher (lxfioriwp1 y lxfioriwp2) de forma idéntica. *[35]*

**rdisp/mshost = lxfiori01** → Especifica el host en el que se ejecuta el "message server (MS)". **ms/http\_port = 7001** → Especifica el puerto en el que se ejecuta el "message server (MS)". **wdisp/reverse\_invoke = TRUE** → Activa el "Reverse Invoke (RI)" **wdisp/ri/client\_serv = 7010** → Especifica el número de puerto al que se conectarán el servidor de mensajes (MS) y el ICM. **wdisp/ri/acl\_0 = P lxfiori01**→ Indica el host en el que se ejecutan el servidor de mensajes (MS) y los ICM. **wdisp/ri/acl\_1 = P lxfiori02 wdisp/ri/acl\_2 = P lxfiori03**

#### **Configuración de los servidores de aplicación del sistema SAP:**

**Instancia de servicios centrales (ASCS):** Esto le indica al message server (MS) el servidor y el puerto del Web Dispatcher, al cual, el message server (MS) establece la conexión. *[35]*

#### ms/server\_port\_0 = PROT=HTTPS, PORT=7001, RIHOST=lxfioriwp1,

**RISERV=7010** → Este parámetro especifica el puerto del SAP Web Dispatcher 1 (lxfioriwp1).

**PROT** → Específica el tipo de protocolo HTTP o HTTPS.

**PORT** → Específica el puerto del message server **(MS).**

**RIHOST** → Específica el servidor del Web Dispatcher para el Reverse Invoke.

**RISERV** → Específica el puerto del Reverse Invoke del Web Dispatcher.

**ms/server\_port\_1 = PROT=HTTPS, PORT=7001, RIHOST=lxfioriwp2, RISERV=7010** → Especifica el puerto del SAP Web Dispatcher 2 (lxfioriwp2).

**Servidor de aplicaciones:** Esto le indicará al ICM del servidor de aplicaciones la dirección IP y el puerto del Web Dispatcher al que se conectará el ICM. *[35]*

**Servidor LXFIORI01 (PAS):**

```
icm/server_port_0 = PROT=HTTPS, PORT=7002, RIHOST= 
lxfioriwp1, RISERV=7010 → Especifica el puerto del SAP Web 
Dispatcher 1 (lxfioriwp2).
```
**PROT** → Específica el tipo de protocolo HTTP o HTTPS. **PORT** → Específica el puerto del ICM del servidor de aplicaciones**. RIHOST** → Especifica el servidor del SAP Web Dispatcher para el Reverse Invoke.

**RISERV** → Específica el puerto del Reverse Invoke del Web Dispatcher.

**icm/server\_port\_1 = PROT=HTTPS, PORT=7022, RIHOST= lxfioriwp2, RISERV=7010** → Este parámetro especifica el puerto del SAP Web Dispatcher 2 (lxfioriwp2).

**Servidor LXFIORI02 (ASS 1):**

**icm/server\_port\_0 = PROT=HTTPS, PORT=7004, RIHOST= lxfioriwp1, RISERV=7010** 

**icm/server\_port\_1 = PROT=HTTPS, PORT=7044, RIHOST= lxfioriwp2, RISERV=7010** 

**Servidor LXFIORI03 (ASS 2):**

**icm/server\_port\_0 = PROT=HTTPS, PORT=7006, RIHOST= lxfioriwp1, RISERV=7010** 

**icm/server\_port\_1 = PROT=HTTPS, PORT=7066, RIHOST= lxfioriwp2, RISERV=7010** 

Para los sistemas NO productivos (Integración y desarrollo) la implementación de la tecnología "Reverse Invoke" se realiza de la misma manera pero cambiando los hostnames y los puertos.
#### 8.3. HTTPS y SSL

Uno de los objetivos marcados en este proyecto es el acceso des del exterior a la información mediante la utilización de canales cifrados para proteger la información. Para cifrar la información se utilizará el protocolo HTTPS. Este protocolo realiza un cifrado de las comunicaciones entre usuario y servidor mediante el uso de certificados SSL o TLS. Además, certifica que la dirección web es legítima. SAP permite las siguientes configuraciones. *(Ver [Ilustración 28\)](#page-72-0) [36].*

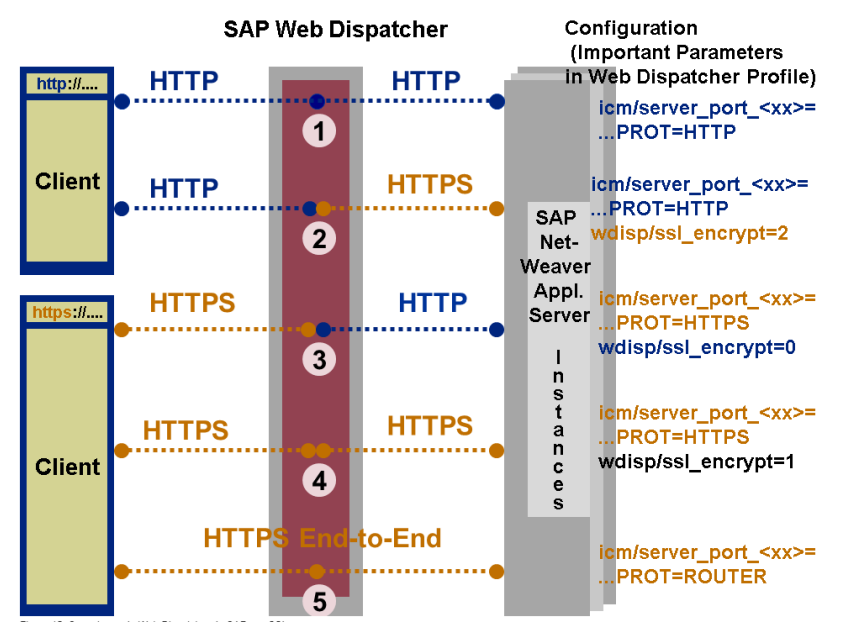

*Ilustración 28. Conexiones de Web Dispatcher de SAP con SSL. (Fuente: SAP)*

<span id="page-72-0"></span>En este caso, se utilizara la conexión "HTTPS-HTTPS" debido a que esta conexión cifra los datos "extremo a extremo", es decir, des del usuario al sistema SAP. Para usar el protocolo HTTPS entre el SAP Web Dispatcher y el sistema SAP Netweaver se deben realizar las siguientes configuraciones *[37]*

Se ha decidido utilizar el tipo de conexión HTTPS-HTTPS en lugar de HTTPS end-Toend, debido a que en este último, la peticiones HTTPS que llegan al Web Dispatcher, este solo las reenvía (es decir, hace de puente). Mientras que en el tipo HTTPS-HTTPS, todas las peticiones que llegan al SAP Web Dispatcher son cifradas nuevamente con SSL antes de ser enviadas al sistema Back-end (SAP Netweaver 7.52)

#### **Configuración de SAP Web Dispatcher**

Configurar el servicio HTTPS del Web Dispatcher al sistema SAP *[37].*

**icm/server\_port\_00 = PROT=ROUTER, PORT=443 , TIMEOUT=600** → Especifica el Puerto que se utilizará en el SAP Web Dispatcher para usar el protocolo HTTPS.

**PROT** → Especifica el tipo de protocolo.

**PORT** → Especifica el puerto del SAP Web Dispatcher para HTTPS.

**TIMEOUT** → Especifica el tiempo que la conexión estará activa sin uso.

**wdisp/server\_info\_protocol = https** → Especifica que la conexión al Message Server (MS) se realiza mediante HTTPS.

**wdisp/group\_info\_protocol = https** → Especifica que la conexión a los servidores de aplicación se realiza mediante HTTPS.

**wdisp/url\_map\_protocol = https** → Registro que el Web Dispatcher utiliza para leer la información de mapeo de URL de los servidores de aplicación. **wdisp/ping\_protocol = https** → Especifica que el Web Dispatcher debe usar

para ejecutar las solicitudes de ping al servidor de aplicaciones.

**wdisp/system\_0 = SID = FIP, SRCURL=/fiori/, SRCSRV=\*:\*** → Especifica el sistema Back-end (SAP Netweaver ) al que se conectará el Web Dispatcher. *[38]*

**SID** → Especifica el SID del sistema Back-end.

**SRCURL** → Especifica que las URL que comiencen por "/fiori" se reenviaran a este sistema.

**SRCSRV** → Especifica que todas la peticiones que lleguen a través de todos los puertos del Web Dispatcher deben enviarse al sistema.

**wdisp/ssl\_encrypt = 1** → Determina cómo maneja el Web Dispatcher de SAP las solicitudes HTTP (S) entrantes. 1: Cifra la solicitud nuevamente con SSL.

 Cargar certificado WildCard de la empresa (\*.pharmalaboratorios) e indicar su ubicación en el Web Dispatcher

**ssl/server\_pse = /usr/sap/WDP/W40/sec/** → Este parámetro indica la ubicación de almacenamiento del certificado de servidor SSL. **ssl/client\_pse = /usr/sap/WDP/W40/sec/** → Este parámetro indica la ubicación de almacenamiento del certificado de cliente SSL.

**Configuración de los servidores de aplicación del sistema SAP:** Cargar certificado WildCard de la empresa (\*.pharmalaboratorios) e indicar su ubicación en el sistema SAP.

#### **Instancia de servicios centrales (ASCS):**

**ssl/server\_pse = /usr/sap/FIP/D00/sec/SAPSSLS.pse ssl/client\_pse = /usr/sap/FIP/D00/sec/SAPSSLC.pse**

#### **Servidor de aplicaciones:**

**Servidor LXFIORI01 (PAS):**

**ssl/server\_pse = /usr/sap/FIP/D00/sec/SAPSSLS.pse ssl/client\_pse = /usr/sap/FIP/D00/sec/SAPSSLC.pse**

**Servidor LXFIORI02 (AAS 1):**

**ssl/server\_pse = /usr/sap/FIP/D04/sec/SAPSSLS.pse ssl/client\_pse = /usr/sap/FIP/D04/sec/SAPSSLC.pse**

**Servidor LXFIORI03 (AAS 2):**

**ssl/server\_pse = /usr/sap/FIP/D06/sec/SAPSSLS.pse ssl/client\_pse = /usr/sap/FIP/D06/sec/SAPSSLC.pse**

Para los sistemas NO productivos (Integración y desarrollo) la configuración del protocolo HTTPS se realiza de la misma manera pero cambiando los hostnames y SID.

#### 8.4. SNC

La tecnología SAP Fiori utiliza el protocolo de comunicaciones OData para comunicarse con los sistemas Back-end para leer, modificar y consultar los datos. (Ver *[Ilustración 2](#page-11-0)*). Para cifrar las comunicaciones entre el Front-end (FES) y el Back-end (BES), SAP dispone del protocolo SNC (Secure Networks Communications). Es una funcionalidad de seguridad adicional que permite mejorar la seguridad garantizando una conexión segura entre los sistemas. *[39].*

Estas llamadas OData utilizan las llamadas RFC (Remote Function Call). Las llamadas RFC son la interfaz estándar de SAP para la comunicación entre sistemas SAP.

Para usar el protocolo SNC para las comunicaciones entre el Front-end y los Back-ends se debe realizar la siguiente configuración *[40].*

**Configuración de los certificados SNC SAP Cryptolyb:** Para que los sistemas SAP permitan las conexiones usando SNC, los sistemas tiene que tener sus certificados de SNC cruzados, es decir, el Front-end tiene que tener el certificado cargado del Backend y el Back-end tiene que tener el certificado cargado del Front-end. Se deben cargar los certificados "SNC SAP Cryptolyb" en la Transacción "STRUST" de cada sistema SAP.

**Configuración de los servidores de aplicación del sistema SAP:** Los siguientes parámetros se debe configurar en los servidores de aplicaciones del sistema Front-end y de los sistemas Back-ends.

**snc/accept\_insecure\_cpic = 1**  $\rightarrow$  Permite aceptar conexiones CPIC entrantes sin SNC.

**snc/accept\_insecure\_gui = 1** → Permite aceptar conexiones SAP GUI que no se autentiquen con SNC.

**snc/accept\_insecure\_rfc = 1**  $\rightarrow$  Permite aceptar conexiones RFC entrantes sin SNC.

**snc/enable = 1** → Activa el SNC en el sistema

**snc/gssapi\_lib = \$(SAPCRYPTOLIB)** → Indica la variable del Sistema que contiene la ruta al binario que utiliza SAP para cifrar los datos.

**snc/identity/as = p:CN=FIP, OU=I0020193496, OU=SAP Web AS, O=SAP Trust Community, C=DE** → Especifica el certificado que el Sistema utiliza para autentificarse.

**snc/permit\_insecure\_start = 1**  $\rightarrow$  Permite el inicio de programas sin utilizar comunicaciones protegidas por SNC.

**Añadir Sistema en la ACL (Lista de control de acceso) del sistema SNC:** Añadir los SID de los sistemas en las ACL (Lista de control de acceso) del sistema SNC. *[41]*

Se debe acceder al ACL del sistema SNC en la Transacción "SNC0" y añadir lo siguiente:

- Sistema Front-end: Añadir los SID y el valor indicado en el parámetro "snc/identity/as" de los sistemas Back-ends.
- Sistemas Back-end: Añadir el SID del sistema Front-end y el valor indicado en el parámetro "snc/identity/as"

### 8.5. Cifrado comunicaciones internas

Para mejorar las comunicaciones internas del sistemas, SAP permite la opción de cifrar las comunicaciones internas del sistemas, es decir, las comunicaciones entre el message server (MS), enqueue server (ENQ), ICM, work process (WP), Gateway, Dispatcher. *(Ver [Ilustración 29\)](#page-76-0) [42]*

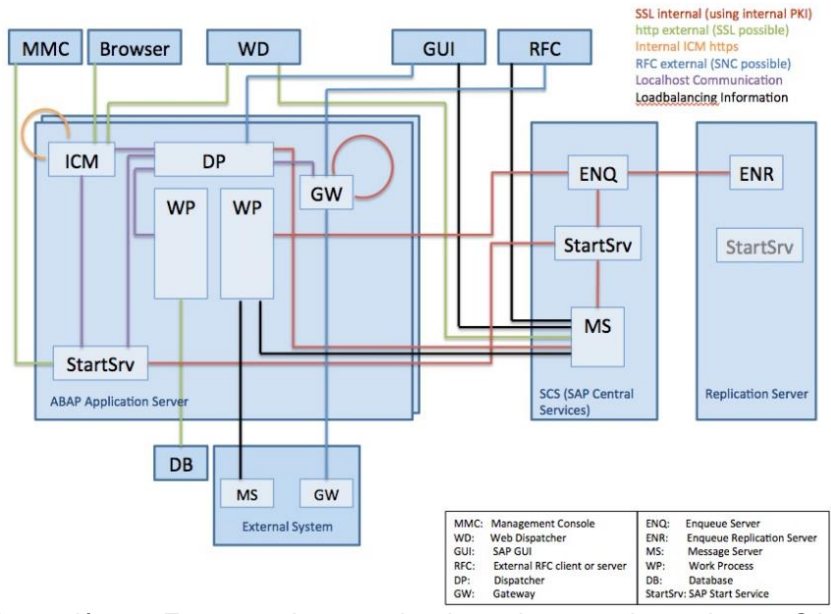

*Ilustración 29. Esquema de comunicaciones internas de un sistema SAP.* (Fuente: SAP)

<span id="page-76-0"></span>Para cifrar las comunicaciones internas se debe configurar el siguiente parámetro en los servidores de aplicaciones del sistema SAP:

#### **system/secure\_communication = ON**

#### 8.6. Securización del Message Server

El message Server (MS) es el componente de SAP Netweaver que controla las comunicaciones entre todos los componentes del sistema, por lo cual, su securización es un elemento clave para la seguridad e integridad del sistema. El message server (MS) debe estar protegido contra el acceso externo no deseado.

8.6.1. Separación de servicios externos e internos

El sistema SAP permite utilizar canales separados del message server (MS) para las comunicaciones internas del mismo sistema SAP y las comunicaciones externas a otros servidores. Para separar los servicios se debe realizar la siguiente configuración:

**Configuración de la instancia de servicios centrales (ASCS):** Se debe realizar la siguiente configuración el ASCS del sistema SAP. *[43]*

 Añadir el siguiente parámetro a la instancia de servicios centrales (ASCS) situada en el servidor LXFIORI01.

**rdisp/msserv\_internal = 3901** → Establece un puerto del message server (MS) para las comunicaciones internas del sistema.

#### 8.6.2. Limitación de privilegios de programas

Para proteger el uso del Message Server (MS) para las comunicaciones internas del sistema SAP, es decir, que solo los servidores de aplicación del sistema puedan modificar el estado de las comunicaciones internas del Message Server. Se deben limitar los privilegios de uso del Message Server (MS) por parte de programas externos. Para limitar los privilegios de programas externos se debe realizar la siguiente configuración:

**Configuración de la instancia de servicios centrales (ASCS):** Se debe realizar la siguiente configuración en todos los servidores de aplicación del sistema SAP. *[43]*

 Añadir el siguiente parámetro a la instancia de servicios centrales (ASCS) situada en el servidor LXFIORI01.

**ms/admin\_port = 0** → Restringe el acceso a la administración de message server (MS) y solo permite a los servidores de aplicación del propio sistema su administración.

#### 8.7. Autentificación de los usuarios

La tecnología SAP Fiori requiere que la autentificación de los usuarios se realice mediante SSO (Single Sign On) *(Ver [Ilustración 2\)](#page-11-0).* SAP Single Sign On es un producto de seguridad de SAP que permite a los usuarios tener acceso seguro a aplicaciones SAP y no SAP con una sola [contraseña.](https://searchsecurity.techtarget.com/definition/password) Esto es necesario porque cuando un usuario utiliza una aplicación (Front-end), este se conecta al sistema Back-end para acceder a la información. *[44].*

Si no se utilizase este método de autentificación, en cada paso que la aplicación necesitase acceder a la información situada en el Back-end pediría la contraseña al usuario siendo poco eficiente y poco práctico.

Para activar la autentificación por SSO se usa la siguiente task list. *[45]*

1. Ir a la Transacción STC01 y ejecutar la siguiente task list en el sistema Frontend y en los sistemas Back-end (ERP).

**SAP\_SAP2GATEWAY\_TRUSTED\_CONFIG** → Se utiliza en el servidor Backend para crear una conexión segura desde un sistema SAP a SAP Gateway.

#### 8.8. Política de contraseñas de los usuarios

Uno de los riesgos de seguridad más altos del acceso de los usuarios a cualquier sistema informático está en el uso de la contraseña. Para minimizar los riesgos de que una tercera persona (ajena o trabajador de la empresa) tenga acceso a la contraseña de un usuario que no es el suyo, se debe aplicar una correcta política de contraseñas.

Una política de contraseñas correcta para aumentar la seguridad en el acceso a los sistemas debe incluir, al menos, las siguientes políticas siguiendo y aumentando los requerimientos de la Ley de protección de datos (LOPD) vigente *[46]:*

- Mínimo de ocho caracteres.
- Uso de letras mayúsculas y minúsculas.
- Uso de números.
- Uso de símbolos.
- No repetir las últimas 4 contraseñas usadas.
- Límite de intentos erróneos.
- Obligación de cambiar la contraseña cada 6 meses.

Para aplicar esta política de contraseñas se debe realizar la siguiente configuración:

**Configuración de los servidores de aplicación del sistema SAP:** Se debe realizar la siguiente configuración en todos los servidores de aplicación del sistema SAP. *[47]*

 Añadir los siguientes parámetros y configuración a los servidor de aplicaciones (LXFIORI01, LXFIORI02, LXFIORI03)

**login/min\_password\_lng = 8** → Establece la longitud mínima de la contraseña. **login/min\_password\_digits = 1** → Establece el número mínimo de dígitos (0-9) que debe contener una contraseña.

**login/min\_password\_uppercase = 1** → Establece el número mínimo de letras mayúsculas (AZ) ASCII que debe contener una contraseña.

**login/min\_password\_specials = 1** → Establece el número mínimo de caracteres especiales que deben estar contenidos en una contraseña.

**login/fails\_to\_user\_lock = 3** → Establece el número de intentos fallidos de inicio de sesión de contraseña que un usuario puede hacer antes de que el sistema bloquee el usuario.

**login/password\_expiration\_time = 180 → Establece el número de días des del** último cambio de contraseña, el sistema solicita el cambio de contraseña.

# 9. Valoración económica

En este capítulo, se realizará una valoración del coste económico que tendría este proyecto. Para realizar la valoración económica se tendrán en cuenta los siguientes puntos:

- El hardware necesario para realizar el proyecto se basa en una infraestructura de servidores virtuales existente en la empresa. Por lo cual, todo el hardware para los servidores no se tendrá en cuenta.
- Para la partida de Hardware del presupuesto se realizará una valoración económica del precio/hora profesional necesaria para crear y configurar los servidores virtuales para la implementación de SAP. Además, la empresa ya cuenta con Balanceadores de carga para las comunicaciones.
- Para realizar este proyecto, se necesitan perfiles profesionales "Senior", tanto para la parte de los servidores, comunicaciones y SAP. El coste medio por hora de profesionales "Senior" es de 55€/hora.
- En referencia a la parte de usuarios (10.000 usuarios), para hacer una valoración económica de las licencias de usuario. SAP ha cambiado todo el proceso de licencias en el año 2019, y ahora, depende de los siguientes parámetros:
	- o Si los usuarios accede a documentos, las licencias son diferentes dependen de si solo consultan, o si modifican o si gestionan.
	- o Depende de si acceden los usuarios acceden por ver, imprimir o descargar reportes.

Estos criterios hacen que las licencias dependan de la operativa de las futuras aplicaciones que se exploten en la infraestructura. El objetivo del proyecto es el diseño y la implementación de una infraestructura para desarrollar y explotar aplicaciones móviles (Fiori). Por tanto, las licencias de los usuarios están fuera del alcance ya que a la hora del proyecto no se pueden saber las interacciones de los usuarios con el sistema.

A continuación se realiza la valoración económica del proyecto *(Ver [Tabla 12\)](#page-81-0).*

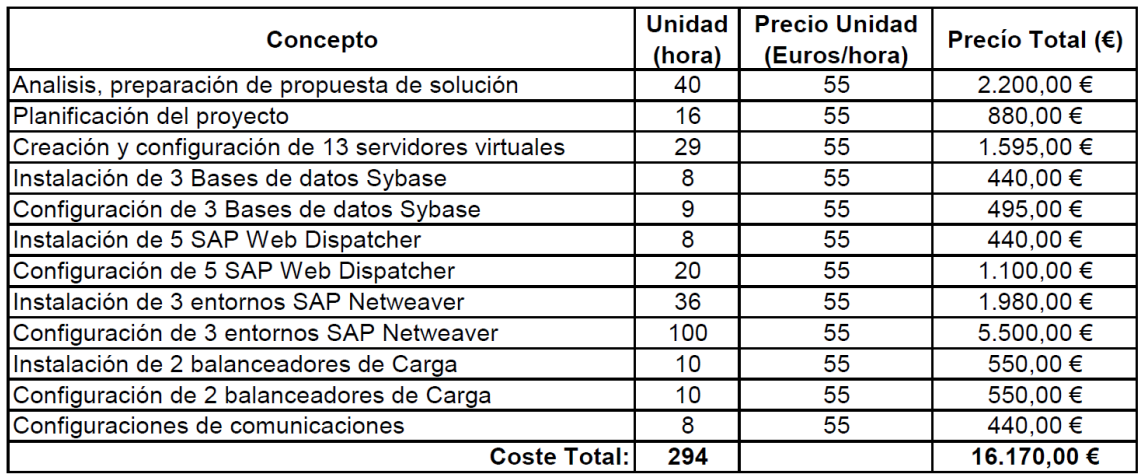

<span id="page-81-0"></span>*Tabla 12.Valoración económica del proyecto.*

# 10. Conclusiones

En este capítulo, se analiza el proyecto y se explica si se han alcanzado los objetivos del proyecto.

Una vez realizado el trabajo, he aprendido que a la hora de realizar un proyecto para dar respuesta a las necesidades particulares de una empresa, lo más importante es realizar un buen análisis de la problemática particular de la empresa, ya que cada empresa trabaja de una manera diferente y tienen sus propios procesos de negocio y/o fabricación. Además, también he aprendido que el proceso de "transformación digital" de las empresas es totalmente necesario e indispensable para que las empresas no vean comprometida su viabilidad económica.

En referencia a SAP, este proyecto me ha permitido obtener un amplio conocimiento de la tecnología SAP Fiori y los productos SAP Web Dispatcher y SAP Netweaver . Además, del proceso para diseñar, dimensionar e implementar una infraestructura basada en tecnología SAP.

Por otro lado, tanto el objetivo principal (implantar una infraestructura capaz de proporcionar servicios de aplicaciones móviles y vía web para la operativa de la empresa), como los objetivos operativos a nivel de rapidez, sencillez, accesibilidad, disponibilidad, seguridad y confidencialidad de la información se han cumplido ya que el diseño de la solución se ha basado en cumplir estos requerimientos.

La implantación de la tecnología SAP Fiori para permitir el uso de dispositivos móviles permitirá disminuir entre el 70% y 80% el tiempo de los procesos de negocio internos de la empresa, como por ejemplo, que un trabajador pida material o consulte la nómina debido a la transformación digital de los procesos de negocio, la cual ha permitido la eliminación del uso de papel en los formularios de la empresa y al uso de aplicaciones para dispositivos móviles y vía web.

Además, la eliminación del uso de papel supondrá un ahorro de los costes operativos de la empresa y la adopción de medidas para proteger el medio ambiente.

Por último, el seguimiento y cumplimiento de la planificación se ha logrado gracias a que la principal tarea de búsqueda y análisis de toda la información necesaria para desarrollar el trabajo fue realizada en las primeras fases del proyecto. Por lo cual, no ha sido necesario realizar ningún cambio para garantizar el éxito del trabajo.

### 10.1. Trabajo Futuro

Una vez se ha diseñado e implementado una infraestructura para el desarrollo y explotación de aplicaciones móviles y vía web basada en tecnología SAP Fiori, se explican las directrices del trabajo futuro.

- **Gestión de dispositivos móviles:** Con el desarrollo de aplicaciones para dispositivos móviles, se requiere una gestión eficiente y centralizada de aplicaciones, contenidos y de todos los dispositivos de la empresa. Para esta finalidad, SAP ha desarrollado el producto SAP Mobile Secure que da respuesta a estas necesidades. Un evolutivo de este proyecto sería la implantación de este producto para centralizar esta gestión de los terminales des del departamento IT de la empresa.
- **Mejora de tiempos de respuesta de las aplicaciones:** Para mejorar y disminuir los tiempos de respuesta de las aplicaciones Fiori, SAP ha desarrollado la aplicación móvil "SAP Fiori Client". Esta aplicación para Android e IOS, es un tiempo de ejecución móvil mejorado para aplicaciones SAP Fiori que pueden aumentar su productividad. Proporciona la experiencia móvil de siguiente nivel a las aplicaciones SAP Fiori basadas en Web, incluida la integración de dispositivos, el funcionamiento a pantalla completa y la gestión de archivos adjuntos mejorada.

# 11. Glosario

En este capítulo, se realizara un resumen de las definiciones de los términos y acrónimos más relevantes utilizados en la Memoria.

**ERP (Enterprise Resource Planning):** Software informático de gestión empresarial que gestiona cada área de una empresa y automatiza muchos de sus procesos internos y/o de negocio asociados con los aspectos operativos o productivos de una empresa.

**SAP:** Es una empresa multinacional alemana dedicada al diseño y desarrollo de productos informáticos de gestión empresarial (ERP) para empresas.

**SAP Fiori:** Es una tecnología desarrollada por el fabricante de software Alemán SAP que permite la transformación de procesos de negocio en aplicaciones para agilizar y flexibilizar los procesos de negocio. Permite el desarrollo de aplicaciones móviles (App's) y vía web.

**Best Practices:** Son un conjunto de reglas y procedimientos a seguir definidos por SAP con el objetivo de asegurar el éxito en los proyectos de implementación y explotación de productos de este fabricante.

**SAP Web Dispatcher:** Es un producto de SAP que proporciona la conexión externa, que sirve como punto de entrada para las conexiones o solicitudes para el entorno de SAP debido a que los sistemas SAP no se pueden conectar o exponer directamente a Internet. SAP Web Dispatcher se encuentra entre Internet y el sistema SAP. Es el punto de entrada para las solicitudes HTTP o HTTPS en el sistema SAP.

**SAP Netweaver :** Es una plataforma de tecnología integrada para todas las aplicaciones SAP en el plano técnico. Es conocida como una aplicación orientada a servicios y a la integración. Provee al usuario de un vínculo entre lenguajes y aplicaciones SAP Gateway.

**Servidor primario de aplicaciones (PAS):** Es un componente del producto SAP Netweaver . Es la primera instancia que se instala y tiene la función de ejecutar todos los procesos del sistema. Siempre se requiere un mínimo de al menos una instancia para cada sistema SAP.

**Servidor adicional de aplicaciones (AAS):** Es un componente del producto SAP Netweaver . Básicamente es lo mismo que el PAS pero no es indispensable. Se puede instalar más AAS si necesita manejar más carga.

**Instancia central de servicios (ASCS):** Es un componente del producto SAP Netweaver . Consiste en el Servidor de mensajes (MS) y el Servidor en cola (ES) y tiene la función de controlar todas las comunicaciones, tanto con el usuario como entre los componentes del sistema. Se requiere y solo hay uno por sistema.

**Front-end (FES):** Es un sistema SAP Netweaver donde se alojan y ejecutan las aplicaciones Fiori pero no contiene los datos o información, es decir, es el sistema con el que interactuar el usuario

**Back-end (BES):** Es un sistema SAP Netweaver donde se alojan los datos/información, es decir, donde se sitúa la parte de lógica de negocio.

**Infraestructura IT:** Son el conjunto de dispositivos y aplicaciones digitales necesarias para una empresa. Sus elementos son: Servidores, Almacenamiento, comunicaciones y seguridad.

**Servidor Virtual:** Es un método de particionar un servidor físico en varios servidores de tal forma que todo funcione como si se estuviese ejecutando en una única máquina. Cada servidor virtual es capaz de funcionar bajo su propio sistema operativo.

**Product Availability Matrix (PAM):** Es una funcionalidad que proporciona SAP en su página web*.* Incluye información técnica sobre el producto (versiones, base de datos compatibles, Sistemas Operativos compatibles, etc.), y también, de planificación de versiones.

**Sybase (ASE):** Es un tipo de base de datos propiedad de SAP.

**SLES (SUSE Linux Enterprise Server):** Es una distribución de pago del sistema operativo Linux.

**Quick Sizer:** Es una herramienta basada en la Web, diseñada para facilitar y agilizar el dimensionamiento de las soluciones de SAP. Calcula los recursos de memoria, CPU, tamaño de disco y E/S de disco.

**SAPS:** Es una medida inventada por SAP para el rendimiento, destinada a dimensionamiento de la CPU del sistema (BBDD y Servidor de aplicación).

**NFS (Network File System):** es un protocolo de Linux que permite acceso remoto a un sistema de archivos a través de la red. Se utiliza para compartir carpetas entre servidores Linux.

**SID:** es un código de identificación único para cada instalación de sistema SAP que consta de un servidor de base de datos y varios servidores de aplicaciones.

**Work process (WP):** Son procesos que utilizan los sistemas SAP basados en Netweaver para ejecutar todos los procesos en el sistema.

**SAP Gateway**: Es una tecnología que proporciona una forma sencilla de conectar dispositivos móviles (Smartphones, tablets, etc.) y aplicaciones web al software de SAP.

**SAP oData (Open Data Protocol):** Es un protocolo de SAP que permitan crear, leer, actualizar o borrar datos procedentes de los Back-ends.

**SAP Fiori Launchpad:** Es el punto de entrada a las aplicaciones de SAP Fiori desde ordenadores y dispositivos móviles.

**Message Server (MS)**: Es un elemento de la instancia de servicios centrales (ASCS). Controla la comunicación entre los dispatcher distribuidos en el sistema SAP ABAP (servidores de aplicación). Se configura solo una vez para cada sistema SAP.

**Enqueue Server (ES):** Es un elemento de la instancia de servicios centrales (ASCS). Controla la tabla de bloqueo en el sistema SAP ABAP. Se configura solo una vez para cada sistema SAP.

78

**Internet Communication Manager (ICM):** Es un elemento de cada servidor de aplicación de SAP. Permite la comunicación con el sistema SAP mediante protocolos web como HTTP, HTTPS o SMTP.

**Reverse Invoke (RI):** Es la tecnología de SAP que permite establecer una conexión segura desde un servidor de aplicaciones en la red protegida a un servidor dentro de la zona desmilitarizada (DMZ).

**HTTPS:** Es un protocolo que permite establecer una conexión segura entre el servidor y el cliente, que no puede ser interceptada por personas no autorizadas. En resumen, es la versión segura de HTTP.

**SSL (Secure Socket Layer):** Es un protocolo de Internet que permite encriptar datos sensibles (como información de pago, datos de tarjetas de crédito) y hacerlos ilegibles a terceros. Además, un certificado SSL confirma que la URL es fiable.

**SNC (Secure Networks Communicationes):** Es una funcionalidad de seguridad adicional de SAP que permite mejorar la seguridad garantizando una conexión segura entre los componentes del sistema y con otros sistemas.

**ACL (Lista de control de acceso):** Es una lista que especifica los permisos de los usuarios, servidores, etc. sobre un archivo, carpeta u otro objeto.

**Certificado Wildcard:** Es un certificado SSL que permite asegurar todos los subdominios de primer nivel de un mismo dominio.

**SAP SSO (Single Sign On):** Es un producto de seguridad de SAP que permite a los usuarios tener acceso seguro a aplicaciones SAP y no SAP con una sola [contraseña.](https://searchsecurity.techtarget.com/definition/password)

**Task list:** Es un programa que junta todas las tareas necesarias y las automatiza en un proceso automático con el fin de ahorro tiempo.

# 12. Bibliografía

[1] Statista (Rosa Fernández). Porcentaje de empresas usuarias de software ERP España 2010-2017.

URL:[https://es.statista.com/estadisticas/527000/porcentaje-de-empresas-usuarias-de](https://es.statista.com/estadisticas/527000/porcentaje-de-empresas-usuarias-de-software-erp-en-espana/)[software-erp-en-espana/](https://es.statista.com/estadisticas/527000/porcentaje-de-empresas-usuarias-de-software-erp-en-espana/)

[Último acceso 20/09/2019]

[2] SAP Fiori UX: Arquitectura necesaria URL: [http://Netweaver 161.rssing.com/browser.php?indx=26938579&item=20](http://netweaver161.rssing.com/browser.php?indx=26938579&item=20) [Último acceso 22/09/2019]

[3] Tipos de soluciones de SAP. URL: <https://www.sap.com/spain/products.html> [Último acceso 10/10/2019]

[4] Evolución del fabricante de software empresarial SAP. URL: [https://es.wikipedia.org/wiki/SAP\\_SE](https://es.wikipedia.org/wiki/SAP_SE) [Último acceso 10/10/2019]

[5] Producto de software ERP del fabricante Microsoft. URL:<https://dynamics.microsoft.com/es-es/erp/what-is-erp/> [Último acceso 11/10/2019]

[6] Producto de software ERP del fabricante Oracle. URL:<https://www.oracle.com/es/applications/erp/products.html> [Último acceso 11/10/2019]

[7] Productos de software ERP del fabricante SAGE. URL:<https://www.sage.com/es-es/sage-business-cloud/sage-x3/> [Último acceso 12/10/2019]

[8] Productos de software ERP del fabricante SalesForce. URL: [https://www.salesforce.com](https://www.salesforce.com/) [Último acceso 12/10/2019]

[9] Productos de software ERP del fabricante Infor. URL:<https://www.infor.com/es-es/products/depm> [Último acceso 12/10/2019]

[10] Arquitectura SAP Netweaver Fiori.

URL[:https://sapbasissolutions.wordpress.com/2017/08/09/sap-Netweaver /](https://sapbasissolutions.wordpress.com/2017/08/09/sap-netweaver/) [Último acceso 12/10/2019]

[11] Arquitectura de implementación de SAP Fiori FES (Front-end Server) URL[:https://wiki.scn.sap.com/wiki/display/Fiori/SAP+Fiori+Front-end+Server](https://wiki.scn.sap.com/wiki/display/Fiori/SAP+Fiori+Front-end+Server) [Último acceso 16/10/2019]

[12] Componentes de SAP Netweaver URL[:https://erproof.com/basis/free-training/sap-application-server-instances/](https://erproof.com/basis/free-training/sap-application-server-instances/) [Último acceso 16/10/2019]

[13] SAP, Installation Guide, "Installation of SAP Systems Based on the Application Server ABAP of SAP Netweaver 7.3 to 7.52 on UNIX: SAP Adaptive Server Enterprise", 09/2019

[Último acceso 16/10/2019]

[14] Características de SAP Web Dispatcher

URL[:https://developer.rackspace.com/blog/features-of-sap-web-dispatcher/](https://developer.rackspace.com/blog/features-of-sap-web-dispatcher/) [Último acceso 16/10/2019]

[15] Bases de datos para SAP URL[:https://support.sap.com/en/my-support/software](https://support.sap.com/en/my-support/software-downloads.html#section_2065063837)[downloads.html#section\\_2065063837](https://support.sap.com/en/my-support/software-downloads.html#section_2065063837) [Último acceso 17/10/2019]

[16] "Product Availability Matrix (PAM)" de SAP. URL: <https://support.sap.com/en/release-upgrade-maintenance.html> [Último acceso 17/10/2019]

[17] Versiones disponibles para el producto SAP Netweaver . URL[:https://support.sap.com/en/my-support/software-downloads/support-package](https://support.sap.com/en/my-support/software-downloads/support-package-stacks/product-versions.html)[stacks/product-versions.html](https://support.sap.com/en/my-support/software-downloads/support-package-stacks/product-versions.html) [Último acceso 17/10/2019]

[18] SAP, nota official de SAP "1786123 - Interpretation of DB and OS support in PAM", 12/2015 [Último acceso 24/10/2019]

[19] SAP, nota official de SAP "2158828 - Minimal DB system platform requirements for SAP Netweaver 7.5", 03/2017 [Último acceso 24/10/2019]

[20] SAP, nota oficial de SAP "908097 - SAP Web Dispatcher: Release, Installation, Patches, Documentation", 03/2017 [Último acceso 24/10/2019]

[21] Dimensionamiento (Sizing) de hardware para producto de SAP. URL: <http://sap.com/sizing> [Último acceso 25/10/2019]

[22] SAP, CERTIFICATION SAP® Standard Application Benchmarks, "Certification Number 2014043", 10/2014 [Último acceso 25/10/2019]

[23] VMware, Capítulos 3.2.2 y 3.2.4 (Sizing vCPUs and SAPS), "SAP On VMware Best Practices", 12/2015 [Último acceso 25/10/2019]

[24] SAP - CPU Sizing assumptions, Sizing the SAP Web Dispatcher: CPU, "Sizing the SAP Web Dispatcher", 05/2009 [Último acceso 25/10/2019]

[25] SAP, nota official de SAP "2007212 - Tuning SAP Web Dispatcher and ICM for high load", 04/2019 [Último acceso 30/10/2019]

[26] SAP, Installation Guide, "Installation of SAP Web Dispatcher for SAP Systems Based on SAP Netweaver 7.0 to 7.5x on UNIX e", 09/2019 [Último acceso 30/10/2019]

[27] SAP, nota official de SAP "1597355 - Swap-space recommendation for Linux", 07/2011. [Último acceso 01/11/2019]

[28] SAP, nota official de SAP "1979280 - Reserved SAP System Identifiers (SAPSID) with Software Provisioning Manager". 06/2018 [Último acceso 01/11/2019]

[29] Tipos y definición de work process (WP) de SAP. URL: <https://www.stechies.com/types-of-work-process-in-sap/> [Último acceso 03/11/2019]

[30] Determinar número de work process (WP) de los servidores de aplicación de SAP. URL[:https://answers.sap.com/questions/5221543/how-many-work-processes-are](https://answers.sap.com/questions/5221543/how-many-work-processes-are-recommended-by-sap-for.html)[recommended-by-sap-for.html](https://answers.sap.com/questions/5221543/how-many-work-processes-are-recommended-by-sap-for.html) [Último acceso 03/11/2019]

[31] Asignar memoria RAM de los servidores de aplicación al sistema SAP. URL[:https://help.sap.com/viewer/b17bd20044a44edb9aa7830ee52ffac3/7.52.5/en-](https://help.sap.com/viewer/b17bd20044a44edb9aa7830ee52ffac3/7.52.5/en-US/51319798cc7a428a896af0bc2a00adc7.html)[US/51319798cc7a428a896af0bc2a00adc7.html](https://help.sap.com/viewer/b17bd20044a44edb9aa7830ee52ffac3/7.52.5/en-US/51319798cc7a428a896af0bc2a00adc7.html) [Último acceso 04/11/2019]

[32] Asignar uso de memoria a los work process de los servidores de aplicación del sistema SAP.

URL[:https://wiki.scn.sap.com/wiki/display/SI/Analyzing+the+heap+memory+usage+of+](https://wiki.scn.sap.com/wiki/display/SI/Analyzing+the+heap+memory+usage+of+an+ABAP+work+process) [an+ABAP+work+process](https://wiki.scn.sap.com/wiki/display/SI/Analyzing+the+heap+memory+usage+of+an+ABAP+work+process)

[Último acceso 04/11/2019]

[33] Activación de los componentes de SAP Fiori

URL[:https://help.sap.com/viewer/41806333969841ff93e4b365f4233ce6/FES5.0.00/en-](https://help.sap.com/viewer/41806333969841ff93e4b365f4233ce6/FES5.0.00/en-US/bfd1b053a647e842e10000000a4450e5.html)[US/bfd1b053a647e842e10000000a4450e5.html](https://help.sap.com/viewer/41806333969841ff93e4b365f4233ce6/FES5.0.00/en-US/bfd1b053a647e842e10000000a4450e5.html)

[Último acceso 09/11/2019]

[34] Reverse Invoke (RI) URL[:https://help.sap.com/doc/saphelp\\_nwpi71/7.1/en-](https://help.sap.com/doc/saphelp_nwpi71/7.1/en-US/46/d5491e2d2b65d0e10000000a155369/content.htm?no_cache=true)[US/46/d5491e2d2b65d0e10000000a155369/content.htm?no\\_cache=true](https://help.sap.com/doc/saphelp_nwpi71/7.1/en-US/46/d5491e2d2b65d0e10000000a155369/content.htm?no_cache=true) [Último acceso 13/11/2019]

[35] Configuración de Reverse Invoke (RI) URL:https://help.sap.com/doc/saphelp\_nwpi71/7.1/en-US/46/d37efbe5343c1de10000000a155369/content.htm?no\_cache=true [Último acceso 13/11/2019]

[36] Conexiones de SAP Web Dispatcher para soportar SSL URL:https://help.sap.com/viewer/683d6a1797a34730a6e005d1e8de6f22/7.52.0/en-US/493db10a19341067e10000000a42189c.html [Último acceso 14/11/2019]

[37] Configuración de SAP Web Dispatcher para soportar SSL URL:https://help.sap.com/viewer/683d6a1797a34730a6e005d1e8de6f22/7.52.0/en-US/4886c931e22c3912e10000000a42189b.html [Último acceso 14/11/2019

[38] Configuración de la conexión al sistema Back-end del SAP Web Dispatcher URL[:https://help.sap.com/viewer/683d6a1797a34730a6e005d1e8de6f22/7.52.0/en-](https://help.sap.com/viewer/683d6a1797a34730a6e005d1e8de6f22/7.52.0/en-US/1bb0fd8a12344c4ca89b7a1c5d1d7310.html)[US/1bb0fd8a12344c4ca89b7a1c5d1d7310.html](https://help.sap.com/viewer/683d6a1797a34730a6e005d1e8de6f22/7.52.0/en-US/1bb0fd8a12344c4ca89b7a1c5d1d7310.html) [Último acceso 15/11/2019]

[39] SNC (Secure Network Communications) URL: [https://help.sap.com/viewer/e73bba71770e4c0ca5fb2a3c17e8e229/7.52.4/en-](https://help.sap.com/viewer/e73bba71770e4c0ca5fb2a3c17e8e229/7.52.4/en-US/e656f466e99a11d1a5b00000e835363f.html)[US/e656f466e99a11d1a5b00000e835363f.html](https://help.sap.com/viewer/e73bba71770e4c0ca5fb2a3c17e8e229/7.52.4/en-US/e656f466e99a11d1a5b00000e835363f.html) [Último acceso 16/11/2019]

[40] Configuración de SNC (Secure Network Communications)

URL[:https://help.sap.com/viewer/e73bba71770e4c0ca5fb2a3c17e8e229/7.52.4/en-](https://help.sap.com/viewer/e73bba71770e4c0ca5fb2a3c17e8e229/7.52.4/en-US/caa0eb373bcf4ed0ae6e959908127d13.html)[US/caa0eb373bcf4ed0ae6e959908127d13.html](https://help.sap.com/viewer/e73bba71770e4c0ca5fb2a3c17e8e229/7.52.4/en-US/caa0eb373bcf4ed0ae6e959908127d13.html) [Último acceso 16/11/2019]

[41] Añadir Sistema en la ACL (Lista de control de acceso) del sistema SNC URL[:https://help.sap.com/viewer/e73bba71770e4c0ca5fb2a3c17e8e229/7.52.4/en-](https://help.sap.com/viewer/e73bba71770e4c0ca5fb2a3c17e8e229/7.52.4/en-US/2803f4ad8d9d490c99a3e8a57551d264.html)[US/2803f4ad8d9d490c99a3e8a57551d264.html](https://help.sap.com/viewer/e73bba71770e4c0ca5fb2a3c17e8e229/7.52.4/en-US/2803f4ad8d9d490c99a3e8a57551d264.html) [Último acceso 17/11/2019]

[42] Comunicación segura del servidor en SAP Netweaver AS ABAP URL[:https://blogs.sap.com/2015/04/04/secure-server-communication-in-sap-Netweaver](https://blogs.sap.com/2015/04/04/secure-server-communication-in-sap-netweaver-as-abap/)  [-as-abap/](https://blogs.sap.com/2015/04/04/secure-server-communication-in-sap-netweaver-as-abap/) [Último acceso 18/11/2019]

[43] Configuración de seguridad para el message Server (MS) de SAP URL:https://help.sap.com/viewer/77b3972f873044acb3a70258f3984c64/7.52.2/en-US/47c56a6938fb2d65e10000000a42189c.html [Último acceso 19/11/2019]

[44] Autentificación de usuarios con Single Sign-On (SSO) URL:https://help.sap.com/viewer/41806333969841ff93e4b365f4233ce6/FES5.0.00/en-US/ecbcaa539fe03543e10000000a44538d.html [Último acceso 21/11/2019]

[45] Configuración de SSO para SAP Fiori URL[:https://help.sap.com/viewer/41806333969841ff93e4b365f4233ce6/FES5.0.00/en-](https://help.sap.com/viewer/41806333969841ff93e4b365f4233ce6/FES5.0.00/en-US/c711a753b9cfdb72e10000000a4450e5.html)[US/c711a753b9cfdb72e10000000a4450e5.htm](https://help.sap.com/viewer/41806333969841ff93e4b365f4233ce6/FES5.0.00/en-US/c711a753b9cfdb72e10000000a4450e5.html)l [Último acceso 21/11/2019]

[46] Política de contraseñas basada en la Ley de protección de datos (LPOD) URL[:https://ayudaleyprotecciondatos.es/2018/12/17/medidas-seguridad-rgpd/](https://ayudaleyprotecciondatos.es/2018/12/17/medidas-seguridad-rgpd/) [Último acceso 20/11/2019]

[47] Parámetros de contraseñas de sistema SAP Netweaver URL[:https://help.sap.com/viewer/c6e6d078ab99452db94ed7b3b7bbcccf/7.52.5/en-](https://help.sap.com/viewer/c6e6d078ab99452db94ed7b3b7bbcccf/7.52.5/en-US/e9c15fb4c06340558898fda99d98cb0d.html)[US/e9c15fb4c06340558898fda99d98cb0d.html](https://help.sap.com/viewer/c6e6d078ab99452db94ed7b3b7bbcccf/7.52.5/en-US/e9c15fb4c06340558898fda99d98cb0d.html) [Último acceso 20/11/2019]